Sterling Selling and Fulfillment Foundation

|  | N V 1 |
|--|-------|
|  |       |
|  |       |
|  |       |
|  | · · · |

# Hot Fix Release Notes

Release 9.0, HF43

Sterling Selling and Fulfillment Foundation

|  | N V 1 |
|--|-------|
|  |       |
|  |       |
|  |       |
|  | · · · |

# Hot Fix Release Notes

Release 9.0, HF43

Note

Before using this information and the product it supports, read the information in "Notices" on page 81.

#### Copyright

This edition applies to the 8.5 Version of IBM Sterling Selling and Fulfillment Foundation and to all subsequent releases and modifications until otherwise indicated in new editions.

© Copyright IBM Corporation 1999, 2011. US Government Users Restricted Rights – Use, duplication or disclosure restricted by GSA ADP Schedule Contract with IBM Corp.

# Contents

| In 1  | This I   | lot   | F   | İХ  |      |     |      |     |     |    |  |  | . 1  |
|-------|----------|-------|-----|-----|------|-----|------|-----|-----|----|--|--|------|
| Insta | allation | . Inf | or  | ma  | ntio | n.  |      |     |     |    |  |  | . 1  |
| Р     | rerequ   | isite | s   |     |      |     |      |     |     |    |  |  | . 1  |
| ŀ     | lot Fix  | Inst  | tal | lat | ion  | Pr  | oce  | edu | re  |    |  |  | . 1  |
| Defe  | ects Ad  | dres  | sse | ed  | In   | Thi | is F | Iot | Fiz | κ. |  |  | . 1  |
| ŀ     | lot Fix  | 43    |     |     |      |     |      |     |     |    |  |  | . 1  |
| ŀ     | Iot Fix  | 42    |     |     |      |     |      |     |     |    |  |  | . 2  |
| ŀ     | Iot Fix  | 41    |     |     |      |     |      |     |     |    |  |  | . 4  |
| ŀ     | Iot Fix  | 40    |     |     |      |     |      |     |     |    |  |  | . 4  |
| ŀ     | Iot Fix  | 39    |     |     |      |     |      |     |     |    |  |  | . 5  |
| ŀ     | Iot Fix  | 38    |     |     |      |     |      |     |     |    |  |  | . 6  |
| ŀ     | Iot Fix  | 37    |     |     |      |     |      |     |     |    |  |  | . 8  |
| ŀ     | Iot Fix  | 36    |     |     |      |     |      |     |     |    |  |  | . 9  |
| ŀ     | Iot Fix  | 35    |     |     |      |     |      |     |     |    |  |  | . 9  |
| ŀ     | Iot Fix  | 34.   |     |     |      |     |      |     |     |    |  |  | . 11 |
| ŀ     | lot Fix  | 33.   |     |     |      |     |      |     |     |    |  |  | . 12 |
| ŀ     | Iot Fix  | 32.   |     |     |      |     |      |     |     |    |  |  | . 13 |
| ŀ     | Iot Fix  | 31.   |     |     |      |     |      |     |     |    |  |  | . 13 |
| ŀ     | lot Fix  | 30.   |     |     |      |     |      |     |     |    |  |  | . 14 |
| ŀ     | lot Fix  | 29.   |     |     |      |     |      |     |     |    |  |  | . 16 |
| ŀ     | Iot Fix  | 28.   |     |     |      |     |      |     |     |    |  |  | . 16 |
| ŀ     | Iot Fix  | 27.   |     |     |      |     |      |     |     |    |  |  | . 19 |
| ŀ     | lot Fix  | 26.   |     |     |      |     |      |     |     |    |  |  | . 20 |
| H     | lot Fix  | 25.   |     |     |      |     |      |     |     |    |  |  | . 21 |
| ŀ     | lot Fix  | 24.   |     |     |      |     |      |     |     |    |  |  | . 22 |

| Hot Fix 2 | 23 |  |   |   |  |   |   |  |   |   | 23 |
|-----------|----|--|---|---|--|---|---|--|---|---|----|
| Hot Fix 2 | 22 |  |   |   |  |   |   |  |   |   | 25 |
| Hot Fix 2 | 21 |  |   |   |  |   |   |  |   |   | 27 |
| Hot Fix 2 | 20 |  |   |   |  |   |   |  |   |   | 29 |
| Hot Fix   | 19 |  |   |   |  |   |   |  |   |   | 31 |
| Hot Fix   | 18 |  |   |   |  |   |   |  |   |   | 32 |
| Hot Fix   | 17 |  |   |   |  |   |   |  |   |   | 34 |
| Hot Fix   | 16 |  |   |   |  |   |   |  |   |   | 35 |
| Hot Fix   | 15 |  |   |   |  |   |   |  |   |   | 37 |
| Hot Fix   | 14 |  |   |   |  |   |   |  |   |   | 39 |
| Hot Fix   | 13 |  |   |   |  |   |   |  |   |   | 41 |
| Hot Fix   | 12 |  |   |   |  |   |   |  |   |   | 45 |
| Hot Fix   | 11 |  |   |   |  |   |   |  |   |   | 48 |
| Hot Fix   | 10 |  |   |   |  |   |   |  |   |   | 50 |
| Hot Fix 9 | 9  |  |   |   |  |   |   |  |   |   | 55 |
| Hot Fix a | 8  |  |   |   |  |   |   |  |   |   | 58 |
| Hot Fix 2 | 7  |  |   |   |  |   |   |  |   |   | 59 |
| Hot Fix ( | 6  |  |   |   |  |   |   |  |   |   | 60 |
| Hot Fix a | 5  |  |   |   |  |   |   |  |   |   | 61 |
| Hot Fix 4 | 4  |  |   | • |  | • | • |  | • | • | 63 |
| Hot Fix 3 | 3  |  |   | • |  | • | • |  | • | • | 65 |
| Hot Fix 2 | 2  |  |   |   |  |   |   |  |   |   | 67 |
| Hot Fix   | 1  |  |   | • |  | • | • |  | • | • | 71 |
| Notices   |    |  | - |   |  |   |   |  |   | - | 81 |

#### In This Hot Fix

This hot fix contains IBM<sup>®</sup> Sterling Selling and Fulfillment Foundation software fixes.

#### **Installation Information**

The prerequisites for this hot fix differ, depending on whether you are a new customer or an existing customer.

#### **Prerequisites**

Before you begin installing this hot fix, complete these prerequisites:

- If you are a new customer:
  - Install Sterling Selling and Fulfillment Foundation Release 9.0 before you install this hot fix. For information about installing Release 9.0, see the installation information on http://sciblrdocbld-dt/Documentation/MCSF90/ SMCSFSInstallationHome.htm.
  - Follow the "Hot Fix Installation Procedure" below.
- If you are an existing customer, follow the "Hot Fix Installation Procedure" below.

#### **Hot Fix Installation Procedure**

This hot fix and the associated Release Notes New Feature document are available on the Sterling Commerce Customer Center. If you are not already logged into this site, follow these steps to obtain the software download and Release Notes New Feature document:

- 1. After you log in, click the Support Center tab at the top of the main page.
- In the left pane, hover over Selling & Fulfillment Suite > Multi-Channel Fulfillment (9x and Above) > and select Product Updates & Downloads.
- **3.** In the Multi-Channel Fulfillment pane, click on **Selling & Fulfillment Foundation Release 9x**. A list of Release 9.0 hot fixes is displayed.
- 4. Click on the links for the latest software download and the associated Release Notes New Feature document.

The installation instructions file, HotFixInstallation.txt, is included in the hot fix package.

#### **Defects Addressed In This Hot Fix**

The following defects have been addressed in this hot fix to Sterling Selling and Fulfillment Foundation, Release 9.0. As hot fix are released, they will be listed cumulatively here.

#### Hot Fix 43

| Defect ID | 254815   |
|-----------|----------|
| Case ID   | 00356597 |

| Description                         | A user is unable to raise an alert for a transfer order that goes to cancelled status when releasing, as the ON_CANCEL event is not present in the Release Transfer Order transaction.                                                                                                    |
|-------------------------------------|----------------------------------------------------------------------------------------------------|
| Defect ID<br>Case ID<br>Description | <ul> <li>256806</li> <li>00370110</li> <li>When the following conditions are met, the system throws an "Cannot deallocate location inventory" exception, during picking through the Sterling Mobile application:</li> <li>1. Configures a tag-controlled item.</li> <li>2. Creates multiple LPNs for the item.</li> <li>3. Creates a shipment with multiple lines for the item.</li> <li>4. Includes the shipment in a wave and releases the wave.</li> <li>5. Picks the inventory by scanning the LPNs during pick.</li> </ul>                                                                                                    |
| Defect ID<br>Case ID<br>Description | 256983<br>00368364<br>The createWaveForShipmentGroup agent does not consider the last<br>shipment key to honor the NumberofRecords. Therefore, the get jobs is<br>called for shipments that are in process and results in an infinite loop.                                                                                                    |
| Defect ID<br>Case ID<br>Description | <ul> <li>257007</li> <li>00371011</li> <li>When the following conditions are met, the system allocates the same inventory to different shipments resulting in a negative net quantity:</li> <li>1. Configures the Pick Location Assignment to pick inventory from a location.</li> <li>2. Configures tag-controlled item.</li> <li>3. Adjusts inventory in the location for the item.</li> <li>4. Creates a shipment for the item, includes the shipment in a wave, and releases the wave.</li> <li>All the inventory from the location will be allocated to the shipment.</li> <li>5. Creates another shipment for item, includes the shipment in a wave, and releases the wave.</li> <li>The same inventory is allocated from the location for the second shipment resulting in a negative net quantity from the location.</li> </ul> |
| Defect ID<br>Case ID<br>Description | <ul> <li>257259</li> <li>00372541</li> <li>When the user performs following sequence of actions, the system creates a task with wrong inventory status:</li> <li>1. Configures a zone Z1 with inventory status transition from N to Q</li> <li>2. Associates the zone as a staging zone for another zone Z2.</li> <li>3. Creates a task to move inventory to the above zone Z2.</li> <li>4. Overrides the target location from Z2 and deposits the inventory in the location of zone Z1.<br/>The task created from location of Z1 to location of Z2 has task for inventory status N instead of Q.</li> </ul>                                                                                                    |

| Defect ID<br>Case ID<br>Description | 250318<br>00331401<br>The getProductivityTypeList API does not return the productivity types for<br>which the associated task has primary equipment type specified.                                                                                                    |
|-------------------------------------|----------------------------------------------------------------------------------------------------|
| Defect ID<br>Case ID<br>Description | 251478, 256185<br>00337784, 00365887<br>In the Application Home page, when a user clicks the Queue link (apart<br>from DEFAULT), an incorrect Alert list page is displayed on the screen.                                                                                                    |
| Defect ID<br>Case ID<br>Description | 253788<br>00348321<br>The multi-level submenus are not working for Sterling Multi-Channel<br>Fulfillment Solution application, when the sc.console.mode property is not<br>set or set as none.                                                                                                    |
|                                     | <b>Solution:</b> When the sc.console.mode property is not set or set as none, the multi-level submenu feature has been enabled in the application. A new (/common/menubar_multilevel.jsp) jsp capable of rendering the multi-level submenus has been provided. To enable the multi-level submenus, a user must add the following entry to web.xml:                                                     |
|                                     | <context-param></context-param>                                                                                                    |
|                                     | <param-name>yfc-multilevel-menubar-normal</param-name>                                                                                                    |
|                                     | <param-value>/common/menubar_multilevel.jsp</param-value>                                                                                                    |
|                                     |                                                                                                    |
|                                     | <b>Limitation:</b> The multi-level menu implementation provided in this fix does not work with an embedded applet. For example, High Speed Data Entry screens.                                                                                                    |
| Defect ID<br>Case ID<br>Description | 255912<br>00362761<br>When a user selects the "By Reference" view in the Task Search screen to<br>view the tasks, the application does not display the tasks that has start date<br>earlier than the current date.                                                                                                    |
| Defect ID<br>Case ID<br>Description | <ul> <li>256009</li> <li>00361587</li> <li>When a user performs the following sequence of actions, an incorrect authorization amount is created: <ol> <li>Creates an order for some amount.</li> </ol> </li> <li>Schedules the order and releases it.</li> <li>Authorizes the order after releasing it.<br/>The order gets backordered.</li> <li>Again schedules the order and releases it.</li> </ul> |
| Defect ID<br>Case ID<br>Description | 256010<br>00363741<br>If the item short description and long description contains a apostrophe ('),<br>when a user navigates to the Item Details screen and clicks the related task<br>'Manage Classification Values' hyperlink, the Manage Classifications screen<br>is not displayed.                                                                                                    |
| Defect ID                           | 256525                                                                                                    |

| Case ID     | 00366400                                                                  |
|-------------|---------------------------------------------------------------------------|
| Description | When containerization is performed based on SKU Unit Size Constraints, if |
|             | the container volume checks are incorrect, the containerizeWave API does  |
|             | not completely utilize the container capacity.                            |

|                                     | Release 9.0-HF41                                                                                                    |
|-------------------------------------|----------------------------------------------------------------------------------------------------|
| Defect ID<br>Case ID                | 254552<br>00356010                                                                                                    |
| Description                         | The context was not getting closed properly during initialization issues, which resulted in context leak in the error logs.                                                                                                    |
| Defect ID<br>Case ID                | 255395<br>Internal                                                                                                    |
| Description                         | JMS Transaction Roll Back Exception is ignored                                                                                                    |
|                                     | <b>Solution</b> : A new property 'enable.db.check.before.jms.commit' is exposed in yfs.properties. If this property is enabled and 'testOnReserveQuery' is defined in the 'jdbc.properties', then before committing the jms session associated with the context, the system first checks if the database connection is active and then commits the database connection. |
|                                     | Also, in the <i>Selling and Fulfillment Foundation: Properties Guide</i> , in the Property Files Reference section, under yfs.properties > Implementation category the following property must be enabled:                                                                                                    |
|                                     | Property - enable.db.check.before.jms.commit                                                                                                    |
|                                     | <b>Values</b> - Valid values = true or false Default = false                                                                                                    |
|                                     | <b>Description</b> - When the enable.db.check.before.jms.commit property is enabled and 'testOnReserveQuery' is defined in the 'jdbc.properties', the system first checks if the database connection is active and then finally commits the database connection.                                                                                                    |
| Defect ID<br>Case ID                | 255887<br>00362854                                                                                                    |
| Description                         | When a user performs the following sequence of actions, the Modification<br>Reason pop-up window is displayed along with the reason codes that<br>belongs to other Document Types and the Enterprise Code:                                                                                                    |
|                                     | <ol> <li>Creates a Modification Reason for different document types and<br/>enterprises.</li> </ol>                                                                                                    |
|                                     | 2. Creates a purchase order and transfer order.                                                                                                    |
|                                     | 3. Navigates to the Order Details screen and clicks Cancel.                                                                                                    |
| Defect ID<br>Case ID<br>Description | 256066<br>00364860<br>When the JMS Server is restarted, the Integration and Agent servers are not<br>able to reconnect.                                                                                                    |

| Defect ID<br>Case ID<br>Description | 254039<br>00353581<br>The system does not validate and apply the 'Ship Order Total Coupon' for<br>a confirmed order.                                                                                                    |
|-------------------------------------|----------------------------------------------------------------------------------------------------|
|                                     | <b>Solution</b> : A new radio button 'ships completely or separately' has been added in SBC. If the 'ships completely or separately' option is selected while creating a shipping coupon, the system skips/ignores the validation on MinimizeNumberOfShipments in the validateCoupon and Create/Change Order APIs.                                                                         |
| Defect ID<br>Case ID<br>Description | 255181<br>00358086<br>When a user modifies the shipment containerization by removing an item<br>from a shipment line and saves the shipment details, 'Shipment Line<br>element is invalid' error is displayed.                                                                                                    |
| Defect ID<br>Case ID<br>Description | 255229<br>00353581<br>In SBC, add a new option 'ships completely or separately' in the 'Ship<br>Order Total Coupon' and 'Ship Order Total Pricing' rule screens.                                                                                                    |
|                                     | <b>Solution</b> : A new radio button, 'ships completely or separately' has been<br>added in the 'Ship Order Total Coupon' and 'Ship Order Total Pricing' rule<br>screens. This option is selected by default for a new coupon or pricing rule.<br>The value of the attribute 'MinimizeNumberOfShipments' under the<br>element 'PricingRule' is saved as 'I', when this option is selected. |
| Defect ID                           | 255358                                                                                                    |
| Case ID<br>Description              | 00361021<br>The system displays the following error message when a user updates the<br>actual weight of the pack container in the shipment details page:                                                                                                    |
|                                     | 'Update failed. The record to be updated could either not be found or it was already deleted or updated by another transaction.'                                                                                                    |
| Defect ID<br>Case ID<br>Description | 255380, 255381<br>00358862, 00359422<br>For a shipment with multiple containers, a user is unable to confirm a<br>shipment, if the containers are partially manifested and the manifest is<br>closed.                                                                                                    |

| Defect ID<br>Case ID<br>Description | Release 9.0-HF39<br>252420<br>00325755<br>JMS Transaction Roll Back Exception is ignored                                                                                                    |
|-------------------------------------|----------------------------------------------------------------------------------------------------|
|                                     | <b>Solution</b> : A new property 'enable.db.check.before.jms.commit' is exposed in yfs.properties. If this property is enabled and 'testOnReserveQuery' is defined in the 'jdbc.properties', then before committing the jms session associated with the context, the system first checks if the database connection is active and then finally commits the database connection. |
| Defect ID                           | 252821                                                                                                    |

| Case ID<br>Description              | 00346451<br>When multiple services running on the same server are configured with<br>the same text translator schema, the File Receiver component combines<br>and sends incorrect output data.                                                                                                    |
|-------------------------------------|----------------------------------------------------------------------------------------------------|
| Defect ID<br>Case ID<br>Description | 253554<br>00350887<br>The memory utilization of the system increases exponentially when a user<br>performs mobile application activities using VT220 devices.<br>Note:This issue is not fixed on HP UNIX and HP Itanium platforms.                                                                                                    |
| Defect ID<br>Case ID<br>Description | 254318<br>00324212<br>When the 'Route Shipment' and 'Consolidate To Shipment' transactions are<br>run in parallel, the system removes the carrier information from the<br>shipment intermittently due to concurrency.                                                                                                    |
| Defect ID<br>Case ID<br>Description | 254605<br>00353463<br>When a user logs into the application using single sign-on and tries to<br>generate jasper reports by invoking the InteropJasperServlet, 'user token<br>validation error' is displayed.                                                                                                    |
| Defect ID<br>Case ID<br>Description | 254828<br>00355485<br>When the Change Release API is called with the QueryTimeout and<br>SelectMethod= 'WAIT' (with OrderNo) attributes, the system does not<br>honor both values and waits for indefinite time if SQL is fired with 'For<br>UPDATE' clause (when OrderHeaderKey is present). Else, the system fires<br>SQL with 'FOR UPDATE NO WAIT'. |
|                                     | <b>Solution</b> :The logic has been enhanced to look for the parameter<br>'TimeoutLockedUpdates'. The parameter value for 'TimeoutLockedUpdates'<br>must be set to either 'Y' or 'True', to use the QueryTimeout attribute of the<br>Input XML, for queries with 'FOR UPDATE' clause.                                                                  |
| Defect ID<br>Case ID<br>Description | 254870<br>00335469<br>The Create Wave For Shipment Group agent does not redetermine the<br>shipment group for a shipment if the 'RedetermineShipmentGroup'<br>attribute in the agent criteria is set to 'Y'.                                                                                                    |
| Defect ID<br>Case ID<br>Description | 254935<br>00356518<br>For an order in 'Released_Status', when the ON_SUCCESS event gets<br>raised and the custom class calls getOrderDetails, the system returns the<br>order status as 'Partial_Status'.                                                                                                    |

| Defect ID | 245177   |  |
|-----------|----------|--|
| Case ID   | Internal |  |

| Description                         | When payment processing is performed in an asynchronous mode and refunds are processed on a paid Sales Order, the system creates an additional CHARGE record in YFS_CHARGE_TRANSACTION table.                                                                                                    |
|-------------------------------------|----------------------------------------------------------------------------------------------------|
|                                     | <b>Solution:</b> A new 'ReducePendingAsyncronousAmounts' flag has been added to the input xml of the recordExternalCharges API. The flag must be set as "Y" and valid requestAmount must be passed.                                                                                                    |
|                                     | For more information about the recordExternalCharges API, refer the <i>Selling and Fulfillment Foundation: Javadocs</i> .                                                                                                    |
| Defect ID<br>Case ID<br>Description | <ol> <li>253702         <ul> <li>00351892</li> <li>When a user performs the following sequence of actions, the application server stops responding:                 <ol></ol></li></ul></li></ol>                                                                                                    |
| Defect ID<br>Case ID<br>Description | 254329<br>00354480<br>When a Sterling Business Center user sets an End Date to a "price list line"<br>for a given "price list" in the "pricing list summary" screen, and if the<br>system timezone of the user is different from the installation locale<br>timezone, the system displays the End Date incorrectly, after saving.                                                                                                    |
| Defect ID<br>Case ID<br>Description | <ul> <li>253548</li> <li>00348244</li> <li>When a user performs the following sequence of actions, apart from the discount adjustment amount, additional charges are created.</li> <li>1. Creates an order.</li> <li>2. Schedules, Releases and Creates shipment for the order.</li> <li>3. Creates shipment invoice and collects the amount through the asynchronous payment method.</li> <li>4. Provides discount amount for the order.</li> </ul> |
| Defect ID<br>Case ID<br>Description | 253546<br>0035047<br>The transactions YCD_BACKROOM_PICK and<br>YCD_PRCSSSHPMNT_BCKRMPCK do not have an ON_SUCCESS event.                                                                                                    |
| Defect ID<br>Case ID<br>Description | 254871<br>00357009<br>The registerTaskInprogress API blanks the target location of the<br>replenishment and retrieval tasks when invoked with input having<br>TargetLocationId attribute with blank value.                                                                                                    |

|                      | Release 9.0-HF37                                                                                                    |
|----------------------|----------------------------------------------------------------------------------------------------|
| Defect ID            | 250589                                                                                                    |
| Case ID              | 00334644                                                                                                    |
| Description          | The PasswordPolicyResult element must be documented in the <i>Sterling Selling and Fulfillment Foundation: Javadocs</i> .                                                            |
| Defect ID            | 251685                                                                                                    |
| Case ID              | 00332657                                                                                                    |
| Description          | If a parameterized value is passed to the Reply to Queue attribute, an error message is displayed.                                                                                   |
| Defect ID            | 252689                                                                                                    |
| Case ID              | 00345514                                                                                                    |
| Description          | When a user performs the following sequence of actions, the system<br>throws an "YFS: Setup for order modification permissions missing"<br>exception:                                |
|                      | 1. Creates a chained order for the sales order.                                                                                                    |
|                      | 2. Moves the purchase order or transfer order to the released status.                                                                                                    |
|                      | 3. Calls the splitLine API to split the orderline.                                                                                                    |
|                      | 050715                                                                                                    |
| Defect ID<br>Case ID | 252715<br>00344988                                                                                                    |
| Description          | The existing additional attributes of an item are deleted , when the item is saved more than once through the Applications Manager for modifications.                                |
| Defect ID            | 252772                                                                                                    |
| Case ID              | 00346020                                                                                                    |
| Description          | When a user performs the following sequence of actions, the system displays the "Container already packed' error message when depositing a container through the Mobile Application: |
|                      | <ol> <li>Configures the Batch Pick task type to perform pick into container and<br/>pack while pick.</li> </ol>                                                                      |
|                      | <ol><li>Configures Pick Location Assignment to perform batch pick and<br/>associates with the Batch Pick task type.</li></ol>                                                        |
|                      | <b>3</b> . Configures a container pipeline to ensure that the status of the container is changed after packing.                                                                      |
|                      | 4. Creates a shipment, includes it in a wave, and releases the wave.                                                                                                    |
|                      | 5. Logs in to the Mobile Application to perform the Outbound Pick activity.                                                                                                    |
|                      | 6. Picks inventory into a container and deposits the container.                                                                                                    |
| Defect ID            | 253150                                                                                                    |
| Case ID              | 00306143                                                                                                    |
| Description          | The Shipment Picked event is not raised during retrieval short pick scenario.                                                                                                    |
| Defect ID            | 253249                                                                                                    |
| Case ID              | 00349779                                                                                                    |

| Description | When a user performs the following sequence of actions, the Participant<br>Modeling screen blanks out the Logistic Managements shipment<br>configuration:                 |
|-------------|----------------------------------------------------------------------------------------------------|
|             | <ol> <li>Navigates to the Application Manager &gt; Logistics Management &gt;<br/>Logistics &gt; Shipment Planning for an Enterprise, for example,<br/>DEFAULT.</li> </ol> |
|             | <ol> <li>In the 'Do not mix in a shipment' panel, selects one or more check<br/>boxes, for example, Order # and Save.</li> </ol>                                          |
|             | 3 Navigates to the Application Manager > Application Platform >                                                                                                    |

- Navigates to the Application Manager > Application Platform > Participant Modeling > Participant Setup.
- 4. Searches for the enterprise and opens the Organization Details screen.
- 5. Clicks Save.
- 6. Navigates to the 'Shipment Planning' screen for the same enterprise. The check boxes that were earlier selected in the 'Do not mix in a shipment' panel are not selected.

|                                     | Release 9.0-HF36                                                                                                    |
|-------------------------------------|----------------------------------------------------------------------------------------------------|
| Defect ID<br>Case ID<br>Description | 251571<br>00323165<br>When a user manually insert records into the<br>YFS_INVENTORY_SUPPLY_TEMP table and calls the<br>syncLoadedInventory API, the temp table is not synchronized with the<br>supply table.                                                                                                    |
|                                     | <b>Solution:</b> A new InventoryItemKeysStartingWith flag has been introduced.<br>The InventoryItemKeysStartingWith attribute must be used only when<br>InsertInventoryItem attribute is passed as Y.                                                                                                    |
|                                     | While manually inserting records into the<br>YFS_INVENTORY_SUPPLY_TEMP table, the user must honour the unique<br>constraints defined on this table. If a blank record cannot be inserted for<br>INVENTORY_ITEM_KEY, the user must set the value of the<br>INVENTORY_ITEM_KEY, for example, InventoryItemKeysStartingWith + a<br>unique key. |
| Defect ID                           | 251953                                                                                                    |
| Case ID                             | 00340615                                                                                                    |
| Description                         | When a user performs the following sequence of actions, the Modification<br>Reason pop-up window is displayed along with the reason codes that<br>belongs to other Document Types and the Enterprise Code:                                                                                                    |
|                                     | <ol> <li>Creates a Modification Reason for different document types and<br/>enterprises.</li> </ol>                                                                                                    |
|                                     | 2. Creates a sales order.                                                                                                    |
|                                     | <b>3</b> . Navigates to the Order Details screen and clicks Cancel.                                                                                                    |

# Hot Fix 35

Defect ID Case ID

249520 00328668

| Description          | <ul><li>The following events associated with the CHANGE_GLOBAL_SERIAL transaction must publish more information of the serial audits:</li><li>ARRIVED_AT_NODE</li><li>LEFT_NODE</li><li>ON_CHANGE</li></ul>                                                         |
|----------------------|----------------------------------------------------------------------------------------------------|
| Defect ID            | 250596                                                                                                    |
| Case ID              | Internal                                                                                                    |
| Description          | When a user performs the following sequence of actions, the route shipment agent does not add the shipment to the correct load:                                                                                                    |
|                      | <ol> <li>Configures a routing guide with Carrier Service Code of type LTL and<br/>Parcel.</li> </ol>                                                                                                    |
|                      | 2. Creates a shipment S1 and sets the Requested Service Code as Parcel along with the Expected Shipment Date and Requested Shipment Date as Date1.                                                                                                    |
|                      | Shipment must move to "Awaiting Routing" status, the<br>ROUTE_SHIPMENT.0001 transaction is used to move the shipment<br>status to "Shipment Routed" and the SCAC corresponding to the<br>Carrier Service Code should be stamped and a load must not get<br>created. |
|                      | <b>3</b> . Creates a shipment S2 having Requested Service Code as LTL along with the Expected Shipment Date and Requested Shipment Date as Date1.                                                                                                    |
|                      | The shipment must move to "Awaiting Routing" status, the<br>ROUTE_SHIPMENT.0001 transaction is used to move the shipment<br>status to "Shipment Routed" and SCAC corresponding to the Carrier<br>Service Code should be stamped.                                    |
|                      | 4. Creates a load L1 and consolidates both shipments S1 and S2 in this load.                                                                                                    |
|                      | <ol> <li>Creates shipment S3 and sets the Requested Service Code of type LTL<br/>along with the Expected Shipment Date and Requested Shipment Date<br/>as Date2, where Date2 &gt; Date1.</li> </ol>                                                                 |
|                      | 6. Creates a load L2 for the shipment S3.                                                                                                    |
|                      | <ol> <li>Creates shipment S4 and sets the Requested Service Code of type LTL<br/>along with the Expected Shipment Date and Requested Shipment Date<br/>as Date3, where Date3 &gt; Date2.</li> </ol>                                                                 |
|                      | Shipment S4 gets consolidated with load L2 instead of load L3.                                                                                                    |
| Defect ID<br>Case ID | 251633<br>00340707                                                                                                    |

| Description | When a user performs the following sequence of actions, the system throws an "YDM00114:Tag Number mandatory if Item is Tag controlled" error message: |
|-------------|----------------------------------------------------------------------------------------------------|
|             | 1. Creates a task type with the following summary:                                                                                                    |
|             | Perform task using Activity Order Pick                                                                                                    |
|             | Product is picked onto an inventory case                                                                                                    |
|             | Pack while picking                                                                                                    |
|             | Perform task using mobile device                                                                                                    |
|             | • Dispatch tasks as soon as they are generated                                                                                                    |
|             | Use pick sequence for picking                                                                                                    |
|             | Use putaway sequence for putaway                                                                                                    |
|             | 2. Creates an item I1 that is tag-controlled with tag identifier as lot number and tag attribute as batch number.                                     |
|             | <b>3</b> . Creates a shipment for 100 quantity of I1.                                                                                                 |
|             | <ol> <li>Adjusts the inventory for I1 in a case with tag identifier as T1 and T2<br/>having 50 quantity each.</li> </ol>                              |
|             | 5. Assigns the lane and releases the wave.                                                                                                    |
|             | 6. Picks the shipment using the Mobile application.                                                                                                   |
| Defect ID   | 252078                                                                                                    |
| Case ID     | 00322470                                                                                                    |
| Description | When a user performs the following sequence of actions, the system throws a NullPointerException:                                                     |
|             | 1. Creates a count program, Default1                                                                                                    |
|             | <ol><li>Creates a new calender with the effective period as the current date<br/>and the next day (the next day is non working day).</li></ol>        |
|             | 3. Creates two conditions, such as A and B.                                                                                                    |
|             | 4. Runs the Execute Count Program agent.                                                                                                    |
|             |                                                                                                    |
|             |                                                                                                    |
| ix 34       |                                                                                                    |

|             | Release 9.0-HF34                                                                                                |
|-------------|----------------------------------------------------------------------------------------------------|
| Defect ID   | 249822                                                                                                    |
| Case ID     | 00328633                                                                                                    |
| Description | When a user performs the following sequence of actions, the application server stops responding:                |
|             | <ol> <li>Configures a putaway preference for an activity without any target<br/>zones.</li> </ol>               |
|             | 2. Associates an adhoc task type with the putaway preference.                                                   |
|             | <b>3</b> . Adjusts the inventory in a location and performs adhoc move using the Mobile Application.            |
|             | Adhoc putaway task is created without a target location.                                                        |
|             | <ol> <li>Logs out of the Mobile Application but ensures that the adhoc move<br/>task is in-progress.</li> </ol> |
|             | 5. Logs in to the Mobile Application again and selects the Putaway activity.                                    |
|             | <b>6</b> . Scans any other location in the Start Location field in the Criteria screen.                         |
|             |                                                                                                    |

**Defect ID** 250186

| Case ID<br>Description              | 00324818<br>When a user attempts to associate multiple label formats for the same<br>document to print, the system throws an "Record Already Exists In The<br>Database" exception.                                                                                                    |
|-------------------------------------|----------------------------------------------------------------------------------------------------|
|                                     | <b>Solution:</b> The LABEL_FORMAT_ID column is included as part of the unique index in the YFS_LABEL_PREFERENCE table.                                                                                                    |
| Defect ID<br>Case ID<br>Description | <ul> <li>250686</li> <li>00333235</li> <li>When a user performs the following sequence of actions, the Receipt Details screen displays an incorrect data:</li> <li>1. Configures a time-sensitive item.</li> <li>2. Creates an inbound shipment for the item.</li> <li>3. Receives the shipment as loose inventory against multiple expiry dates.</li> <li>4. Navigates to the Receipt List screen and clicks the View Detail action. The Receipt Detail screen is displayed. The Receipt Detail screen displays the total quantity received against one expiry date.</li> </ul> |
|                                     |                                                                                                    |

|             | Release 9.0-HF33                                                                                                    |
|-------------|----------------------------------------------------------------------------------------------------|
| Defect ID   | 248773                                                                                                    |
| Case ID     | 00321740                                                                                                    |
| Description | When a user performs the following sequence of actions, consolidation of shipment into a load is not working properly:                                                                                 |
|             | <ol> <li>Creates a Parcel Shipment (S1) with the requested carrier service code<br/>as Ground and runs the Route Shipment agent.</li> </ol>                                                            |
|             | <ol><li>Creates a shipment (S2) with the requested carrier service code as LTL<br/>Ground and runs the Route Shipment agent.</li></ol>                                                                 |
|             | Both the shipments are consolidated to Load L1 with shipment mode LTL having same SCAC. However, for S1 the requested carrier service code is still Ground and for S2, LTL Ground.                     |
|             | <b>3</b> . Creates another Parcel shipment (S3) with the requested carrier service as Ground and runs the Route Shipment agent.                                                                        |
|             | Shipment S3 is consolidated with the existing load L1. The shipment mode for all the shipments S1, S2, and S3 and for load L1 is Parcel instead of LTL.                                                |
| Defect ID   | 249070                                                                                                    |
| Case ID     | 00323615                                                                                                    |
| Description | When a user performs the following sequence of actions, the Mobile<br>Application throws an invalid "YFS10415: Key Fields cannot be modified"<br>exception instead of "Cannot Override Suggested SKU": |
|             | 1. Configures an item I1 with GTIN value for the item as I1.                                                                                                    |
|             | 2. Configures an item I2 with GTIN value for the item as I2.                                                                                                    |
|             | 3. Creates a shipment for I1.                                                                                                    |
|             | 4. Includes the shipment in a wave and releases the wave.                                                                                                    |
|             | 5. Logs in to Mobile Application.                                                                                                    |
|             | 6. Selects the Outbound Pick activity.                                                                                                    |
|             | 7. Scans I2 in the "Pick SKU" screen.                                                                                                    |

| Defect ID   | 249956                                                                                                    |
|-------------|----------------------------------------------------------------------------------------------------|
| Case ID     | 00329477                                                                                                    |
| Description | When a user implements the YDMOverrideDetermineRoutingUE user exit, the determineRouting API returns a null value due to which the routing fails. |

 Defect ID
 246303

 Case ID
 00306108

 Description
 When a user performs the following sequence of actions, the getOrderDetails API does not return HeaderTax/@TaxableFlag:

 Creates an order with some line and header tax.
 Passes the HeaderTax/@TaxableFlag attribute in the output template.
 Calls the getOrderDetails API.

#### Hot Fix 31

Release 9.0-HF31 Defect ID 242208 Case ID 00282955 Description When a user performs the following sequence of actions, the containerizeWave API fails to containerize items for system-suggested containers: 1. Configures a system container C1 with dimensions - Length - 25 IN \* Height - 20 IN \* Width - 15 IN. 2. Configures a system container C2 with dimensions - Length - 27 IN \* Height - 15 IN \* Width - 15 IN. 3. Configures an item I1 with dimensions - Length - 24 IN \* Height - 18 IN \* Width - 10 IN. 4. Configures an item I2 with dimensions - Length - 26 IN \* Height - 14 IN \* Width - 14 IN. 5. Configures pack planning to perform system-suggested containerization on wave release. 6. Configures a task type to pick inventory into the container, pack while pick, and system-suggested containerization. 7. Creates a shipment with 1 unit of item I1 and I2 respectively. 8. Includes the shipment in a wave, releases, and containerizes the wave. **Defect ID** 247799 Case ID 00284625

| Description | When a user configures attribute values for an item in Sterling Business<br>Center, and if the number of attributes configured for the item is large (for<br>example, if the attributes is more than 70), while loading the "Manage<br>Attribute Values" screen, a pop-up window is displayed prompting the<br>user to stop the script from running, if necessary. |
|-------------|----------------------------------------------------------------------------------------------------|
|             | <b>Solution:</b> The application has been enhanced such that if the number of attributes is not very large, the application will not display the pop-up window.                                                                                                    |
|             | Otherwise, the application may display a pop-up window prompting the user to stop the script from running, if necessary. If the user chooses to stop the script, the "Manage Attribute Values" screen will not be properly loaded.                                                                                                    |
| Defect ID   | 248388                                                                                                    |
| Case ID     | 00318638                                                                                                    |
| Description | When a user performs the following sequence of actions, the manifest information is not getting removed from the shipment:                                                                                                    |
|             | 1. Creates multiple shipments in the system.                                                                                                    |
|             | 2. Includes these shipments in a load.                                                                                                    |
|             | 3. Adds a container in one of the shipment.                                                                                                    |
|             | 4. Includes the load to a manifest.                                                                                                    |
|             | 5. Calls the manageLoad API to remove another shipment from the same load.                                                                                                    |

|                                     | Release 9.0-HF30                                                                                                    |
|-------------------------------------|----------------------------------------------------------------------------------------------------|
| Defect ID<br>Case ID<br>Description | 239245<br>00262120<br>For Commercial Invoice with multiple pages, the data must be printed in<br>the order of first to last page sequentially to fill each page with full                                                                                                  |
|                                     | capacity.                                                                                                    |
|                                     | <b>Solution:</b> The mapping XMLs of the Commercial Invoice prints must be extended to pass <repeatingfield< th=""></repeatingfield<>                                                                                                    |
|                                     | LabelFieldName="FillLastPageCompletely" LabelFieldValue="N" /><br>element as a child element of the <repeatingfields> elements.</repeatingfields>                                                                                                    |
|                                     |                                                                                                    |
| Defect ID                           | 245313                                                                                                    |
| Case ID<br>Description              | 00299446<br>The getItemListForOrdering API does not honor customer entitlements<br>when ItemID is passed in the complex query for Entitlement Strategy<br>equal to 01 (Item entitlement logic is enforced base on the item entitlement<br>rules assigned to the customer). |
| Defect ID<br>Case ID                | 246428<br>00310922                                                                                                    |
| Description                         | The <i>Selling and Fulfillment Foundation: Installation Guide</i> must be updated with the supported version of WebSphere.                                                                                                    |
|                                     | <b>Solution:</b> The requisite information has been provided in the <i>Selling and Fulfillment Foundation: Installation Guide.</i>                                                                                                    |

| Defect ID   | 247027                                                                                                    |  |
|-------------|----------------------------------------------------------------------------------------------------|--|
| Case ID     | 00313761                                                                                                    |  |
| Description | When a user performs the following sequence of actions, the ExecuteCountProgram agent does not create a count request for all the nodes correctly: |  |
|             | 1. Configures an enterprise and creates multiple nodes that participates with the enterprise.                                                      |  |
|             | 2. Configures a corporate count program for the enterprise to count inventory in all the participating nodes.                                      |  |
|             | <b>3</b> . Adjusts the inventory for items associated with the enterprise in these nodes.                                                          |  |
|             | 4. Runs the ExecuteCountProgram agent.                                                                                                    |  |
| Defect ID   | 247895                                                                                                    |  |
| Case ID     | Internal                                                                                                    |  |
| Description | During containerization, when a user performs the following sequence of actions, the system picks up a container belonging to another enterprise:  |  |
|             | 1. Configures an item and item classification for the containerization purpose.                                                                    |  |
|             | 2. Configures a third-party logistics node that participates with multiple enterprises.                                                            |  |
|             | <b>3</b> . Configures a task type to perform the system-suggested containerization for the node.                                                   |  |
|             | 4. Configures Pick Location Assignment to perform the system suggested containerization for the node.                                              |  |
|             | 5. Configures pack planning for a node to containerization during wave release.                                                                    |  |
|             | 6. Configures containers for enterprises participating with the node.                                                                              |  |
|             | 7. Creates outbound shipment to be shipped for an enterprise.                                                                                      |  |
|             | 8. Includes the shipment in a wave and releases it.                                                                                                |  |
|             | <ol> <li>9. Containerizes the wave.</li> </ol>                                                                                                    |  |
| Defect ID   | 247901                                                                                                    |  |
| Case ID     | 00294752                                                                                                    |  |
| Description | The ITEM_HAZMAT_REFERENCE field must be added to the                                                                                               |  |
| Description | YFS_HAZMAT_COMPLIANCE table to enable Sterling Warehouse                                                                                           |  |
|             | Management System to ship certain hazardous items.                                                                                                 |  |
|             | <b>Note:</b> A user must associate the Hazmat Class of an item to Sort Order or Item Hazmat Reference field in the YFS_HAZMAT_COMPLIANCE entity.   |  |
| Defect ID   | 247940                                                                                                    |  |
| Case ID     | 00316549                                                                                                    |  |

| Description | When a user performs the following sequence of actions, the system displays "YFS: Setup for order modification permissions missing" exception:                                                                                                    |
|-------------|----------------------------------------------------------------------------------------------------|
|             | 1. Creates a return order and authorizes it.                                                                                                    |
|             | 2. Schedules the order and releases it.                                                                                                    |
|             | 3. Calls the changeRelease API to add a line to the return order.                                                                                                    |
|             | <b>Solution:</b> The application has been enhanced with a new status modification rule for return order. To access the modification rule, navigate to the Sterling Configurator > Reverse logistics >Document Specific > Return Order > Fulfillment > Order Modification > Modification Rules > (modification_type=gift flag modification). |
| Defect ID   | 247976                                                                                                    |
| Case ID     | Internal                                                                                                    |
| Description | The following issues that are encountered in Sterling Business Center must be addressed:                                                                                                    |
|             | • In the "Customer Entitlement" screen, when a user clicks 'Save', the specific customer assignments that are not present on the screen are lost.                                                                                                    |
|             | • When a user navigates to the "Price List Summary" screen from the "Price List Search" screen, assigns a specific customer to the price list, clicks the "Back To Price List Search" hyperlink the "Unsaved Changes" pop-up window is not displayed. The issue also exists in the Pricing Rule, Manual Pricing Rule, and Coupon screens.   |
| Defect ID   | 248266                                                                                                    |
| Case ID     | Internal                                                                                                    |
| Description | The manageHazmatCompliance API does not allow deletion of hazmat compliance record from the YFS_HAZMAT_COMPLIANCE table.                                                                                                    |
|             |                                                                                                    |

| Defect ID<br>Case ID<br>Description | 246326<br>00308307<br>When a user installs hot fix 25, the icons are not visible on the "System<br>Management Console" screen, because the jar file which contained the<br>icons was missing. |
|-------------------------------------|----------------------------------------------------------------------------------------------------|
|                                     | Solution: The jar file containing the icons is restored.                                                                                                    |

#### Hot Fix 28

| Defect ID | 235817   |
|-----------|----------|
| Case ID   | 00241150 |

| Description                                    | When a user performs the following sequence of actions, the system does not suggest any location (loc1):                                                                                                    |
|------------------------------------------------|----------------------------------------------------------------------------------------------------|
|                                                | 1. Configures a pick -fencing with both dedicated and non-dedicated locations in the same Zone as the Pick Location Assignment.                                                                                                    |
|                                                | 2. Configures a replenishment strategy.                                                                                                    |
|                                                | 3. Configure a dedicated location in the Forward Pick Zone.                                                                                                    |
|                                                | 4. Adjusts the inventory in the Bulk Location for some units.                                                                                                    |
|                                                | 5. Creates a shipment.                                                                                                    |
|                                                | 6. Includes the shipment in a wave and releases the wave.                                                                                                    |
|                                                | If the dedicated location is full, the system must allocate the inventory in<br>the non-dedicated location nearer to the dedicated location based on aisle<br>or bay or logic.                                                                                                    |
|                                                | <b>Solution:</b> A new property 'yfs.suggest.putaway.nearDedicatedLocation' has been exposed, and this property must be set to 'Y'.                                                                                                    |
| Defect ID                                      | 245245                                                                                                    |
| Case ID                                        |                                                                                                    |
| Description                                    | The YFS_HAZMAT_COMPLIANCE table must be modified as follow to support shipping of specific hazardous items through the Sterling Warehouse Management System:                                                                                                    |
|                                                | • The SORT_ORDER column must be changed from INTEGER (6) to VARCHAR(40)                                                                                                    |
|                                                | • The TECHNICAL_NAME and SUB_RISK_CLASS columns must be added to the table.                                                                                                    |
|                                                |                                                                                                    |
| Defect ID                                      | 245279                                                                                                    |
| Defect ID<br>Case ID                           | 245279<br>00282299                                                                                                    |
|                                                |                                                                                                    |
| Case ID                                        | 00282299<br>The addContainerToManifest API must have a mechanism to modify the                                                                                                    |
| Case ID                                        | 00282299<br>The addContainerToManifest API must have a mechanism to modify the<br>input through customization.<br><b>Solution:</b> The YDMBeforeAddContainerToManifestUE user exit is provided                                                                                                    |
| Case ID                                        | 00282299<br>The addContainerToManifest API must have a mechanism to modify the<br>input through customization.<br><b>Solution:</b> The YDMBeforeAddContainerToManifestUE user exit is provided<br>in the addContainerToManifest API.<br>A user can implement the YDMBeforeAddContainerToManifestUE user exit<br>to override attributes like ManifestDate to add container to a future date.<br><b>Note:</b> If a user wants to add a container to a future date through the                                                                                                    |
| Case ID<br>Description                         | <ul> <li>00282299</li> <li>The addContainerToManifest API must have a mechanism to modify the input through customization.</li> <li>Solution: The YDMBeforeAddContainerToManifestUE user exit is provided in the addContainerToManifest API.</li> <li>A user can implement the YDMBeforeAddContainerToManifestUE user exit to override attributes like ManifestDate to add container to a future date.</li> <li>Note: If a user wants to add a container to a future date through the Pierbridge, then the user must have Pierbridge 6.5.102 or above version.</li> <li>245589</li> <li>00295902</li> </ul>                                                                                                    |
| Case ID<br>Description<br>Defect ID            | 00282299<br>The addContainerToManifest API must have a mechanism to modify the<br>input through customization.<br>Solution: The YDMBeforeAddContainerToManifestUE user exit is provided<br>in the addContainerToManifest API.<br>A user can implement the YDMBeforeAddContainerToManifestUE user exit<br>to override attributes like ManifestDate to add container to a future date.<br>Note: If a user wants to add a container to a future date through the<br>Pierbridge, then the user must have Pierbridge 6.5.102 or above version.<br>245589                                                                                                    |
| Case ID<br>Description<br>Defect ID<br>Case ID | <ul> <li>00282299</li> <li>The addContainerToManifest API must have a mechanism to modify the input through customization.</li> <li>Solution: The YDMBeforeAddContainerToManifestUE user exit is provided in the addContainerToManifest API.</li> <li>A user can implement the YDMBeforeAddContainerToManifestUE user exit to override attributes like ManifestDate to add container to a future date.</li> <li>Note: If a user wants to add a container to a future date through the Pierbridge, then the user must have Pierbridge 6.5.102 or above version.</li> <li>245589</li> <li>00295902</li> <li>When a user performs the following sequence of actions, the system raises ON_SUPPLY_CHANGE event, even though supply type is not changed for</li> </ul>                                                                                                    |
| Case ID<br>Description<br>Defect ID<br>Case ID | <ul> <li>00282299</li> <li>The addContainerToManifest API must have a mechanism to modify the input through customization.</li> <li>Solution: The YDMBeforeAddContainerToManifestUE user exit is provided in the addContainerToManifest API.</li> <li>A user can implement the YDMBeforeAddContainerToManifestUE user exit to override attributes like ManifestDate to add container to a future date.</li> <li>Note: If a user wants to add a container to a future date through the Pierbridge, then the user must have Pierbridge 6.5.102 or above version.</li> <li>245589</li> <li>00295902</li> <li>When a user performs the following sequence of actions, the system raises ON_SUPPLY_CHANGE event, even though supply type is not changed for the item:</li> <li>1. Configures ON_SUPPLY_CHANGE event for INVENTORY_CHANGE</li> </ul>                                                                                                    |
| Case ID<br>Description<br>Defect ID<br>Case ID | <ul> <li>00282299</li> <li>The addContainerToManifest API must have a mechanism to modify the input through customization.</li> <li>Solution: The YDMBeforeAddContainerToManifestUE user exit is provided in the addContainerToManifest API.</li> <li>A user can implement the YDMBeforeAddContainerToManifestUE user exit to override attributes like ManifestDate to add container to a future date.</li> <li>Note: If a user wants to add a container to a future date through the Pierbridge, then the user must have Pierbridge 6.5.102 or above version.</li> <li>245589</li> <li>00295902</li> <li>When a user performs the following sequence of actions, the system raises ON_SUPPLY_CHANGE event, even though supply type is not changed for the item:</li> <li>1. Configures ON_SUPPLY_CHANGE event for INVENTORY_CHANGE transaction.</li> <li>2. Configures two inventory statuses, such as OH and AV, associated to</li> </ul>                 |
| Case ID<br>Description<br>Defect ID<br>Case ID | <ul> <li>00282299</li> <li>The addContainerToManifest API must have a mechanism to modify the input through customization.</li> <li>Solution: The YDMBeforeAddContainerToManifestUE user exit is provided in the addContainerToManifest API.</li> <li>A user can implement the YDMBeforeAddContainerToManifestUE user exit to override attributes like ManifestDate to add container to a future date. Note: If a user wants to add a container to a future date through the Pierbridge, then the user must have Pierbridge 6.5.102 or above version.</li> <li>245589</li> <li>00295902</li> <li>When a user performs the following sequence of actions, the system raises ON_SUPPLY_CHANGE event, even though supply type is not changed for the item:</li> <li>1. Configures ON_SUPPLY_CHANGE event for INVENTORY_CHANGE transaction.</li> <li>2. Configures two inventory statuses, such as OH and AV, associated to same supply type ONHAND.</li> </ul> |

| Defect ID<br>Case ID<br>Description | <ul> <li>245921</li> <li>00275821</li> <li>A performance fix for building the Incremental Catalog Index must be made to identify the eligible catalog items based on the pricelist or their assignment changes.</li> <li>Solution: The database view has been updated.</li> <li>Note: Please refer the Hot_Fix_Installation.txt file for implementing the same.</li> </ul> |
|-------------------------------------|----------------------------------------------------------------------------------------------------|
| Defect ID<br>Case ID<br>Description | <ul><li>246206</li><li>00287221</li><li>The application must be enhanced to enable the tax options for the consumer customers.</li><li>Solution: In the Order Entry Rules Configuration of the 'Channel Applications Manager' the "Tax Options" screen has been enhanced to configure Tax Options for consumer customer also.</li></ul>                                    |
| Defect ID                           | 246298                                                                                                    |
| Case ID<br>Description              | 00309048<br>If an LPN containing a serial-tracked inventory is counted in different<br>location as a misplaced LPN and a user tries to accept variance for the<br>LPN by providing reason code associated to virtual bin location, the<br>system throws an "Serial not in location or Case/Pallet" exception.                                                              |
| Defect ID                           | 246353                                                                                                    |
| Case ID<br>Description              | 00300375<br>When a user performs the following sequence of actions, the unit price of<br>the gift card to be refunded amounts to zero instead of 40 dollars. Due to<br>which the parent sales order again gives a transfer out to the Refund<br>Fulfillment Order (RFO) which is similar to the earlier transfer out:                                                      |
|                                     | 1. Creates a new item, Gift_Card without any product class, and adjusts the inventory.                                                                                                    |
|                                     | <ol> <li>Chooses "Create Refund Fulfillment Order Using" option and selects<br/>Gift_Card as the Item ID in the Refund panel of Payment Type Details<br/>screen for the "Stored Value Card" Payment Type entity.</li> </ol>                                                                                                    |
|                                     | <b>3</b> . Creates an order with 5 units in each order line and unit cost equals to 20 dollars each. Applies the gift card (Stored Value Card) as the payment mode.                                                                                                    |
|                                     | 4. Ships the order and creates an invoice for the order.                                                                                                    |
|                                     | 5. Creates a return for 2 units.                                                                                                    |
|                                     | 6. Performs the return invoice creation.                                                                                                    |
|                                     | <ol> <li>Calls the processOrderPayments API for the sales order on which a<br/>transfer-out happens.</li> </ol>                                                                                                    |
|                                     | 8. Ships and invoices the refund fulfillment order.                                                                                                    |
|                                     | <ol> <li>Calls the processOrderPayments API for the RFO on which a<br/>transfer-in happens.</li> </ol>                                                                                                    |
|                                     | 10. Runs the PAYMENT_COLLECTION agent.                                                                                                    |
| Defect ID<br>Case ID                | 246418<br>00312052                                                                                                    |

| Description                         | <ul> <li>When a user performs the following sequence of actions, a pop-up window displays the "No open shipment (s) to pack" message:</li> <li>1. Logs in to the Selling and Fulfillment Foundation application.</li> <li>2. Navigates to the "Shipment Details" screen.</li> <li>3. Clicks "Pack Container".</li> <li>4. In the "Pack Details" screen, selects pack station.</li> <li>5. Clicks a new case.</li> <li>6. Packs the shipment.</li> <li>7. Clicks "Close Container", to move the container to packed status. A pop-up window displays "packing complete for shipment" message.</li> <li>8. Clicks "OK.</li> </ul> |
|-------------------------------------|----------------------------------------------------------------------------------------------------|
| Defect ID<br>Case ID<br>Description | <ul> <li>246418</li> <li>00241150</li> <li>The Selling and Fulfillment Foundation: Properties Guide must be updated with the information about the new property yfs.suggest.putaway.nearDedicatedLocation.</li> <li>Solution: The requisite information has been provided in Section "yfs.properties" of the Selling and Fulfillment Foundation: Properties Guide.</li> </ul>                                                                                                    |

|             | Release 9.0-HF27                                                                                                    |
|-------------|----------------------------------------------------------------------------------------------------|
| Defect ID   | 244892                                                                                                    |
| Case ID     | 00296544                                                                                                    |
| Description | When a user performs the following sequence of actions, the system throws NullPointerException:                                                     |
|             | 1. Launches the Sterling Configurator.                                                                                                    |
|             | 2. Creates more than 75 task types and teams.                                                                                                    |
|             | <ol> <li>Navigates to Warehouse Management &gt; Task Management &gt; User<br/>Skills. The "User Skills" screen is displayed.</li> </ol>             |
|             | 4. Selects a Team from the drop-down list. The "User Task Types" screen is displayed.                                                               |
|             | 5. Selects the "Task Type" field.                                                                                                    |
|             | A text field is displayed instead of the drop-down list. When the user<br>enters a value and clicks "Save", the system throws NullPointerException. |
| Defect ID   | 245316                                                                                                    |
| Case ID     | 00300223                                                                                                    |
| Description | If there is large number of customers, the system takes more time to<br>retrieve the child customer.                                                |
| Defect ID   | 245829                                                                                                    |
| Case ID     | 00306501                                                                                                    |
| Description | Some of the numeric weight fields do not consider decimal digits.                                                                                   |
| Defect ID   | 246065                                                                                                    |
| Case ID     | 00307965                                                                                                    |

| Descript   |     | en a user performs the following sequence of actions, the system does suggest any location (loc1):                                         |
|------------|-----|----------------------------------------------------------------------------------------------------|
|            | 1.  | Configures 2 items, item1 and item 2 dedicated to loc1.                                                                                    |
|            | 2.  | Configures putaway strategy to go to Zone1 (loc1) as the first preference and Bulk Zone as the second.                                     |
|            | 3.  | Launches the Sterling Configurator.                                                                                                    |
|            | 4.  | Navigates to Catalog Management > Create Classification Definition.                                                                        |
|            | 5.  | Creates a classification ID as 'Commodity Code'.                                                                                           |
|            | 6.  | Navigates to the Classification Purposes and assigns the capacity to commodity code.                                                       |
|            | 7.  | Creates 2 commodity code, comm1, comm2.                                                                                                    |
|            | 8.  | Assigns item1 to comm1 and item2 to comm2.                                                                                                 |
|            | 9.  | Navigates to the "Location Size Code" screen and creates Capacity<br>Constraint with item classification and the Number of Packages as 12. |
|            | 10. | Adds both the items, item1 and item 2 in the Capacity Constraint field and enters the quantity as 12.                                      |
|            | 11. | Adjusts 2 quantities of Item I1 in loc1 and calls the getPutawayLocations API.                                                             |
| Hot Fix 26 |     |                                                                                                    |

|             | Release 9.0-HF26                                                                                                    |
|-------------|----------------------------------------------------------------------------------------------------|
| Defect ID   | 242815                                                                                                    |
| Case ID     | 00287324                                                                                                    |
| Description | The references provided to the custom tables must be removed from the <i>Selling and Fulfillment Foundation: Extending the Database Guide.</i>                                                                                                    |
|             | <b>Solution:</b> The requisite information has been updated in Section "Purging Data from Hang-Off Tables" of the Selling and Fulfillment Foundation: <i>Extending the Database Guide.</i>                                                                                                    |
| Defect ID   | 244378                                                                                                    |
| Case ID     | 00295247                                                                                                    |
| Description | During inventory inquiry when a user scans an item that is shared across<br>multiple catalogs through the Sterling Mobile application and if a node has<br>single enterprise or catalog participating with it, the system must not<br>provide an option for the user to select that single enterprise associated<br>with the item. |
| Defect ID   | 244621                                                                                                    |
| Case ID     | 00290636                                                                                                    |
| Description | If the server is down or the URL is incorrect, if a user attempts to again login to the JMS Failover or TIBCO, the application does not launch.                                                                                                    |
| Defect ID   | 245242                                                                                                    |
| Case ID     | 00296479                                                                                                    |
| Description | When a user attempts to create a count request through the Sterling<br>Application Console by providing invalid information such as location,<br>zone, item information, and so on, the system throws an embedded<br>"Invalid Date Format" exception instead of a valid and meaningful error<br>message.                           |

| Defect ID   | 245353                                                                                                    |
|-------------|----------------------------------------------------------------------------------------------------|
| Case ID     | 00303895                                                                                                    |
| Description | The UpdateCustomerAssignmentLookup API throws an exception while populating the records for more than 1000 customers. |

|                        | Release 9.0-HF25                                                                                                    |
|------------------------|----------------------------------------------------------------------------------------------------|
| Defect ID              | 242567                                                                                                    |
| Case ID<br>Description | 00260159<br>In the Sterling Business Center, the Specific Customer Assignments panel<br>must support pagination for the following screens:                                                                           |
|                        | Customer Entitlement                                                                                                    |
|                        | Price List Summary                                                                                                    |
|                        | Pricing Rule Summary                                                                                                    |
|                        | Coupon Summary                                                                                                    |
|                        | Manual Pricing Rule Summary                                                                                                    |
| Defect ID<br>Case ID   | 238556<br>00245645                                                                                                    |
| Description            | While deploying customizations in swing interface, yfsextn.jar and jarlist.txt were not copied from the <install_dir>\extensions\global\ webpages\yfscommon when building WAR/EAR.</install_dir>                     |
| Defect ID              | 239221                                                                                                    |
| Case ID                | 00257299                                                                                                    |
| Description            | Some of the container-level manifest screens are not displaying accurate data.                                                                                                    |
| Defect ID              | 241402                                                                                                    |
| Case ID                | 00273351                                                                                                    |
| Description            | The <i>Selling and Fulfillment Foundation: Application Platform Configuration Guide</i> must be updated with the information about parameters that must be passed while making an HTTP call to InteropJasperServlet. |
|                        | <b>Solution:</b> The requisite information has been provided in Section "Jasper Printer Component" of the <i>Selling and Fulfillment Foundation: Application Platform Configuration Guide</i> .                      |
| Defect ID              | 244334                                                                                                    |
| Case ID                | Internal                                                                                                    |
| Description            | A user is not able to add Java Message Service (JMS) Security Parameters to a service at the DEFAULT level.                                                                                                    |
| Defect ID              | 244469                                                                                                    |
| Case ID                | 00289809                                                                                                    |

| Des       | scription                     | If the JMS provider has different setting for the Linux environment<br>variable 'LANG', the one on which the JMS Receiver component is<br>running, the special character of some languages are corrupted in the JMS<br>message.                                                                                            |
|-----------|-------------------------------|----------------------------------------------------------------------------------------------------|
|           |                               | <b>Solution:</b> A new 'jms.message.encoding' property has been exposed in the yfs.properties. The default value of this property is UTF-8. A user can override this property in the customer_overrides to define a different encoding.                                                                                    |
| Cas       | fect ID<br>se ID<br>scription | 244497<br>00290719<br>The extended API security templates are not getting picked from the<br>extensions global directory.                                                                                                    |
| Cas       | fect ID<br>se ID<br>scription | 244645<br>00294596<br>When a region is configured to be used for Sterling Business Intelligence in<br>the Application Manager, and a user creates orders with multiple threads<br>using an agent server, then while inserting a record in the<br>yfs_region_best_match table, 'Record already exists' exception is thrown. |
| Cas       | fect ID<br>se ID<br>scription | 244746<br>00245645<br>The <i>Selling and Fulfillment Foundation: Customizing the Swing Interface Guide</i><br>must be updated with the information about extending "Detail" screen in<br>the configurator.                                                                                                    |
|           |                               | <b>Solution:</b> The requisite information has been provided in Section<br>"Extending Search and Detail Screens in the Applications Manager" of the<br><i>Selling and Fulfillment Foundation: Customizing the Swing Interface Guide.</i>                                                                                   |
| Hot Fix 2 | 24                            |                                                                                                    |
| Cas       | fect ID<br>se ID<br>scription | Release 9.0-HF24<br>232113<br>00228552<br>The <i>Selling and Fulfillment Foundation: Performance Management Guide</i> and<br><i>Selling and Fulfillment Foundation: Properties Guide</i> must be updated with the<br>information about controlling the logging levels.                                                     |
|           |                               | <b>Solution:</b> The requisite information has been provided in Section "Logging Level" of the <i>Selling and Fulfillment Foundation: Performance Management Guide</i> and "Logging Configuration" topic of the <i>Selling and Fulfillment Foundation: Properties Guide</i> .                                              |

| Defect ID | 241340   |
|-----------|----------|
| Case ID   | 00250249 |

| Description | When a user performs the following sequence of actions, the getOrderReleaseDetails API throws an "YFS10537:Invalid Charge Category" error message:                                                                                                   |
|-------------|----------------------------------------------------------------------------------------------------|
|             | 1. Creates an order with a line tax that is associated with charge name.                                                                                                    |
|             | 2. Schedules the order and releases it.                                                                                                    |
|             | <b>3</b> . Calls the getOrderReleaseDetails API with the template, that has the LinePackListPriceInfo element.                                                                                                    |
|             | <b>Solution:</b> The LineCharges and LineTaxes elements are added in the output template of the getOrderReleaseDetails API. For more information about the getOrderReleaseDetails API, refer the <i>Selling and Fulfillment Foundation:Javadoc</i> . |
| Defect ID   | 243352                                                                                                    |
| Case ID     | 00288573                                                                                                    |
| Description | When a user performs the following sequence of actions, the<br>'Report/Record Receipt' radio button is not activated:                                                                                                    |
|             | 1. Creates a return order and selects the 'Return to Node' option.                                                                                                    |
|             | 2. Navigates to the "Return Details" screen.                                                                                                    |
|             | The 'Report/Record Receipt' radio button is not activated on selecting the 'Return To Node' option.                                                                                                    |
| Defect ID   | 244143                                                                                                    |
| Case ID     | 00235982                                                                                                    |
| Description | The changeLocationInventoryAttributes API must provide the ability to change the Secondary Serial information for a serial-tracked item.                                                                                                    |

|                      | Release 9.0-HF23                                                                                                    |
|----------------------|----------------------------------------------------------------------------------------------------|
| Defect ID            | 242256                                                                                                    |
| Case ID              | 00283411                                                                                                    |
| Description          | When a user creates a shipment, adds the shipment to a load and runs the Route Shipment agent, the following issues are observed: |
|                      | <ul> <li>Routing logic is run twice on the same shipment.</li> </ul>                                                              |
|                      | • While filtering the load based on the item attributes, it filters only 4 loads from the load lists.                             |
|                      | But, the entire logic to query on YFS_Item, YFS_Shipment,<br>YFS_Shipment_Line, and YFS_Load_Shipment runs for each load.         |
| Defect ID<br>Case ID | 242368<br>00284636                                                                                                    |

| <ul> <li>A category called PC is created with no items assigned to it.</li> <li>A subcategory of PC called C1 is created with no items assigned to a subcategory of C1 called C2 is created with one item I1 assisted and the head of the called AG is created with a attribute called AG is created with a subcategory of C1 called AG is created with a subcategory of C1 called AG is creategory of</li></ul> | signed to it.<br>ed A1<br>AV1 and |
|----------------------------------------------------------------------------------------------------|-----------------------------------|
| <ul> <li>A subcategory of PC called C1 is created with no items assign</li> <li>A subcategory of C1 called C2 is created with one item I1 assist</li> <li>An AttributeGroup called AG is created with a attribute called</li> </ul>                                                                                                    | signed to it.<br>ed A1<br>AV1 and |
| • An AttributeGroup called AG is created with a attribute called                                                                                                    | ed A1<br>AV1 and                  |
|                                                                                                    | AV1 and                           |
| declared in it. The values permissible with this attribute are A AV2.                                                                                                    | C1 as well                        |
| • The A1 attribute is assigned to PC category and inherited by as C2.                                                                                                    | 21 00 000                         |
| • The I1 item is assigned value AV1 for attribute A1.                                                                                                    |                                   |
| Defect ID         242826           Case ID         00285090                                                                                                    |                                   |
| <b>Description</b> If a service is configured to process 'reply to queue' the custom properties in the message are not copied into the 'Reply To Que message.                                                                                                    |                                   |
| <b>Solution:</b> A new 'Copy Header Properties To Reply Queue' chec<br>been introduced for copying the header properties of the JMS m<br>the 'Reply to queue', if the 'Process Reply to Queue' attribute is                                                                                                    | nessage into                      |
| Defect ID 242842                                                                                                    |                                   |
| Case ID 00286097                                                                                                    |                                   |
| <b>Description</b> If single sign-on is enabled, the custom error messages are not c on the login screen.                                                                                                    | displayed                         |
| <b>Solution:</b> A user must set the 'YFS_SSO_ERROR_MESSAGE' att<br>the HttpServletRequest object passed to the customer's single sig<br>manager implementation class with the value of the custom error<br>Whenever an error occurs, the custom error message will be dis<br>the login screen.                                                                                                    | gn-on<br>or message.              |
| <b>Defect ID</b> 243015                                                                                                    |                                   |
| Case ID 00287029                                                                                                    |                                   |
| <b>Description</b> When a user calls the getItemAssociation() API with an invalid UOM, it displays an incorrect output.                                                                                                    | item or                           |
| <b>Defect ID</b> 243098, 236426                                                                                                    |                                   |
| <b>Case ID</b> 00288497, 00251167                                                                                                    |                                   |
| <b>Description</b> When a user performs the following sequence of actions, the system out the stamped SCAC information:                                                                                                    |                                   |
| 1. Configures routing and sets Carrier Service Code as "Ground                                                                                                    |                                   |
| <ol><li>Calls the consolidateToshipment API for a order release with<br/>CarrierServiceCode="Ground".</li></ol>                                                                                                    | 1                                 |
| <b>3</b> . Runs the Route Shipment and Sent to Node agents.                                                                                                    |                                   |
| The shipment goes to 'Sent to Node' status.                                                                                                    |                                   |
| <ol> <li>Runs the consolidatetoShipment API for different order relea<br/>CarrierServiceCode="Ground", so that it is consolidated with<br/>existing shipment.</li> </ol>                                                                                                    |                                   |

**Defect ID** 243144

| Case ID<br>Description              | 00288972<br>When a service containing the 'JMS sender or receiver', is created for an<br>enterprise other than DEFAULT, the user is not able to add JMS security<br>parameters for the JMS component as the 'add' button is disabled.                                                                                                    |
|-------------------------------------|----------------------------------------------------------------------------------------------------|
|                                     | <b>Solution:</b> A user can now add JMS Security parameters for a JMS component for an enterprise.                                                                                                    |
| Defect ID<br>Case ID<br>Description | <ul> <li>243301</li> <li>00289637</li> <li>When a user performs the following sequence of actions, the system displays a "Serial" scan pop-up window:</li> <li>1. Creates a Transfer Order shipment for serialized item with 'Exclude serial capture for transfers' flag checked.</li> <li>2. Packs the Transfer Order shipment.</li> <li>3. Scans the SKU in the products panel of the "Pack Details' screen.</li> </ul> |
| Defect ID<br>Case ID<br>Description | 243379<br>00291496<br>When an organization has more than 75 teams, then the "User Skills<br>Config" screen for that organization becomes non-configurable.                                                                                                    |
| Defect ID<br>Case ID<br>Description | <ul> <li>234761</li> <li>00237358</li> <li>The Selling and Fulfillment Foundation: Customizing the Swing Interface Guide must be updated with the information about scfoundationuisrc.jar, smcfsuisrc.jar, and yifui.jar.</li> <li>Solution: The requisite information has been provided in the Selling and Fulfillment Foundation: Customizing the Swing Interface Guide.</li> </ul>                                     |

|             | Release 9.0-HF22                                                                                                    |
|-------------|----------------------------------------------------------------------------------------------------|
| Defect ID   | 242012                                                                                                    |
| Case ID     | 00281727                                                                                                    |
| Description | When a user performs the following sequence of actions, the system performance becomes slow:                                                                                                    |
|             | 1. Configures a zone with mix SKU only for the license plated inventory.                                                                                                    |
|             | 2. Configures the zone in putaway preferences.                                                                                                    |
|             | 3. Adjusts the inventory for an item in a location.                                                                                                    |
|             | 4Performs adhoc move of the inventory from the location to the above zone.                                                                                                    |
| Defect ID   | 242227                                                                                                    |
| Case ID     | 00280056                                                                                                    |
| Description | When a count request created for an item without Unit of Measure in a location is executed through the Sterling Mobile application, the system does not display the data correctly in the "Count Confirmation" screen for location having variance. |
| Defect ID   | 242230                                                                                                    |

| Case ID<br>Description              | 00282445<br>The manageItem API creates duplicate records in the<br>YFS_ADDITIONAL_ATTRIBUTE table.                                                                                                    |
|-------------------------------------|----------------------------------------------------------------------------------------------------|
|                                     | <b>Solution:</b> The 'AttributeDomainID' and 'AttributeGroupID' attributes are stamped as 'ItemAttribute' and 'ItemReferenceGroup' respectively for all inserted, updated or deleted operations in the manageItem API. A yfs.manageItem.EnableUpdateOfAdditionalAttribute new property has been introduced in the yfs.properties_ysc_ext. If the yfs.manageItem.EnableUpdateOfAdditionalAttribute property is set to 'Y', the behavior of the manageItem API will be similar to modifyItem API. This means that the yfs.manageItem.EnableUpdateOfAdditionalAttribute is set to 'Y', the additional attributes will be updateOfAdditionalAttribute is set to 'Y', the additional attributes will be updated and a new record will not be created. By default, the value of the property will be 'N'. |
|                                     | If the value of the 'AttributeDomainID' and 'AttributeGroupID' attributes are passed as blank, the manageItem API throws an error.                                                                                                    |
| Defect ID<br>Case ID<br>Description | 232299<br>00231543<br>When an item shared across the multiple catalogs is scanned during<br>Inventory Inquiry through the Sterling Mobile application, the system must<br>provide an option for a user to select an enterprise associated to the item.                                                                                                    |
| Defect ID<br>Case ID<br>Description | <ul> <li>241875</li> <li>00280534</li> <li>When a user performs the following sequence of actions, the system picks the default template:</li> <li>1. Creates a sales order.</li> <li>2. Enables the ON_SUCCESS event.</li> </ul>                                                                                                    |
|                                     | <ol> <li>Copies the ORDER_CREATE.ON_SUCCESS.xml template under <install_dir>/extensions/global/template/event.</install_dir></li> <li>Invokes the createorder API for a sales order.</li> </ol>                                                                                                    |
|                                     | The default template <install_dir>/repository/xapi/template/merged/<br/>event/ORDER_CREATE.ON_SUCCESS.xml gets picked.</install_dir>                                                                                                    |
| Defect ID<br>Case ID<br>Description | 242967<br>Internal<br>In a non-english locale, the following screens might throw a script error<br>while displaying the alerts:<br>• Confirm Batch<br>• Count Detail<br>• Count List<br>• Create Wave<br>• Wave Detail<br>• Manifest Station<br>• Pack Station<br>• Resource Planning Capacity List<br>• Select Node<br>• Move Request Detail<br>• Move Request List                                                                                                    |
|                                     | Zone List in Count Detail                                                                                                    |

|                      |                                                                                                    | Release 9.0-HF28                       |
|----------------------|----------------------------------------------------------------------------------------------------|----------------------------------------|
| Defect ID<br>Case ID | 239077<br>00252138                                                                                                    |                                        |
| Description          | The application must provide the capability to specify th<br>while configuring the Product Sourcing rules and to filter<br>on the distance criteria.                                                                                                    |                                        |
|                      | <b>Solution:</b> The application has been enhanced. A new par<br>provided in the Shipping Sourcing Rule to enable distant<br>which will be used for filtering nodes. Also, a new<br>YFSGetDistanceForNodeListUE user exit has been introd<br>passed in the output of the YFSGetDistanceForNodeListU<br>be used to filter out the nodes. | ce configuration<br>uced. The distance |
| Defect ID            | 241135                                                                                                    |                                        |
| Case ID              | 00277410                                                                                                    |                                        |
| Description          | The Close Manifest agent calls the confirm shipment API Packed and Manifested shipments.                                                                                                    | for Partially                          |
|                      | <b>Solution:</b> The application has been enhanced. The Close will now check if all the containers are packed for a ship calling the confirm Shipment API.                                                                                                    |                                        |
| Defect ID            | 241199                                                                                                    |                                        |
| Case ID              | 00278225                                                                                                    |                                        |
| Description          | The system takes a long time to close an empty manifest                                                                                                    |                                        |
| Defect ID            | 241203                                                                                                    |                                        |
| Case ID              | 00277751                                                                                                    |                                        |
| Description          | The system must not reopen the Closed Manifest on the                                                                                                    | server side.                           |
|                      | <b>Solution:</b> The application has been enhanced. A user mu "ycs.manifest.reopenmanifest" property " to 'N'.                                                                                                    | st set the                             |
| Defect ID            | 241328, 241329 241330                                                                                                    |                                        |
| Case ID              | 00278927, 00278928, 00278929                                                                                                    |                                        |
| Description          | The system must provide the ability to add containers to<br>manifest by passing the appropriate ship date, if it is still<br>example, a user must be able to add containers on Saturc<br>manifest or Sunday to a Saturday's manifest by passing t<br>date or Monday's ship date appropriately.                                          | l open. For<br>day to a Friday's       |
| Defect ID            | 241332                                                                                                    |                                        |
| Case ID              | Internal                                                                                                    |                                        |
| Description          | The system must enable Pierbridge to generate a tracking previous date and a future date containers.                                                                                                    | g numbers for a                        |
| Defect ID            | 241340                                                                                                    |                                        |
| Case ID              | 00250249                                                                                                    |                                        |

| Description                         | <ul> <li>When a user performs the following sequence of actions, the system throws an "YFS10537:Invalid Charge Category" error:</li> <li>1. Creates an order with a line tax and charge name.</li> <li>2. Schedules the order and releases it.</li> <li>3. Calls the getOrderReleaseDetails API with specific template that has LinePackListPriceInfo element.</li> </ul>                                                                                                 |
|-------------------------------------|----------------------------------------------------------------------------------------------------|
| Defect ID<br>Case ID<br>Description | 241416<br>Internal<br>The system must throw an error if a container is being added to a manifest<br>that is in the "1200 (Closure Requested)" status.                                                                                                    |
| Defect ID<br>Case ID<br>Description | 241417<br>Internal<br>The system must throw an error when a container is added to a closed<br>manifest.                                                                                                    |
| Defect ID<br>Case ID<br>Description | 241418<br>Internal<br>When a user fires a query multiple times the system takes a lot of time to<br>create a wave, performance of Create Wave is slow.<br><b>Solution:</b> The <i>Selling and Fulfillment Foundation: Properties Guide</i> has been<br>updated with the requisite information.                                                                                                    |
| Defect ID<br>Case ID<br>Description | 241677<br>00261326<br>While packing an LPN directly into an outbound container, the system<br>does not consider the segment details, and therefore throws an<br>"YDM00239", "Could not identify matching Shipment line." error.                                                                                                    |
| Defect ID<br>Case ID<br>Description | <ul> <li>241785</li> <li>00281280</li> <li>When a user performs the following sequence of actions, the system throws a "DistributionRuleId is not valid." error:</li> <li>1. Navigates to DOM &gt; Order Promising &gt; Sourcing and Scheduling &gt; Product Being Shipped.</li> <li>2. Selects the "Override Configuration" Distribution Group.</li> <li>3. Selects the "Copy Rules" checkbox in the "Override Details" screens.</li> <li>4. Clicks "Submit".</li> </ul> |
| Defect ID<br>Case ID<br>Description | 241937<br>Internal<br>In the <i>Selling and Fulfillment Foundation:Javadocs,</i> the unnecessary<br>DTDOccurrence attribute mentioned in the output xml description of the<br>getOrderFulfillmentDetails API and in the input xml description of the<br>verifyAddress API input xml must be removed.                                                                                                    |
| Defect ID<br>Case ID<br>Description | 241996<br>00280456<br>The Date UEV control associated to a model does not save the user<br>selected date.                                                                                                    |

| Defect ID   | 242201                                                                                                    |
|-------------|----------------------------------------------------------------------------------------------------|
| Case ID     | 00273195                                                                                                    |
| Description | The Sterling Item Configurator's ConfiguratorController must be enhanced to pass the custom product attributes.                                                                                            |
|             | <b>Solution:</b> The private methods in the com.comergent.reference.apps.configurator.controller.ConfiguratorController class have been protected, so that the class can be extended during customization. |

| Defect ID                           | Release 9.0-HF20                                                                                                    |
|-------------------------------------|----------------------------------------------------------------------------------------------------|
| Defect ID<br>Case ID<br>Description | 226447<br>Internal<br>The Sterling Selling and Fulfillment Suite 9.0 must be certified to support<br>Microsoft Internet Explorer 8.0.                                                                                                    |
|                                     | <b>Solution:</b> The Sterling Selling and Fulfillment Suite 9.0 is certified to support Microsoft Internet Explorer 8.0. For more information about the supported web browsers, refer to Section "Online Documentation Library", of the <i>Selling and Fulfillment Foundation: Installation Guide</i> .                                                                                                    |
| Defect ID                           | 227381, 241747                                                                                                    |
| Case ID<br>Description              | 00191243<br>For inventory allocation, the Release Wave agent must consider only the<br>onhand inventory available at the source location.                                                                                                    |
|                                     | <b>Solution:</b> The Applications Manager > Warehouse Management > Picking > Pick Planning >Wave Release Schedule configuration is enhanced with a "Do Not Consider Pending Inventory For Allocation" flag to enable or disable the Release Wave agent to consider pending inventory available at the source location for allocation.For more information about the "Do Not Consider Pending Inventory For Allocation" flag, refer to Section "Creating a Wave Release Schedule", of the <i>Sterling Warehouse Management System: Configuration Guide.</i> |
| Defect ID                           | 236136                                                                                                    |
| Case ID<br>Description              | 00245658<br>When confirming a batch for a tag-controlled or time-sensitive item, the<br>Sterling Application Console must display the "Modification Reason Code"<br>pop-up window only if the target location or quantity of the batch tasks is<br>modified.                                                                                                    |
| Defect ID<br>Case ID<br>Description | 240574<br>00272400<br>When the changeRelease API is invoked that has Action=CANCEL with<br>quantity < OrderedQty, it cancels all the released line instead of<br>performing partial cancellation.                                                                                                    |
| Defect ID<br>Case ID                | 240732<br>00272107                                                                                                    |

| Description            | The File I/O adapter does not honor 'Do Not Fragment' settings when processing delimited and positional text files. Files are always fragmented irrespective of the 'Do Not Fragment' configurations on the receiver.                                                                                                    |
|------------------------|----------------------------------------------------------------------------------------------------|
|                        | <b>Solution:</b> The adapter to handle fragmentation when performing text to xml translations. When the 'Do Not Fragment' check box is selected, the adapter will output one single xml file containing all the 10 translated records.                                                                                                    |
|                        | <b>Note:</b> If the 'Do Not Fragment' check box has been selected for any of the services, and a de-fragmented output is not expected then the check box should be unchecked, otherwise the output will a be single consolidated xml.                                                                                                    |
| Defect ID              | 240831                                                                                                    |
| Case ID<br>Description | 00274893<br>When a user implements the YPMOverrideGetOrderPriceUE user exit and<br>calls the ChangeOrder API it throws a NullPointerException.                                                                                                    |
| Defect ID              | 240895                                                                                                    |
| Case ID<br>Description | 00273622<br>When a user performs the following sequence of actions, the system<br>throws a "YFS : No kit lines found" exception:                                                                                                    |
|                        | 1. Creates a bundle item with DO NOT specify any item ID's as its components.                                                                                                    |
|                        | 2. Creates two items (regulars).                                                                                                    |
|                        | <b>3</b> . Creates a Line Relationship.                                                                                                    |
|                        | 4. Creates an order with bundle item parent with OrderLineRelationships components.                                                                                                    |
|                        | 5. Invokes the createOrder API.                                                                                                    |
| Defect ID              | 240921                                                                                                    |
| Case ID<br>Description | Internal<br>A user must be able to view the "Address Entry" screen when it returns a<br>single result.                                                                                                    |
|                        | <b>Solution:</b> A new attribute ProceedWithSingleAVSResult has been exposed<br>in the verifyAddress API and YCDVerifyAddressWithAVSUE user exit. If a<br>single result is returned by AVS and ProceedWithSingleAVSResult = N, the<br>system does not stamp the address. The application will display the<br>address returned by AVS and the address entered by the Customer Sales<br>Representative. The system enables the Customer Sales Representative to<br>manually inspect and select either of these two addresses. |
|                        | <b>Known Issue:</b> Output XML for verifyAddress API shows DTDOccurrence as attribute in output XML. DTDOccurrence is not a valid attribute.                                                                                                    |
| Defect ID<br>Case ID   | 241167<br>00269750                                                                                                    |

| Description                         | When a user performs the following sequence of actions, the system creates an additional CHARGE record in the YFS_CHARGE_TRANSACTION table:                                                            |
|-------------------------------------|----------------------------------------------------------------------------------------------------|
|                                     | 1. Creates a sales order.                                                                                                    |
|                                     | 2. Schedules and releases the order.                                                                                                    |
|                                     | 3. Creates a shipment.                                                                                                    |
|                                     | 4. Creates a shipment Invoice.                                                                                                    |
|                                     | Collects the amount through the asynchronous payment method.                                                                                                    |
|                                     | 5. Creates a return order.                                                                                                    |
|                                     | 6. Creates an invoice through an asynchronous payment method.                                                                                                    |
|                                     | 7Calls the recordExternalCharges API.                                                                                                    |
|                                     | When the payment processing is completed in the asynchronous mode and refunds are processed on a paid sales order, the system creates an additional CHARGE record in the YFS_CHARGE_TRANSACTION table. |
| Defect ID<br>Case ID<br>Description | 241168<br>Internal<br>The getOrderFulfillmentDetails API must be enhanced to provide the<br>capability to pass the IgnoreMinNotificationTime attribute to the<br>getPossibleSchedules API.             |
|                                     | <b>Known Issue:</b> Input XML for getOrderFulfillmentDetails API shows DTDOccurrence as attribute in input XML. DTDOccurrence is not a valid attribute.                                                |
| Defect ID                           | 241472                                                                                                    |
| Case ID                             | Internal                                                                                                    |
| Description                         | A user is not be able to open the "Return Line Summary" screen to view the return order line details.                                                                                                  |
|                                     | <b>Solution:</b> In the "Return Order Summary" screen, right-click the corresponding return order line and select the 'View Line Summary' option, the "Return Line Summary" screen is displayed.       |
| Defect ID                           | 241618                                                                                                    |
| Case ID                             | Internal                                                                                                    |
| Description                         | The <i>Selling and Fulfillment Foundation: Installation Guide</i> must be updated with the supported version of Oracle Database.                                                                       |
|                                     | <b>Solution:</b> The requisite information has been provided in the <i>Selling and Fulfillment Foundation: Installation Guide.</i>                                                                     |
|                                     |                                                                                                    |

|           |                        | Release 9.0-HF19 |
|-----------|------------------------|------------------|
| Defect ID | 239524, 239525, 239645 |                  |
| Case ID   | Internal               |                  |

| Description          | The Selling and Fulfillment Foundation: Installation Guide must be updated with the information about the JAXB Web Service and Selling and Fulfillment Foundation: Customizing APIs Guide must be updated with the information about how to update the datatypes.xsd with custom data-types.                                                    |
|----------------------|----------------------------------------------------------------------------------------------------|
|                      | <b>Solution:</b> The requisite information has been provided in Chapter<br>"Deploying Selling and Fulfillment Foundation" of the <i>Selling and</i><br><i>Fulfillment Foundation: Installation Guide</i> and Chapter, "DTDs, XSDs, and<br>Complex Queries" of the <i>Selling and Fulfillment Foundation: Customizing</i><br><i>APIs Guide</i> . |
| Defect ID<br>Case ID | 240910<br>00276417                                                                                                    |
| Description          | While closing a future Manifest on current date, the system hangs and connection leak is observed.                                                                                                    |

|                                     | Release 9.0-HF18                                                                                                    |
|-------------------------------------|----------------------------------------------------------------------------------------------------|
| Defect ID                           | 238044                                                                                                    |
| Case ID<br>Description              | 00216044<br>The <i>Selling and Fulfillment Foundation: Mobile Application User Guide</i> must be<br>updated with the information about the "No Open Tasks" screen.                                                      |
|                                     | <b>Solution:</b> The requisite information has been provided in Chapter, "Performing System-Directed Tasks' of the <i>Selling and Fulfillment Foundation: Mobile Application User Guide.</i>                            |
| Defect ID<br>Case ID<br>Description | 238200<br>Case ID 00262515<br>The application must be enhanced to improve the performance of the                                                                                                    |
|                                     | confirmShipment API by leveraging the "DoInventoryUpdateOffline" flag based on yfs property.                                                                                                    |
|                                     | <b>Solution:</b> The DoInventoryUpdatesOffline = Y is now passed in the confirmShipment API from the closeManifest API based on the new yfs property, yfs.closeManifest.doInventoryUpdatesOfflineOnConfirmShipment = Y. |
| Defect ID                           | 238545                                                                                                    |
| Case ID                             | 00261741                                                                                                    |
| Description                         | When a user performs the following actions, the system prompts the user to enter the purchase order information:                                                                                                    |
|                                     | 1. Creates a purchase order for a receiving node                                                                                                    |
|                                     | 2. Logs in to the Sterling Mobile application.                                                                                                    |
|                                     | 3. Selects the "Receive" menu.                                                                                                    |
|                                     | 4. In the "Criteria" screen, enters the purchase order information.                                                                                                    |
|                                     | 5. In the "Location" screen, scans the receiving information.                                                                                                    |
|                                     | 6. In the "Case/SKU Entry" screen, scans a case and the received item for the purchase order.                                                                                                    |
| Defect ID<br>Case ID                | 239385<br>00254595                                                                                                    |

| Description                         | The information about pierbridge integration required for printing the Pickup Summary Label Print must be updated in <i>Selling and Fulfillment Foundation: Properties Guide</i> .<br><b>Solution:</b> The <i>Selling and Fulfillment Foundation: Properties Guide</i> has been updated with the requisite information.                                                                                                    |
|-------------------------------------|----------------------------------------------------------------------------------------------------|
| Defect ID<br>Case ID<br>Description | <ul> <li>239838</li> <li>00267730</li> <li>When a user performs the following actions, the system does not display the list of the outbound containers associated with the shipment:</li> <li>1. Creates a shipment for an item</li> <li>2. Packs the shipment in multiple outbound containers.</li> <li>3. Adds the outbound containers to an inventory pallet through the 'Build Inventory Pallet' activity.</li> <li>4In the "Outbound Shipment Detail" screen selects the "Containers" option.</li> </ul>                                                                                                    |
| Defect ID<br>Case ID<br>Description | <ul> <li>240078</li> <li>00271141</li> <li>When a user performs the following actions, the system throws "Cannot Suggest Task to user" exception:</li> <li>1. Configures a task type to perform the Pick Into Container, Pack While Pick, and System Suggested Containerization.</li> <li>2. Configures the Pick Location Assignment to pick from multiple zones and associates the above configured task type for picking.</li> <li>3. Creates a shipment, adds it to a wave, and releases the wave such that the pick tasks are created from multiple zones.</li> <li>4. Containerizes the wave.</li> <li>5. Logs in to the Sterling Mobile application.</li> <li>6. Selects the "Outbound Picking" option.</li> <li>7. Scans the Container Number and picks inventory from the first zone.</li> <li>8. Deposits the container in an in-transit zone to allow other users to pick inventory from the remaining zones.</li> <li>If another user scans the same container to proceed with picking and pass activity on outbound containers, the system throws the exception.</li> </ul> |
| Defect ID<br>Case ID<br>Description | <ul> <li>240130</li> <li>00271264</li> <li>When a user performs the following actions, the system throws a "WMS00056: There is no inventory for put away at the Source Location" error:</li> <li>1. Creates a purchase order for an item</li> <li>2. Logs in to the Sterling Mobile application.</li> <li>3. Selects the receipt and putaway options.</li> <li>4. Scans the order and clicks "Enter".</li> <li>5. Scans the equipment and clicks "Enter".</li> <li>6. Scans the item ID and tabs out.</li> <li>7. In the "Quantity" screen, scans the quantity and tabs out. Leaves the Disposition Code field and clicks "Enter".</li> </ul>                                                                                                    |

| Defect ID<br>Case ID<br>Description | 00271593 |
|-------------------------------------|----------|
| Defect ID<br>Case ID<br>Description | 00268051 |
| Defect ID<br>Case ID<br>Description | 00275100 |
| Hot Fix 17                          |          |
| Defect ID<br>Case ID<br>Descriptio  | 00266180 |
| Defect ID<br>Case ID<br>Description | 00268525 |

| Defect ID   | 239684                                                                                                    |
|-------------|----------------------------------------------------------------------------------------------------|
| Case ID     | Internal                                                                                                    |
| Description | While building the EAR with JAXB Webservices for the receiveIntransitUpdates API, the system throws a JAX bean compilation error. |

Defect ID 239689

| Case ID     | 00269809                                                                                                    |
|-------------|----------------------------------------------------------------------------------------------------|
| Description | When the following conditions are met, the system does not honor Pick Location Assignment configured for the item correctly:                                             |
|             | 1. Configures an item I1 with alternate UOM as CASE and PALLET with conversion quantities as 1 and 720 EACH respectively.                                                |
|             | <ol> <li>Configures Pick Location Assignment to pick quantities in UOM of<br/>PALLET from Zone Z1 with task type as T1.</li> </ol>                                       |
|             | <b>3</b> . Configures Pick Location Assignment to pick quantities in UOM of CASE from Zone Z2 with task type as T2.                                                      |
|             | <ol> <li>Configures Pick Location Assignment to pick quantities in UOM of<br/>EACH from Zone Z3 with task type as T3.</li> </ol>                                         |
|             | 5. Adjusts 40, 30 and 20 quantities of inventory for I1in Z1, Z2 and Z3 respectively.                                                                                    |
|             | 6. Creates a shipment for item I1 with 5 quantities.                                                                                                    |
|             | 7. Includes shipment in wave and releases the wave.                                                                                                    |
|             | The system creates a task from Z3 with task type as T3 instead from Z2 with task type as T2.                                                                             |
| Defect ID   | 239701                                                                                                    |
| Case ID     |                                                                                                    |
| Description | When a user performs the following actions, the system throws an "YCM0002 - Mandatory Parameters for the Operation are missing" error:                                   |
|             | 1. Navigates to WMS > System Administration > BarCodes.                                                                                                    |
|             | 2. Configures a new barcode source in the 'Adhoc Move Pick' Bar Code<br>Type, for example, "Container" and associates it with Bar Code<br>Validation Source as CartonNo. |
|             | Ensures that the inventory for item 1 is available in the Pack location or Pack station.                                                                                 |
|             | 3. Creates and packs the shipment S1 for Item1.                                                                                                    |
|             | 4. Logs in to the Sterling Mobile application.                                                                                                    |
|             | 5. Selects Adhoc Move option and clicks "Go".                                                                                                    |
|             | 6. Scans the Pack location and tabs out.                                                                                                    |
|             | <ol><li>Scans the Container Number associated with the container SCM<br/>generated in the Pack station.</li></ol>                                                        |
| Hot Fix 16  |                                                                                                    |
|             | Release 9.0-HF16                                                                                                    |

| Defect ID<br>Case ID<br>Description | 230661<br>00220524<br>The system forces a user to scan Item ID twice when it tries to perform<br>inventory sorting after the inventory is received in the dock.                                                                               |
|-------------------------------------|----------------------------------------------------------------------------------------------------|
|                                     | <b>Solution:</b> A user must create a new resource from the RF_Inventory_Sorting and must change the Java Server page parameter from the /rf/wms/sortinventory/frmSortInventory.jsp to /rf/wms/sortinventory/frmSortInventory.jsp?AutoSort=Y. |
| Defect ID<br>Case ID                | 237896<br>00254595                                                                                                    |

| Description                         | <ul> <li>A user must be able to perform the following sequence of actions:</li> <li>On calling the closeManifest API, the Pickup Summary Barcode Report must get printed.</li> <li>Ability to reprint the Pickup Summary Barcode Report for any of the closed Manifests on any day.</li> <li>Ability to either print the Pickup Summary Barcode Report directly to any desired printer.</li> </ul>                                                                                                    |
|-------------------------------------|----------------------------------------------------------------------------------------------------|
| Defect ID<br>Case ID<br>Description | <ul> <li>238095</li> <li>00261949</li> <li>When the following conditions are met, the system do not honor the Pick Location Assignment configured for an item:</li> <li>1. Configures an item with an alternate UOM as CASE and PALLET with conversion quantities as 10 and 720 EACH respectively.</li> <li>2. Configures the Pick Location Assignment to pick quantities in UOM of PALLET from Zone Z1 with task type as T1.</li> <li>3. Configures Pick Location Assignment to pick quantities in UOM of CASE from Zone Z2 with task type as T2.</li> <li>4. Configures Pick Location Assignment to pick quantities in UOM of EACE from Zone Z3 with task type as T3.</li> <li>5. Adjusts 40, 30, and 20 quantities of inventory for I1in Z1, Z2, and Z3.</li> <li>6. Creates a shipment for item I1 with 30 quantities.</li> <li>7. Includes shipment in a wave and releases the wave.</li> <li>The system creates a task from Z1 with task type as T1 instead of creating from Z2 with task type as T2.</li> </ul> |
| Defect ID<br>Case ID<br>Description | 238281<br>Internal<br>Using the JAXB Webservices the time taken for invoking the APIs is very<br>high as compared to Simple Webservices.                                                                                                    |
| Defect ID<br>Case ID<br>Description | 238282<br>Internal<br>The system throws a NullPointerException while building the client for<br>JAXB Webservices.                                                                                                    |
| Defect ID<br>Case ID<br>Description | <ul> <li>239217</li> <li>00267722</li> <li>When a user performs the following sequence of actions, the system throws a "YDM00292 - Cannot add a manifested container to another container" exception:</li> <li>1. Creates a shipment for an item.</li> <li>2. Includes the shipment in a wave.</li> <li>3. Releases and containerizes the wave.</li> <li>4. Invokes the getTrackingNoAndprintLabel API to update the manifest and tracking number information on the containers.</li> <li>5. Packs the containers.</li> <li>6. Performs the pallet build operation to include the containers in the pallet.</li> </ul>                                                                                                    |

Defect ID 235496

| Case ID     | 00239304                                                                             |
|-------------|--------------------------------------------------------------------------------------|
| Description | Functionality to automatically weigh containers during manifesting must be provided. |

| Defect ID                           | Release 9.0-HF15<br>234882, 238450                                                                                                    |
|-------------------------------------|----------------------------------------------------------------------------------------------------|
| Case ID<br>Description              | 00242189<br>In Business Center, the "Customer Entitlement Details" screen must be<br>enhanced to display the paginated list of items assigned to an entitlement<br>detail rule.                                                                                                    |
|                                     | <b>Solution:</b> The "Customer Entitlement Details" screen has been enhanced to display the paginated list of items assigned to an entitlement detail rule. The <i>Business Center: Item Administration Guide</i> has been updated with the requisite information.                                                                                                    |
| Defect ID<br>Case ID<br>Description | 236037<br>00231966<br>When a user calls the getOrderDetails API or getOrderLineDetails API and<br>sets the dynamic template of these APIs using the file name of the<br>template, the system throws "ClassCastException".                                                                                                    |
| Defect ID<br>Case ID<br>Description | <ul> <li>236581</li> <li>00252682</li> <li>When a user performs the following sequence of actions, the system does not allow a user to unpack a shipment: <ol> <li>Creates an order.</li> <li>Schedules and releases the order.</li> <li>Includes it in a shipment.</li> <li>Navigates to Pack station &gt; Container Details.<br/>The "Container Details" screen is displayed.</li> <li>In the Container properties panel, clicks 'Unpack Container'.</li> <li>Clicks "Remove Quantity".</li> <li>Clicks "Save"</li> </ol> </li> <li>The system displays the error message "ErrorDescription="Delete failed.<br/>The record to be deleted could either not be found or it was already deleted or updated by another transaction.".</li> </ul> |
| Defect ID<br>Case ID<br>Description | 237068<br>00254139<br>While pick fencing the system does not consider the inventory status<br>configured in the Outbound Pick Location Assignment rules.                                                                                                    |
| Defect ID<br>Case ID<br>Description | 237763<br>00258270<br>If all the eligible shipments have shipment lines less than the configured<br>max number of shipment lines, certain times the system create waves by<br>not abiding the wave size constraint by shipment lines.                                                                                                    |

| Defect ID<br>Case ID<br>Description | 237821<br>Internal<br>The <i>Sterling Sensitive Data Capture Server: PA-DSS Implementation Guide</i> and<br><i>Sterling Sensitive Data Capture Server: Configuration Guide</i> must be updated<br>with the installation instructions for displaying all the files that are created<br>as part of the installation process.                                                                                                    |
|-------------------------------------|----------------------------------------------------------------------------------------------------|
|                                     | <b>Solution:</b> The requisite information has been provided in the <i>Sterling</i><br><i>Sensitive Data Capture Server: PA-DSS Implementation Guide</i> and <i>Sterling</i><br><i>Sensitive Data Capture Server: Configuration Guide.</i>                                                                                                    |
| Defect ID<br>Case ID<br>Description | 237854<br>00259882<br>If the Text Load service is used to transfer a file from an input directory to<br>a working directory, and if the working directory is not accessible during<br>the file processing, the system deletes the file from the input directory.                                                                                                    |
| Defect ID<br>Case ID<br>Description | 237893<br>00216044<br>To perform outbound picking, when a user navigates to the "No Open<br>Tasks" screen and clicks "OK", the user is redirected to the Main Menu<br>page instead of Outbound Pick menu option.                                                                                                    |
| Defect ID<br>Case ID<br>Description | <ul> <li>237894, 238043</li> <li>00239523</li> <li>The Cycle Count functionality on the Sterling Mobile Application must allow a user to enter a start location.</li> <li>Solution: When a user logs in to the Sterling Mobile Application and navigates to the "Cycle Count" screen, user can enter the start location.</li> <li>Based on this, the system suggest the next optimal task. The requisite information has been provided in the <i>Selling and Fulfillment Foundation: Mobile Application User Guide.</i></li> </ul>                                                                                                    |
| Defect ID<br>Case ID<br>Description | <ul> <li>238046</li> <li>00261181</li> <li>When a user performs the following sequence of actions, the task moves to the 'Held' status:</li> <li>1. Creates two outbound pick tasks from the Forward Pick location (T1 ,T2).</li> <li>2. Enters the quantity as zero against T1.</li> <li>3. Creates a pend-in for the item as in T1.</li> <li>4. Includes the yfs.suggesttask.onshortpick.tasktypelist=tasktype in the Customer Overrides properties file.</li> <li>5. Logs in to the Sterling Mobile Application.</li> <li>6. Navigates to the "Outbound Pick" screen.<br/>The System suggests task T2.</li> <li>7. Completes task T2.<br/>Task T1 moves to the 'Held' status.</li> </ul> |
| Defect ID<br>Case ID                | 238123<br>00261906                                                                                                    |

**Description** escription When a user prints the shipment Bill Of Lading for an outbound shipment, the out-of-the- box Bill Of Lading Print services read the Customer Purchase Order number information from the order line instead of the shipment line.

**Solution:** If the information is present on the shipment line and an order is not present on the system, copy the Customer Purchase Order number information from the shipment line to the order line element.

#### Hot Fix 14

Release 9.0-HF14

| Defect ID<br>Case ID<br>Description | <ul> <li>216926</li> <li>Internal</li> <li>When a user performs the following sequence of actions, the getShipmentLineList API throws a null pointer exception:</li> <li>1. Creates a Return Order.</li> <li>2. Releases the Return Order.</li> <li>3. Creates a shipment for the Return Order and ships the shipment.</li> <li>4. Calls the getShipmentLineList API with the <receiptlines> element in the output template before receiving the Return Order.</receiptlines></li> </ul>                                                                                                    |
|-------------------------------------|----------------------------------------------------------------------------------------------------|
| Defect ID<br>Case ID<br>Description | 221443, 221442<br>Internal<br>The security vulnerability related to token value must be fixed.                                                                                                    |
| Defect ID<br>Case ID<br>Description | 235306<br>00245195<br>The getLocationList API java docs and the default templates do not contain<br>the newly added attributes, MinQty and MaxQty at the SKUDedication<br>level.                                                                                                    |
| Defect ID<br>Case ID<br>Description | 237016<br>00254752<br>The JMS consumers configured in the service definition framework in the<br>Applications Manager User Interface are not able to copy the Request JMS<br>MessageID into the Response JMS Correlation ID. The JMS consumers is<br>also not able to configure the 'time to live' attribute for the response<br>message.                                                                                                    |
|                                     | <ul> <li>Solution: In the Applications Manager, new fields have been added in the following services:</li> <li>Asynchronous JMS receive service - The "Reply Correlation ID should be same as Request JMSMessage ID" check box and "Reply Time to live" text box.</li> <li>Synchronous JMS Send and Receive service - The "Is Reply Correlation ID should be same as the Request JMSMessage ID?" checkbox.</li> <li>For more information about the yfs.jms.replytoqueue.forcesoapspec and yfs.jms.replytoqueue.timetolive properties, refer the <i>Selling and Fulfillment Foundation:Javadocs</i>.</li> </ul> |
| Defect ID<br>Case ID                | 237179<br>00223527                                                                                                    |

| Description                         | When a user logs in to a different system and changes the time zone to US Central time, the start no earlier time is populated as US Eastern time instead of US Central time in the "Create Count Request' screen.                                                                                                    |
|-------------------------------------|----------------------------------------------------------------------------------------------------|
| Defect ID<br>Case ID<br>Description | 237290<br>00254453<br>If multiple shipments exist in the system, and a user calls the<br>consolidateToShipment API to pass the shipments for customization, the<br>shipments are not passed.                                                                                                    |
| Defect ID<br>Case ID<br>Description | 237433<br>00257692<br>The executeCollection API does not honor the time stamp of the collection<br>date because of which it picks up the charge transactions with a future<br>collection date.                                                                                                    |
| Defect ID<br>Case ID<br>Description | 237441<br>Internal<br>In the Sterling On Demand application, when a user selects multiple<br>records in any of the List screens to view the details, the ordering of the<br>detail pages are inappropriate. Due to this, the duplicate pages are<br>displayed in the corresponding Detail screen.                                                                                                    |
| Defect ID<br>Case ID<br>Description | <ul> <li>237482</li> <li>00253913</li> <li>When a user performs the following sequence of actions, the requestCollection agent is picking the orders for processing which are on payment hold and throws an exception:</li> <li>1. Creates a payment hold to prevent the requestCollection agent.</li> <li>2. Creates an order and confirms it. Puts the order on hold.</li> <li>3. Runs the requestCollection agent.</li> </ul> |
| Defect ID<br>Case ID<br>Description | 237620<br>Internal<br>The system logs off the users from the mobile device sporadically on the<br>Solaris 10 platform that runs on the AMD Opteron Processor.                                                                                                    |
| Defect ID<br>Case ID                | 237647<br>00255779                                                                                                    |

**Description** In the following scenarios, the system displays "No record found for the passed inputs" error message:

#### Inbound Order Scenario:

- 1. Creates an inbound shipment, INBS1 for an item SZ1 having 2 quantities with the receiving node as N1.
- 2. Records the container details by providing the pallet ID, P1 and the serial numbers, SR1 and SR2.
- **3**. Starts the receipt and receives the inventory for serials SR1 and SR2.
- 4. Performs the putaway task to pack inventory at a location.

There are two units of SZ1 in the pack station.

#### Transfer Order Scenario:

- 1. Creates a transfer order shipment for an item SZ1 to move the inventory from node N1 to N2.
- 2. Packs the shipment and confirms the shipment from node N1.
- 3. Receives the transfer order shipment from node N2.
- 4. Performs the putaway task to pack inventory at a location.

#### **Outbound Scenario:**

- 1. Creates an outbound shipment with ship node as N2 for the same item SZ1 and SZ2.
- 2. Changes the shipment status to "sent to node".
- **3**. Packs the shipment into a pallet.
- 4. Scans the item ID. The "Serial Number" pop-up window is displayed.
- 5. Scans the serial numbers, SR1 and SR2.
- 6. Clicks 'Save".

| Defect ID                           | Release 9.0-HF13 230599                                                                                                    |
|-------------------------------------|----------------------------------------------------------------------------------------------------|
| Case ID                             | Internal                                                                                                    |
| Description                         | The changes should be made to support zero down time while activating a new search catalog index.                                              |
| Defect ID<br>Case ID<br>Description | 232371<br>Internal<br>The incremental build of catalog search index does not update the changes<br>correctly in certain scenarios.             |
|                                     | <b>Known Issues:</b> The pricelist effective dates are not considered when determining which items need to be updated in an incremental build. |
|                                     | Workaround: A user should mark the past pricelist as 'INACTIVE'.                                                                               |
| Defect ID<br>Case ID                | 232686<br>00233132                                                                                                    |

| Description                         | <ul> <li>The following issues are noticed while extending the "Field Sales" screen:</li> <li>The message "this.overlayEditor is undefined" is displayed in the console.</li> <li>The message "component.getEI() is undefined" is displayed in the console.</li> <li>The message "sb is undefined" is displayed in the console.</li> </ul>                                                                                                    |
|-------------------------------------|----------------------------------------------------------------------------------------------------|
| Defect ID<br>Case ID<br>Description | <ul> <li>234016</li> <li>Internal</li> <li>When multiple appsServers are running and if a user activates a new index, it may result in an incorrect cache loading period. This information, must be updated in the <i>Catalog Management:Concepts Guide</i>.</li> <li>Solution: The <i>Catalog Management:Concepts Guide</i> has been updated with the requisite information.</li> </ul>                                                                                     |
| Defect ID<br>Case ID<br>Description | 234225<br>00234627<br>The getInventorySnapShot API must support batching.                                                                                                    |
|                                     | <b>Solution:</b> The getInventorySnapShot API is enhanced to support two new attributes 'LastInventoryItemKey' and 'MaximumNumberOfItems'. When these attributes are passed in the input along with shipNode, the API fetches records ahead of the passed 'LastInventoryItemKey' attribute with the number of records restricted to 'MaximumNumberOfItems' attribute value passed in the input.<br>Note: The attributes are honored only if ShipNode is passed in the input. |
| Defect ID<br>Case ID<br>Description | <ul> <li>234361</li> <li>Internal</li> <li>The information about recommendations and timings based on the configuration when performing full and incremental catalog index must be updated in the Catalog Management:Configuration Guide, Catalog Management:Concepts Guide, Selling and Fulfillment Foundation:Properties Guide.</li> <li>Solution: The Catalog Management:Configuration Guide, Catalog</li> </ul>                                                          |
|                                     | Management:Concepts Guide, Selling and Fulfillment Foundation:Properties Guide has been updated with the requisite information.                                                                                                    |
| Defect ID<br>Case ID<br>Description | <ul><li>234693</li><li>Internal</li><li>The information about loading the cache at the 10th minute interval must be updated in the <i>Selling and Fulfillment Foundation:Properties Guide</i>.</li><li>Solution: The <i>Selling and Fulfillment Foundation:Properties Guide</i> have been</li></ul>                                                                                                    |
|                                     | updated with the requisite information.                                                                                                    |
| Defect ID<br>Case ID<br>Description | <ul><li>235635</li><li>Internal</li><li>The ScheduleOrder API does not work as expected in the following scenario:</li><li>When there is segmented inventory for the items in an order.</li><li>When there are multiple order lines in an order.</li></ul>                                                                                                    |

| Defect ID<br>Case ID<br>Description | 236272<br>Internal<br>The merged datatypes.xml created during the hot fix installation corrupted<br>entries for the data types that had multiple child elements, such as 'Enum'<br>or 'DBType'.<br>Solution:                                                                                                    |
|-------------------------------------|----------------------------------------------------------------------------------------------------|
|                                     | <ul> <li>Solution: The issue has been fixed for data types having child elements, 'Enum' or 'DBType'. While extending the datatypes.xml, a user cannot update the following attributes:</li> <li>The 'Value' attribute of an existing 'Enum' XML element.</li> <li>The 'Name' attribute of an existing 'DBType' XML element.</li> </ul>                                                                                                    |
|                                     | As, the above attributes are used to uniquely identify the 'Enum' and 'DBType' xml elements for a data type.                                                                                                    |
| Defect ID<br>Case ID<br>Description | 236316<br>00242189<br>The getEntitlementRuleDetailItemList API must be exposed to retrieve                                                                                                    |
| -                                   | Entitlement Rule Detail item records based on the input criteria.<br>Solution: The getEntitlementRuleDetailItemList API has been exposed. For                                                                                                    |
|                                     | more information about the getEntitlementRuleDetailItemList API, refer to the Selling and Fulfillment Foundation:Javadocs.                                                                                                    |
| Defect ID<br>Case ID<br>Description | <ul> <li>236598</li> <li>00252912</li> <li>When a user performs the following sequence of actions on a pallet(001000000000120001) having a child shipping container(10000000123), the system displays an "error - "Container_Scm/Case_ID_is_invalid" error message:</li> <li>1. Logs in to the Sterling Mobile Application.</li> <li>2. Selects the 'Undo Container Build' option.</li> <li>3. Scans the pallet scm(001000000000120001 ) in the "Container SCM" field and scans the container number (10000000123).</li> <li>4. Clicks "Go".</li> </ul> |
| Defect ID<br>Case ID<br>Description | 236637<br>Internal<br>The localization issues in the application have been fixed, and the relevant<br>documents have been updated.                                                                                                    |
| Defect ID<br>Case ID<br>Description | <ul><li>236703</li><li>00253728</li><li>When a user prints the Shipment Bill Of Lading for the outbound shipment, the out-of-the-box Bill Of Lading Print Services reads the NMFC information only from the order line.</li><li>Solution: If the information is present on the shipment line and order is not present on the system, the NMFC data must read from the shipment line.</li></ul>                                                                                                    |
| Defect ID<br>Case ID                | 237049<br>00197160                                                                                                    |

| Description                         | <ul> <li>The following columns must be resized to avoid upgrade impact for the customers upgrading on DB2 database from Release 9.0:</li> <li>1. In the YFS_ITEM table, the 'DESCRIPTION' column must be changed to 500 bytes.</li> <li>2. In the YFS_ORDER_KIT_LINE, YFS_ORDER_LINE, and YFS_SHIPMENT_LINE tables, the corresponding mappings of the item table must be resized.</li> <li>2. In the YFS_ORDER_LINE and YFS_ORDER_KIT_LINE tables, the corresponding mappings of the item table must be resized.</li> </ul> |
|-------------------------------------|----------------------------------------------------------------------------------------------------|
|                                     | <ol> <li>In the YFS_ORDER_LINE and YFS_ORDER_KIT_LINE tables, the<br/>'CUSTOMER_ITEM_DESCRIPTION' column must be resized to 500<br/>bytes.</li> </ol>                                                                                                    |
| Defect ID<br>Case ID                | 237120<br>00253189                                                                                                    |
| Description                         | When a SKU dedicated location is set up with the minimum and<br>maximum quantity and "Replenish the locations up to maximum quantity<br>for dedicated items" and "Replenish when inventory goes below minimum<br>quantity for dedicated items" is enabled in PLA, the system cancels a wave<br>if demand is available at the forward pick location, but not available in the<br>bulk location to fulfill the maximum quantity for replenishment.                                                                            |
| Defect ID                           | 237208                                                                                                    |
| Case ID<br>Description              | 00254837<br>When multiple warehouses contain waves with the same wave number<br>and if one of the warehouse user opens the "Wave Summary" screen using<br>the Selling and Fulfillment Application Console, the system displays an<br>incorrect value for NoOfShipmentLines, NoOfSKU, and NoOfProfiles<br>fields.                                                                                                    |
| Defect ID<br>Case ID<br>Description | 237289<br>00235222<br>The Sterling Mobile Application logs out, when a user selects the "Build<br>Pallet" menu.                                                                                                    |
|                                     | Tanet menu.                                                                                                    |
| Defect ID<br>Case ID<br>Description | 237333<br>00256729<br>While creating a wave, the optimum waves are not getting created and the<br>number of waves is limited.                                                                                                    |
| Defect ID<br>Case ID<br>Description | 237354<br>00253539<br>When performing a pick task using the Sterling Mobile Application, if<br>inventory is not available at the source location to execute the task, the<br>system suggests an alternate pick location and moves the task to "Held"<br>status, if the alternate pick location suggestion fails.                                                                                                    |
|                                     | <b>Solution:</b> The application has been enhanced to automatically suggest the same task even if inventory does not exist for certain task types. The 'yfs.suggesttask.onshortpick.tasktypelist' property that must to be set to comma-separated values of the task types in the yfs.properties file has been provided.<br><b>Note:</b> If the 'yfs.suggesttask.onshortpick.tasktypelist' property is not set or the task is not of the task type mentioned in the list, the system will retain the current behavior.      |

| Defect ID                           | Release 9.0-HF12 222817                                                                                                    |
|-------------------------------------|----------------------------------------------------------------------------------------------------|
| Case ID<br>Description              | Internal<br>The tracking number is not getting printed on the Return labels.                                                                                                    |
| Defect ID<br>Case ID<br>Description | 227032<br>Internal<br>When a user performs the following sequence of actions, the system                                                                                                    |
|                                     | <ul><li>throws "An OpenShip Index (542) was not specified" exception:</li><li>1. Creates a returnable item and sets the return label printing at the SKU level.</li></ul>                                                                                                    |
|                                     | 2. Configures a carrier other than FEDX that integrates with FXRS server to print return labels.                                                                                                    |
|                                     | 3. Creates freight terms for an enterprise.                                                                                                    |
|                                     | 4. Creates a shipment with the returnable item. Uses the configured carrier.                                                                                                    |
|                                     | 5. Packs the shipment into multiple containers.                                                                                                    |
|                                     | 6. Invokes the addContainerToManifest API for a container.                                                                                                    |
| Defect ID<br>Case ID<br>Description | 228624<br>Internal<br>The system throws "YFC0009: Update failed" exception, when the<br>changeShipmentContainer and getTrackingNoAndPrintLabel APIs are<br>invoked in a single transaction boundary to update a shipment container.                                                 |
| Defect ID<br>Case ID<br>Description | 229005<br>00211040<br>The information about copying the web.xml to eardata/smcfs/extn must<br>be removed from Section 3.3, "Preparing the Development Environment on<br>WebLogic" of the <i>Selling and Fulfillment Foundation: Customization Basics</i><br><i>Guide</i> .          |
|                                     | <b>Solution:</b> The <i>Selling and Fulfillment Foundation: Customization Basics Guide</i> has been updated with the requisite information.                                                                                                    |
| Defect ID<br>Case ID<br>Description | <ul> <li>229559</li> <li>Internal</li> <li>The system throws an update failed exception when the following APIs are invoked in a sequence and in a single transaction boundary:</li> <li>addToContainer</li> <li>changeShipmentContainer</li> <li>addContainerToManifest</li> </ul> |
| Defect ID<br>Case ID                | 234878, 236132<br>00210406                                                                                                    |

| Description                         | The application must limit the number of accepted waves in order to maximize the possibility of consolidation opportunities.                                                                                                    |
|-------------------------------------|----------------------------------------------------------------------------------------------------|
|                                     | <ul><li>Solution: The application has been enhanced to limit the number of accepted waves in order to maximize the possibility of consolidation opportunities.</li><li>Note: The requisite information has been updated in the section "Defining a Shipment Group's Advanced Parameters" of the <i>Sterling Warehouse Management System: Configuration Guide.</i></li></ul>                                                                                                    |
| Defect ID<br>Case ID<br>Description | 235497, 235867<br>00237411<br>Package-level manifesting is not supported.                                                                                                    |
| Description                         | <b>Solution:</b> A new property<br>'yfs.manifest.manifestAtContainerLevelForDomesticParcelShipment' has<br>been introduced. By default, the<br>'yfs.manifest.manifestAtContainerLevelForDomesticParcelShipment'<br>property is set to 'N'.                                                                                                    |
|                                     | The 'Put container on hold on Carrier Server while generating tracking<br>number and Ship or Release the Hold on the container while Manifesting<br>the container' checkbox has been introduced. This checkbox can be selected<br>in the Parcel Carrier Preferences depending on whether a user wants to<br>hold a container (at Pierbridge) while generating the tracking number and<br>label, and ship or release the container while manifesting.                                        |
|                                     | If the 'yfs.manifest.manifestAtContainerLevelForDomesticParcelShipment'<br>property is set to 'Y' and the 'Put container on hold on Carrier Server<br>while generating trackingnumber and Ship or Release the Hold on the<br>container while Manifesting the container' checkbox is selected, the system<br>enables package level manifesting. Due to this, the<br>getTrackingNoAndPrintLabel, addContainerToManifest, CloseManifest, and<br>RemoveContainerFromManifest APIs are impacted. |
|                                     | For more information about the getTrackingNoAndPrintLabel,<br>addContainerToManifest, CloseManifest, and<br>RemoveContainerFromManifest APIs, refer to the <i>Selling and Fulfillment</i><br><i>Foundation:Javadocs</i> .<br><b>Notes:</b>                                                                                                    |
|                                     | • The requisite information has been updated in the section "Creating a Parcel Carrier Preference" of the <i>Sterling Warehouse Management System: Configuration Guide</i> and section "yfs.properties" of the <i>Selling and Fulfillment Foundation Properties Guide</i> .                                                                                                    |
|                                     | • Pierbridge Shipment Server 6.5.97 must be used in order to use this feature.                                                                                                    |
| Defect ID<br>Case ID<br>Description | 235696<br>00242711<br>When a user invokes the sendRelease agent for a scheduled and released<br>order, the system throws "YFS10537:Invalid Charge Category" exception.                                                                                                    |
| Defect ID<br>Case ID                | 235763<br>00245753                                                                                                    |

| Description                         | When a user performs sort inventory operation through WinCE mobile application, and sorts inventory for item quantity more than the location quantity, the system throws "WMS00019: Not enough quantity for inventory operation" exception and does not allow the user to proceed with task cancellation.                                                                                                    |
|-------------------------------------|----------------------------------------------------------------------------------------------------|
| Defect ID<br>Case ID<br>Description | 236274<br>Internal<br>The buildjaxclient.sh and buildJaxWsClient.xml are missing in the platform<br>component for JaxB Webservice related fixes.                                                                                                    |
| Defect ID<br>Case ID<br>Description | <ul> <li>236334</li> <li>00250725</li> <li>When a user performs the following sequence of actions, the system does not create containers as expected during wave containerization:</li> <li>1. Configures PLA with task type as Pick Into Equipment, Apply label, Pack While Pick, and System Suggested Containerization.</li> <li>2. Configures an item with alternate UOM as Case and conversion quantity as 1.</li> <li>3. Creates a shipment for the configured item.</li> <li>4. Includes the shipment in wave.</li> <li>5. Releases the wave and containerizes the wave.</li> </ul> |
| Defect ID<br>Case ID<br>Description | 236390<br>Internal<br>When a user creates a shipment and packs it, at the time of packing it the<br>addToContainer API is called due to which the system performance is slow<br>when the query is fired on the YFS_SHIPMENT_Container table while<br>calling the addToContainer API.                                                                                                    |
| Defect ID<br>Case ID<br>Description | 236400<br>Internal<br>The system does not honor node configuration, while retrieving task types<br>from the getNextDepositLocation API.                                                                                                    |
| Defect ID<br>Case ID<br>Description | <ul> <li>236421</li> <li>Internal</li> <li>When a user performs the following sequence of actions, the system locks the transaction twice:</li> <li>1. Creates a shipment.</li> <li>2. Create two containers for a shipment.</li> <li>3. Packs the container.</li> <li>4. Adds the first container to a manifest. The system opens a new manifest and locks the transaction.</li> <li>5. Adds the second container to the manifest. The system again locks the transaction.</li> <li>Solution: The system locks the transaction if a new manifest is opened.</li> </ul>                   |
| Defect ID<br>Case ID                | 236569<br>00252758                                                                                                    |

**Description** When a user calls the consolidateToShipment API it changes the 'PackAndHold' flag status on the shipment from 'N' to 'Y', if two or more order releases with different shipment dates are consolidated into a single shipment.

### Hot Fix 11

|                                     | Release 9.0-HF11                                                                                                    |
|-------------------------------------|----------------------------------------------------------------------------------------------------|
| Defect ID<br>Case ID<br>Description | 228808<br>00209953<br>A user is not able to implement a password policy rule for logging into the<br>system.                                                                                                    |
|                                     | <b>Solution:</b> The application has been enhanced such that a hashmap object(PasswordPolicyResultMap) is set in the HTTPSession, if the password policy rule is implemented. A user can write a customization logic to intercept the request and access the PasswordPolicyResultMap. The values in this map can be used to redirect to ChangedPasswordLink.                                                             |
| Defect ID<br>Case ID<br>Description | 232229<br>00214687<br>Authorizations are chosen randomly for charging that may result in<br>mismatch of an authorization and charge amount.                                                                                                    |
|                                     | <b>Solution:</b> The system will sort authorizations of a payment by auth expiration date and searches for authorization whose open authorization amount matches the total charge amount. If the exact match is found, the authorization will be used for charging. If the total charge amount does not match the open auth amount of any of the authorizations, the earliest expire authorization is used for charging. |
| Defect ID<br>Case ID<br>Description | 232230<br>00230997<br>The application must be enhanced to support Reverse Authorizations. New<br>fields must be exposed in the executeCollection user exit to pass<br>information regarding reversals that is to be reported into the system.                                                                                                    |
| Defect ID<br>Case ID<br>Description | 232511<br>00233262<br>When a user logs in to Sterling Mobile Application and selects the 'Undo<br>Container Build' option, the system converts the outbound containers to<br>inventory containers. Due to this, the user needs to again pack the<br>shipment.                                                                                                    |
|                                     | <b>Solution:</b> A user must create a new resource from the RF_Undo_Container_Build and must change the Java Server Page parameter from /rf/wms/undobuild/frmUndoContainerBuild.jsp to /rf/wms/undobuild/frmUndoContainerBuild.jsp?RetainContainer=Y.                                                                                                    |
|                                     | When a user selects the 'Undo Container Build' option, the system will<br>retain the container as outbound container instead of converting it to an<br>inventory container. The shipment and the container will be in the 'Packed'<br>status, and the container and container details will not be deleted.                                                                                                    |

**Defect ID** 234511

Case IDInternalDescriptionThe Sterling Distributed Order Management: Configuration Guide, the Selling<br/>and Fulfillment Foundation: Product Concepts Guide, and the Sterling Selling<br/>and Fulfillment Suite: Glossary Guide must be updated with the information<br/>about Reverse Authorization.Solution:Added the following sections in the Sterling Supply Chain

Applications Product Concepts Guide:

- Reverse Authorization
- Reversal of Authorization
- Authorization Reversal Window
- Configuration Options
- Do Not Reverse
- Reverse When Expired
- Reverse Authorization Settlement Scenarios
- Authorization Amount and Settlement Charge Match
- Expired Authorization
- Authorization Amount and Settlement Charge Differ
- Manual Adjustment of Authorizations
- Added a new field 'Reversal of Authorization' in Table 12-5, of Chapter 12, "Payment Systems".

Added the following fields in Table 7-1, of Chapter 7, "Configuring Cross-Application Payment Components" of the *Sterling Distributed Order Management Configuration Guide*:

- Authorization Reversal Strategy
- Do Not Reverse
- Reverse When Expired

Added the description of "reverse authorization" in the *Sterling Selling and Fulfillment Suite :Glossary Guide*:

| Defect ID<br>Case ID<br>Description | 235038<br>Internal<br>When a user performs the following steps, the system moves the shipment<br>to "Sent To Node" status and deletes the shipment container details for the<br>container:                                                                                      |
|-------------------------------------|----------------------------------------------------------------------------------------------------|
|                                     | <ol> <li>Creates multiple outbound shipments.</li> <li>Packs each shipment into its respective container.</li> <li>Creates a load and adds both the shipments to the load.</li> <li>Builds the load container by adding the outbound containers to a load container.</li> </ol> |
|                                     | 5. Performs the "Undo Container Build" action to remove the shipment container from the load container.                                                                                                    |
| Defect ID<br>Case ID                | 235043<br>Internal                                                                                                    |

| Des       | to           | hen a user performs the following steps, the system moves the shipment<br>"Sent To Node" status and deletes the shipment container details for the<br>ntainer:               |
|-----------|--------------|----------------------------------------------------------------------------------------------------|
|           | 1.           | Creates multiple outbound shipments.                                                                                                    |
|           | 2.           | Packs each shipment into its respective container.                                                                                                    |
|           | 3.           | Creates a load and adds both the shipments to the load.                                                                                                    |
|           | 4.           | Builds the load container by adding the outbound containers to a load container.                                                                                             |
|           | 5.           | .Performs the "Undo Container Build" action to remove the shipment container from the load container.                                                                        |
|           |              | 5272<br>243741                                                                                                    |
| Des       | scription If | there is large number of locations with many capacity constraints fined, the system takes a long time to release a wave.                                                     |
|           |              | 5557<br>243857                                                                                                    |
| Des       | Sk           | hen a configurable model returns only a top level SKU with no other CU in the BOM configuration, the Sterling Web application stops with <i>va.lang.StackOverflowError</i> . |
| Hot Fix 1 | 0            |                                                                                                    |
|           |              | Release 9.0-HF10                                                                                                    |

| Case | ct ID<br>ID<br>ription | <ul> <li>220399, 233161</li> <li>00171512</li> <li>The system should have a provision to replenish a dedicated location to the maximum quantity for an item during demand-based replenishment.</li> <li>Solution: The SKU Location Dedication configuration has been enhanced to configure the minimum quantity and maximum quantity for the dedicated item. The Pick Location Assignment (PLA) configuration has been enhanced to configure "Replenish the locations up to max quantity for dedicated items".</li> <li>When a SKU dedicated location is set up with maximum quantity and "Replenish the locations up to max quantity for dedicated items" is enabled in PLA, the system replenishes the dedicated location to the maximum quantity for an item during demand-based replenishment.</li> <li>Note: Note: The requisite information has been updated in the Section "Pick Location Assignment Rule (Order Pick) Pop-Up Window" of the Sterling Warehouse Management System: Configuration Guide.</li> </ul> |
|------|------------------------|----------------------------------------------------------------------------------------------------|
| Defe | ct ID                  | 227379, 233162                                                                                                    |
| Case | ID                     | 00191893                                                                                                    |

| Description          | The system should have a provision to replenish a dedicated location to the maximum quantity for an item during min-max replenishment.                                                                                                    |
|----------------------|----------------------------------------------------------------------------------------------------|
|                      | <b>Solution:</b> The SKU Location Dedication configuration is enhanced to configure minimum quantity and maximum quantity for the dedicated item. Location Inventory Monitor Alert repository is enhanced by providing a new alert "Inventory Below Minimum Qty"                                                                                                    |
|                      | When a SKU dedicated location is set up with minimum and maximum<br>quantity and the location inventory monitor agent is triggered for<br>"Inventory Below Minimum Qty" alert, the system replenishes the<br>dedicated location to the maximum quantity for an item during min-max<br>replenishment if the inventory in location is below the minimum quantity<br>for the item.<br><b>Note:</b> The requisite information has been updated in the Section "Setting<br>Up a Location's Dedication" of the Sterling Warehouse Management<br>System: Configuration Guide. |
| Defect ID            | 229825                                                                                                    |
| Case ID              | 00214051                                                                                                    |
| Description          | When a user performs the following sequence of actions, the system throws a "WMS000184: Zone doesn't track license plates" error:                                                                                                    |
|                      | 1. Configures a task type with pick into equipment and apply label.                                                                                                    |
|                      | 2. Configures a Forward pick zone which does not track LPN.                                                                                                    |
|                      | <b>3.</b> Configures Pick Location assignment and associates the task type configured in step 1.                                                                                                    |
|                      | 4. Creates a shipment, includes it in a wave and releases the wave so that the task is created from a zone as configured in Step 2.                                                                                                    |
|                      | <ol> <li>Logs in to Sterling Mobile Application and selects the "Outbound Pick"<br/>activity.</li> </ol>                                                                                                    |
|                      | 6Scans the equipment, location and label.                                                                                                    |
| Defect ID<br>Case ID | 231629<br>00215831                                                                                                    |
| Description          | When a user performs the following sequence of actions, the system<br>should consider an SCM scanned in the pick criteria as a label and should<br>not prompt a message for entering the label again in the SKU entry screen:                                                                                                    |
|                      | <ol> <li>Configures the task type to perform "Apply license plates during<br/>picking", "Pack While Pick", and "Use System Suggested<br/>Containerization".</li> </ol>                                                                                                    |
|                      | 2. Creates a shipment, includes it in a wave, releases and containerizes the wave.                                                                                                    |
|                      | 3. Generates container labels for the shipment.                                                                                                    |
|                      | <ol> <li>Logs in to the Sterling Mobile Applications and selects the Outbound<br/>Pick Activity.</li> </ol>                                                                                                    |
|                      | 5. Scans the SCM label in the criteria screen.                                                                                                    |
|                      | 6Picks inventory for the suggested task associated with the SCM.                                                                                                    |
| Defect ID<br>Case ID | 232115, 233163<br>00230050                                                                                                    |
| Case ID              | 0020000                                                                                                    |

| Description                         | If the inventory in a location goes below the minimum quantity for an<br>item in the location, the system should replenish the dedicated location to<br>the maximum quantity for an item during demand-based replenishment.                                                                                                    |  |  |
|-------------------------------------|----------------------------------------------------------------------------------------------------|--|--|
|                                     | <b>Solution:</b> The SKU Location Dedication configuration is enhanced to configure the minimum quantity and maximum quantity for the dedicated item. The Pick Location Assignment (PLA) configuration is enhanced to configure "Replenish the locations up to max quantity for dedicated items".                                                                                                    |  |  |
|                                     | The PLA configuration is enhanced to configure "Replenish when inventory goes below minimum quantity for dedicated items".                                                                                                    |  |  |
|                                     | When a SKU dedicated location is set up with the minimum and<br>maximum quantity and "Replenish the locations up to maximum quantity<br>for dedicated items" and "Replenish when inventory goes below minimum<br>quantity for dedicated items" is enabled in PLA, the system replenishes a<br>dedicated location to the maximum quantity for an item during<br>demand-based replenishment if the inventory in the location goes below<br>the minimum quantity for the item in the location.<br><b>Note:</b> Note: The requisite information has been updated in the Section<br>"Pick Location Assignment Rule (Order Pick) Pop-Up Window" of the<br><i>Sterling Warehouse Management System: Configuration Guide.</i> |  |  |
| Defect ID                           | 232539                                                                                                    |  |  |
| Case ID                             | 00232328                                                                                                    |  |  |
| Description                         | When a user performs the following sequence of actions, the system does not the raise the SHIPMENT_PICKED event:                                                                                                    |  |  |
|                                     | 1. Configures a task type with Voice Pick enabled.                                                                                                    |  |  |
|                                     | 2. Configures Pick Location assignment and associates the task type configured in step 1 with it.                                                                                                    |  |  |
|                                     | 3. Creates a shipment, includes in a wave, and releases the wave.                                                                                                    |  |  |
|                                     | 4. Completes the task for the wave.                                                                                                    |  |  |
| Defect ID                           | 232604                                                                                                    |  |  |
| Case ID                             | 00229058                                                                                                    |  |  |
| Description                         | The information about assigning a different colony for an existing organization with an enterprise role must be provided in the <i>Selling and Fulfillment Foundation Multitenant Enterprise Guide</i> .                                                                                                    |  |  |
|                                     | <b>Solution:</b> The requisite information has been updated in the "Add an Enterprise to a Colony" of the <i>Selling and Fulfillment Foundation: Multitenant Enterprise Guide.</i>                                                                                                    |  |  |
| Defect ID<br>Case ID<br>Description | 232684<br>00230794<br>The sender component in the Service Definition Framework in the<br>Application Manager that puts the messages into a secured JMS queue<br>does not honor all the security parameters set in the JMS Security<br>Properties tab. The receiver component that receives the messages from a<br>secured JMS queue does honor all the security parameters set in the JMS<br>Security Properties tab.                                                                                                    |  |  |
|                                     | <b>Solution:</b> Both sender and receiver components are working in the similar manner. The sender component also honors the JMS parameters set provided in the JMS Security Properties tab in the Application Manager.                                                                                                    |  |  |

| Defect ID<br>Case ID | 233000<br>00234070                                                                                                    |
|----------------------|----------------------------------------------------------------------------------------------------|
| Description          | n the Websphere application server, the EAR deployment fails because a regular IBM jar for JMS containing "ejb" which is installed using Install3rdparty utility, the build EAR script assumes this jar to be an EJB. Due to these reasons an improper EAR is created. |
|                      | <b>Solution:</b> A new check has been added that will add only valid ejb jar to the application.xml.                                                                                                    |
| Defect ID<br>Case ID | 234026<br>00237463                                                                                                    |
| Description          | When a user performs the following sequence of actions, the system displays the tasks of all the waves:                                                                                                    |
|                      | 1. Creates a shipment, includes in wave W1, and releases the wave.                                                                                                    |
|                      | 2. Creates a shipment, includes in wave W2, and releases the wave.                                                                                                    |
|                      | <b>3</b> . Logs into Sterling Application Console and views the wave summary for W1.                                                                                                    |
|                      | <ol> <li>Navigates to the "Wave Summary" screen and clicks "No Of SKUs"<br/>hyperlink.</li> </ol>                                                                                                    |
| Defect ID            | 234058                                                                                                    |
| Case ID              | 00217532                                                                                                    |
| Description          | When a user performs the following sequence of actions, the system does not allow a user to associate a Location Size Code to the user:                                                                                                    |
|                      | 1. Configures more than 75 Location Size Codes for node N1.                                                                                                    |
|                      | 2. Configures more than 75 Location Size Codes for node N2.                                                                                                    |
|                      | <b>3</b> . Creates an equipment type for N1 and associates one of the location size code created in step 1.                                                                                                    |
| Defect ID            | 234066                                                                                                    |
| Case ID              | 00215637                                                                                                    |
| Description          | When a user performs the following sequence of actions, the system must consider an LPN label scanned in the 'Case/SKU' entry as printed label and should not prompt a message for entering the UOM of an item:                                                        |
|                      | 1. Creates a Purchase Order (PO) for an item.                                                                                                    |
|                      | 2. Clicks the 'Report/Record Receipt' action to start the receipt for the order created in step 1.                                                                                                    |
|                      | 3. Prints the LPN labels for the PO.                                                                                                    |
|                      | <ol> <li>Generates LPN labels for the PO by selecting "Print Case/Pallet LPN"<br/>menu.</li> </ol>                                                                                                    |
|                      | 5. Logs in to Sterling Mobile Application and selects the Receive Activity.                                                                                                    |
|                      | 6. Scans the PO and Location during receiving.                                                                                                    |
|                      | 7. Scans the printed LPN label in the Case/SKU entry screen.                                                                                                    |
| Defect ID            | 234067                                                                                                    |
| Case ID              | 00215829                                                                                                    |

| Description                         | <ul><li>When the following conditions are met, the system must consider a single-SKU LPN pick as a full LPN pick and should not prompt a message for entering the SKU details.</li><li>If the "Apply license plates during picking" is enabled for the task type.</li><li>If the picked LPN is a system-suggested LPN for the task.</li><li>If the quantity of the LPN is less than or equal to the quantity of the task.</li></ul>                                                                                                    |  |  |
|-------------------------------------|----------------------------------------------------------------------------------------------------|--|--|
| Defect ID<br>Case ID<br>Description | 234172<br>00228842<br>There should be a provision to prevent the system from creating pallet<br>containers during pre-pick system containerization for a parcel shipment<br>that has an item with 'PALLET' as an alternate Unit of Measure (UOM)<br>configured.<br><b>Solution:</b> A new property<br>"yfs.prevent.palletlabel.for.parcelshipment.tasktypelist" has been provided.<br>A user must configure this property with the list of comma separated task<br>types to prevent the system from generating pallet labels. If the task for<br>which the containers are being created is associated to this task type list,<br>the system will not generate pallet labels for the same. |  |  |
| Defect ID                           | 234617                                                                                                    |  |  |
| Case ID<br>Description              | 00241111<br>The consolidateToShipment API does not propagate special services from<br>order to shipment.                                                                                                    |  |  |
| Defect ID<br>Case ID<br>Description | <ul> <li>234737</li> <li>00241636</li> <li>When a user performs the sequence of actions described here, the application throws a concurrent modification exception error:</li> <li>1. Configures two locations in a forward pick zone such that one of the locations has a smaller location size code than the other.</li> <li>2. Ensures that a wave with three shipment lines with one item each exists such that when all the items are arranged in an alphabetical</li> </ul>                                                                                                    |  |  |
|                                     | <ul><li>order, the item that comes first cannot fit in the location with the smaller size code because of one its dimensions. (However, this item can fit in the location with the larger size code. Also, all the other items can fit in the location with the smaller size code.)</li><li>3. Releases the wave.</li></ul>                                                                                                    |  |  |
| Defect ID                           | 234760                                                                                                    |  |  |
| Case ID                             | 00242429                                                                                                    |  |  |
| Description                         | The consolidateToShipment API does not consolidate order releases to a shipment based on the special services of the order release.                                                                                                    |  |  |
| Defect ID                           | 234939                                                                                                    |  |  |
| Case ID<br>Description              | 00241990<br>The application must support the "ON_SUCCESS" event for the<br>CANCEL_TO_SHIPMENT transaction of transfer order.                                                                                                    |  |  |
| Defect ID<br>Case ID                | 234977<br>00242929                                                                                                    |  |  |

| Description                         | The consolidateToShipment API does not populate an extended attributes from an order to shipment.                                                                                                    |  |  |
|-------------------------------------|----------------------------------------------------------------------------------------------------|--|--|
| Defect ID<br>Case ID<br>Description | 235010<br>00243545<br>The system should have a provision to replenish a dedicated location to<br>the maximum quantity and rounded off to an alternate Unit of Measure<br>(UOM) for an item during demand-based replenishment.                                                                                                    |  |  |
|                                     | <b>Solution:</b> The MODIFICATION TYPE filter has been added to filter those records that do not contain the modification type value. The SKU Location Dedication configuration is enhanced to configure the minimum quantity and maximum quantity for the dedicated item. The Pick Location Assignment (PLA) configuration is enhanced to configure " "Replenish the locations up to max quantity for dedicated items".                                                                                                  |  |  |
|                                     | When a SKU dedicated location is set up with maximum quantity and<br>"Replenish the locations up to max quantity for dedicated items" is enabled<br>in PLA and round off to alternate UOM is configured in Replenishment<br>Strategy, the system replenishes a dedicated location to the maximum<br>quantity with round off for an item during demand- based replenishment.                                                                                                    |  |  |
| Defect ID<br>Case ID<br>Description | <ul> <li>235012</li> <li>00243551</li> <li>When the following conditions are met, the system must consider a single-SKU and LPN pick as a full LPN pick, and the system should not prompt a message for entering the SKU details.</li> <li>If the "Apply license plates during picking" is enabled for the task type</li> <li>If the picked LPN has the same SKU and quantity as the system-suggested LPN for the task.</li> <li>If the quantity of the LPN is less than or equal to the quantity of the task.</li> </ul> |  |  |
| Defect ID<br>Case ID<br>Description | 235198<br>00239185<br>While configuring the Outbound Pick task type, the system does not<br>provide an option to associate the resource to the task type.                                                                                                    |  |  |

Release 9.0-HF9

| Defect ID<br>Case ID<br>Description | 227128<br>Internal<br>The system should mark one of the quotes associated with an opportunity<br>as the primary quote.                                                                                                    |
|-------------------------------------|----------------------------------------------------------------------------------------------------|
|                                     | <b>Solution:</b> The system behavior is enhanced to identify the first quote created for an opportunity as a primary quote. There can be only one primary quote for each opportunity. If a user wants to change the primary quote to some other quote of an opportunity, the user has to call the manageOpportunity API. |
| Defect ID<br>Case ID                | 227874<br>Internal                                                                                                    |

| Description                         | There is an event in order fulfillment that is raised whenever the status of<br>an order is changed. This event is not exposed for quotes.                                                                                                    |  |
|-------------------------------------|----------------------------------------------------------------------------------------------------|--|
|                                     | <b>Solution:</b> Factory setup has been provided so that the event is available for quotes.                                                                                                    |  |
| Defect ID<br>Case ID<br>Description | 227980<br>Internal<br>When browsing the entitlement screens in Sterling Business Center, the<br>getEntitlementRuleList API writes input and output XMLs to the log file<br>when the log_level is in the INFO mode.                                                                                                    |  |
| Defect ID<br>Case ID<br>Description | 228855<br>Internal<br>The Item Details > Manage Attributes screen launches slowly when there<br>are items with attributes that have 3000 allowed values.                                                                                                    |  |
|                                     | <b>Solution:</b> A new API getAttributeallowedValueList has been introduced that returns a list of allowed attribute values for a given attribute. It also supports pagination to handle attributes with large number of allowed values.                                                                                                    |  |
| Defect ID<br>Case ID<br>Description | 229503<br>Internal<br>Various performance related fixes are made to enhance the performance of<br>the manageEntitlementRule API when deleting the entitlement rules<br>or when deleting the entitlement rule details with large number of<br>entitlement details items.                                                                                                    |  |
| Defect ID<br>Case ID<br>Description | 229792<br>Internal<br>The getItemListForOrdering API performance is very slow when accessing<br>items with assigned attributes that are configured to have more than 3000<br>allowed values.                                                                                                    |  |
| Defect ID<br>Case ID<br>Description | 230368<br>Internal<br>The Search Catalog Index incremental build does not update the facet list<br>(attributes marked to be used for filter) correctly. Only facets for items that<br>are changed are included. Facets for items that have not been updated are<br>not included in the facet list after an incremental build.                                                                                                    |  |
| Defect ID<br>Case ID<br>Description | 230671<br>Internal<br>It is necessary to limit attribute allowed values returned/shown on the<br>Web Channel user interface.                                                                                                    |  |
|                                     | <b>Solution:</b> The searchCatalogIndex API is enhanced to return the number of assigned attribute values per facet based on the business rule "Number of Assigned Attribute Values To Display For Search Facets". This is a catalog organization level rule and the default value is 8.<br><b>Note:</b> Note: The requisite information has been updated in the Section "Defining Catalog Rules" of the Selling and Fulfillment Foundation: Catalog Management Configuration Guide. |  |

| Defect ID<br>Case ID<br>Description | 230956<br>Internal<br>Data security has been added to the manageEntitlementRuleAssignment<br>API and removed from the getEntitlementRuleList and<br>getAssignedEntitlementList APIs.                                                                                                    |
|-------------------------------------|----------------------------------------------------------------------------------------------------|
| Defect ID<br>Case ID<br>Description | 231206<br>Internal<br>The getItemDetails and getCategoryDetails APIs do not return the<br>TotalNumberOfRecords attribute under the <attributeallowedvaluelist><br/>element if the <attributeallowedvalue> element is removed from the<br/>output template.</attributeallowedvalue></attributeallowedvaluelist> |
| Defect ID<br>Case ID<br>Description | 231507<br>Internal<br>Performance improvement fixes are made to the searchCatalogIndex API,<br>building of catalog index, and loading of catalog index cache when a<br>catalog contains attributes more than 3,000 allowed values.                                                                             |
| Defect ID<br>Case ID<br>Description | 232435<br>Internal<br>Users with login IDs that have 40 to 50 characters are unable to log in to<br>the system when the installation rule "Allow the display user ID to be<br>used across enterprises" is turned off.                                                                                          |
| Defect ID<br>Case ID<br>Description | 232510<br>00232813<br>When an item attribute is associated with a value using manageItem API,<br>the system takes too long for validating if this is an allowed value for that<br>attribute.                                                                                                    |
|                                     | <b>Solution:</b> This validation is made optional with the help of the "ValidateAdditionalAttributeValues" API flag. For more details about this flag, please refer to the <i>Selling and Fulfillment Foundation: Javadocs</i> of the manageItem API.                                                          |
| Defect ID<br>Case ID                | 233186<br>Internal                                                                                                    |

| Description In | n Sterling Busin | ess Center, the followir | g screens launch slowly: |
|----------------|------------------|--------------------------|--------------------------|
|----------------|------------------|--------------------------|--------------------------|

- Pricing Administration module
  - 1. 1.Pricelist Summary
  - 2. 2.Pricing Rule Details
  - 3. 3.Coupon Details
- Item Administration module If there are text attributes with large number of allowed values, the following screens launch slowly:
  - 1. 1.Manage Properties in attribute management
  - 2. 2.Manage Attribute Values for an item
  - 3. 3.Manage Attribute Assignment for category in catalog management

#### Solution:

The Pricing Administration module has been enhanced to improve the performance of the screen.

The Item Administration module has been enhanced to improve the performance of the screen. Additionally, the following screens have been modified:

- Manage Properties The allowed values are displayed in a grid with pagination support.
- Manage Attribute Values and Manage attribute assignment -
  - For a text attribute with less than or equal to 30 allowed values, the values are displayed in a drop down.
  - For a text attribute with more than 30 allowed values, a text field with a lookup icon is displayed. This lookup icon can be used to launch the allowed value search pop-up window from which the user can select the values.

#### Hot Fix 8

Release 9.0-HF8

| Defect ID   | 228894                                                                                                    |  |  |
|-------------|----------------------------------------------------------------------------------------------------|--|--|
| Case ID     | 00197160                                                                                                    |  |  |
| Description | The following columns must be resized:                                                                                                    |  |  |
|             | <ol> <li>In the YFS_USER table, the DISPLAY_USER_ID column must be<br/>increased to 150 bytes.</li> </ol>                                                                                            |  |  |
|             | <ol> <li>In the YFS_ITEM table, the SHORT_DESCRIPTION column must be<br/>increased to 200 bytes</li> </ol>                                                                                           |  |  |
|             | <b>3</b> . In the YFS_ITEM table, the DESCRIPTION column must be increased to 1000 bytes.                                                                                                    |  |  |
|             | <ol> <li>In the YFS_ORDER_KIT_LINE, YFS_ORDER_LINE, and<br/>YFS_SHIPMENT_LINE tables, the corresponding mappings of the item<br/>table must be resized.</li> </ol>                                   |  |  |
|             | After applying this hot fix, the behavioral changes are as follows:                                                                                                    |  |  |
|             | <ol> <li>The application supports creation of Login IDs up to 150 characters<br/>when the installation rule "Allow the display user ID to be used across<br/>all enterprises" is enabled.</li> </ol> |  |  |
|             | <ol><li>The user interface in Sterling Business Center and the Applications<br/>Manager do not support the resized columns.</li></ol>                                                                |  |  |
|             | <b>3</b> . Users with login ID length between 40 and 50 characters cannot log in to the application.                                                                                                 |  |  |
| Defect ID   | 231308                                                                                                    |  |  |

Case ID

00218452

| Description | When the changeOrder API is invoked, line adjustments overridden by the YPMOverrideGetOrderPriceUE are not reflected on the order.                                                                              |
|-------------|----------------------------------------------------------------------------------------------------|
| Defect ID   | 231956                                                                                                    |
| Case ID     | 00229459                                                                                                    |
| Description | When a user performs the following sequence of actions, the user is not able to save the changes to the Runtime properties for LOADHISTPRG agent criteria as it points to the wrong flow key LOADPRG:           |
|             | 1. Launches the Applications Manager.                                                                                                    |
|             | <ol> <li>Navigates to Applications &gt; Platform &gt; Process Modeling &gt; Load &gt;<br/>Load Execution &gt; Transactions &gt; Purge Load History &gt; Time Triggered<br/>&gt; LOADHISTPRG details.</li> </ol> |
|             | 3. Modifies the Runtime properties.                                                                                                    |
|             | 4. Saves the changes.                                                                                                    |
|             | The error message, "record already exists in the database" is displayed.                                                                                                    |

| Defect ID<br>Case ID<br>Description | Release 9.0-HF7<br>216937<br>Internal<br>After creating and packing a shipment, when a user navigates to the<br>"Container Details" screen, the details corresponding to the "Qty" and<br>"Packed qty" fields are shifted to the left of the column.                                                                                                    |
|-------------------------------------|----------------------------------------------------------------------------------------------------|
| Defect ID<br>Case ID<br>Description | 216941<br>Internal<br>When a user runs the CREATE_WAVE_SHIP_GROUP agent, the system<br>displays an "ORA-1841" error message.<br><b>Solution:</b> Query should not have SYSDATE in quotes.                                                                                                    |
| Defect ID<br>Case ID<br>Description | 216945<br>Internal<br>After creating and packing a shipment, when a user navigates to the<br>"Container Details" screen, the "Description" field is not populated in the<br>"Container Details" screen.                                                                                                    |
| Defect ID<br>Case ID<br>Description | <ul> <li>219616</li> <li>Internal</li> <li>When a user performs the following sequence of actions, in the "Adjustment Cost" screen the adjustment quantity and adjustment cost are displayed incorrectly:</li> <li>1. Logs in to the Selling and Fulfillment Foundation application.</li> <li>2. Navigates to the "Adjust Location Inventory" screen.</li> <li>3. Enters the reason code and quantity to adjust.</li> <li>4. Clicks "Adjustment Cost" button in the "Quantity" panel.</li> </ul> |
| Defect ID<br>Case ID                | 224666<br>00191982                                                                                                    |

| Description | Catalog Search must be enhanced for handling customer entitlement rules with large number of individual items.                                                                                                    |
|-------------|----------------------------------------------------------------------------------------------------|
|             | <b>Solution:</b> In Release 9.0, entitlement rules can support a large number of individual items. To support entitlement rules that include large numbers of items, the index building functionality for the Catalog Search has been enhanced. <b>Changed Behavior Between 9.0 and Earlier Releases:</b> |
|             | If individual items are included in existing entitlement rules, the Catalog<br>Search index must be rebuilt. After the index is rebuilt, it contains a list of<br>primary keys of the entitlement rule details to which an item entity<br>belongs.                                                        |
|             | <b>Known Issues:</b> When entitlement rules have large number of items and getAssignedEntitlementList and manageEntitlementRule APIs are called with default output templates, application server crashes.                                                                                                |
|             | <b>Workaround:</b> Remove the EntitlementRuleDetailItem element from the output template of the getAssignedEntitlementList and                                                                                                    |
|             | manageEntitlementRule APIs.<br><b>Note:</b> Note: The requisite information has been updated in the Section<br>"Extending a Catalog Search" of the Selling and Fulfillment Foundation:<br>Extending the Database Guide and Section "Catalog Index Building" of the<br>Catalog Management Concepts Guide.  |
| Defect ID   | 229955                                                                                                    |
| Case ID     | Internal                                                                                                    |
| Description | When a user performs the following sequence of actions, the system throws a null pointer exception:                                                                                                    |
|             | 1. Creates an inbound order.                                                                                                    |
|             | 2. Creates an inbound shipment.                                                                                                    |
|             | 3. Creates a load for the shipment without a load stop.                                                                                                    |
|             | 4. Purges the order.                                                                                                    |
|             | 5. Calls the changeshipment API or marks the shipment as delivered.                                                                                                    |
| Defect ID   | 230447                                                                                                    |
| Case ID     | 00218121                                                                                                    |
| Description | When a user performs the following sequence of actions, the system displays an "YFS10379: Template not found" error message while raising an event and the transaction rolls back:                                                                                                    |
|             | 1. Configures the Routing Guide rules.                                                                                                    |
|             | <ol> <li>Configures the ON_SUCCESS event for the ROUTE_SHIPMENT.0001<br/>transaction.</li> </ol>                                                                                                    |
|             | <b>3</b> . Creates an outbound shipment and moves the shipment to 'Awaiting Routing' status.                                                                                                    |
|             | 4Executes the ROUTE_SHIPMENT.0001 transaction.                                                                                                    |
| Fix 6       |                                                                                                    |
|             |                                                                                                    |
|             |                                                                                                    |

|             | Release 9.0-HF6                                                                                                    |  |
|-------------|----------------------------------------------------------------------------------------------------|--|
| Defect ID   | 227209                                                                                                    |  |
| Case ID     | 00166855                                                                                                    |  |
| Description | An enhancement should be provided so that a user can configure the 'Wave Size Constraint' on 'Number of Shipment Lines'. |  |

| 228936<br>Internal<br>During a hot fix installation, the factory setup installation during the hot<br>fix installation does not honor the LOAD_FACTORY_SETUP property in                                                                                                    |
|----------------------------------------------------------------------------------------------------|
| sandbox.cfg.<br><b>Solution:</b> If the LOAD_FACTORY_SETUP property in sandbox.cfg is set to 'false', the factory setup will not be installed during the hot fix installation.                                                                                                    |
| 219771<br>Internal<br>When a document processing is in progress the system displays "Not able<br>to get a Connection" SQLException error message.                                                                                                    |
| 230574<br>00220795<br>When the manageEntitlementRuleAssignment API is invoked the system<br>throws "API Security Violation" error message, when the<br>api.security.enabled property is set to 'Y'.                                                                                                    |
| <ul> <li>230648</li> <li>Internal</li> <li>The information about configuring the 'Wave Size Constraint' on 'Number of Shipment Lines' must be provided in the <i>Sterling Warehouse Management System: Configuration Guide</i>.</li> <li>Solution: The requisite information has been included in the "Defining Wave Size Constraints" and "Creating Wave Size Constraints" topics of the <i>Sterling Warehouse Management System: Configuration Guide</i>.</li> </ul> |
|                                                                                                    |

|                      | Release 9.0-HF5                                                                                                    |
|----------------------|----------------------------------------------------------------------------------------------------|
| Defect ID            | 213579                                                                                                    |
| Case ID              | Internal                                                                                                    |
| Description          | The information about both Oracle 10g and 11g being supported on a single node or 2 Node RAC environment must be removed from Sections 5.2.3, "Using an Oracle Database Server" and 6.5.3, "Using an Oracle Database Server (Windows)" of the <i>Selling and Fulfillment Foundation: Installation Guide.</i> |
|                      | <b>Solution:</b> The <i>Selling and Fulfillment Foundation: Installation Guide</i> has been updated with the requisite information.                                                                                                    |
| Defect ID            | 224623                                                                                                    |
| Case ID              | Internal                                                                                                    |
| Description          | The application must be enhanced to support the 'Stacked Column 3D Line Dual Y' combination charts in the YFCChartTypes class.                                                                                                    |
| Defect ID<br>Case ID | 225152<br>Internal                                                                                                    |

| Description                         | <ul> <li>The link to Section 4.2.6, "Defining Transactions" is not working in the following documents:</li> <li>Catalog Management: Configuration Guide</li> <li>Sterling Distributed Order Management: Configuration Guide</li> <li>Sterling Global Inventory Visibility: Configuration Guide</li> <li>Sterling Logistics Management: Configuration Guide</li> <li>Sterling Reverse Logistics: Configuration Guide</li> <li>Sterling Supply Collaboration: Configuration Guide</li> <li>Sterling Warehouse Management System: Configuration Guide</li> <li>Sterling Transactions" section of the Selling and Fulfillment Foundation: Application Platform Configuration Guide has been provided.</li> </ul> |
|-------------------------------------|----------------------------------------------------------------------------------------------------|
| Defect ID<br>Case ID<br>Description | 227207<br>00169626<br>An additional screen must be provided in the "Shipping Pallet Build"<br>activity screen of the Sterling Mobile Application to display the shipment<br>that is built through the shipping pallet build activity.                                                                                                    |
| Defect ID<br>Case ID<br>Description | <ul> <li>227208, 229061<br/>00191262<br/>The application must be enhanced to support 6 new Check Digit<br/>Algorithms.</li> <li>Solution: The application has been enhanced to support 6 new Check Digit<br/>Algorithms.</li> <li>The requisite information has been included in the "Configuring Shipping"<br/>topic of the Sterling Warehouse Management System: Configuration Guide.</li> </ul>                                                                                                    |
| Defect ID<br>Case ID<br>Description | <ul> <li>227898, 229062</li> <li>00206044</li> <li>The application must be enhanced to allow a user to generate the PRO Number without any Check Digit Algorithm.</li> <li>Solution: A user can select the "NO CHECK DIGIT" option to generate the PRO Number without any Check Digit.</li> <li>The requisite information has been included in the "Configuring Shipping" topic of the Sterling Warehouse Management System: Configuration Guide.</li> </ul>                                                                                                    |
| Defect ID<br>Case ID<br>Description | 228435<br>Internal<br>The copyright statement in the minifed javascript files of the Sterling<br>Business Center is incorrect.                                                                                                    |
| Defect ID<br>Case ID<br>Description | 230032<br>Internal<br>All the documents provided in this hot fix must be updated with the new<br>logo.<br>For the entire set of documents that have new logo go to;<br>http://www.sterlingcommerce.com/Documentation/MCSF90/PDFs.htm.                                                                                                    |

| Defect ID                           | Release 9.0-HF4 215057                                                                                                    |
|-------------------------------------|----------------------------------------------------------------------------------------------------|
| Case ID<br>Description              | Internal<br>While starting the application server for Sterling Web Channel application,<br>catalog information is cached into the memory during initialization. When<br>the number of allowed values for the attributes that are used for filtering is<br>very high, system memory consumption increases and it may run<br>out-of-memory.                                                            |
|                                     | <b>Solution:</b> To avoid the out-of-memory issue support for a disk persistent caching mechanism called EhCache has been provided.                                                                                                    |
|                                     | For more information refer the "Configuring Cache for Catalog Search Index" topic of the <i>Selling and Fulfillment Foundation Properties Guide</i> .                                                                                                    |
| Defect ID<br>Case ID<br>Description | 223084<br>Internal<br>The hidden variables are getting displayed in the User Interface on multi<br>select API screen.                                                                                                    |
| Defect ID<br>Case ID<br>Description | <ul> <li>223504</li> <li>Internal</li> <li>When the "StationID" information is passed in the input of the addToContainer API, the system does not pass the information to the following events:</li> <li>ON_SHIPMENT_PACK_COMPLETE</li> <li>ON_SHIPMENT_PACK_PROCESS_COMPLETE</li> <li>ON_CONTAINER_PACK_PROCESS_COMPLETE</li> <li>ON_CONTAINER_PACK_PROCESS_COMPLETE</li> <li>ON_SUCCESS</li> </ul> |
| Defect ID<br>Case ID<br>Description | 223513<br>Internal<br>When a user receives a serialized item against a shipment with expected<br>segment and segment type information, the system displays "Inventory for<br>the SKU does not exist in the location or case/pallet to perform the<br>inventory operation" error message.                                                                                                    |
| Defect ID<br>Case ID<br>Description | <ul><li>225144</li><li>Internal</li><li>The <i>Selling and Fulfillment Foundation: Product Concepts Guide</i> must be updated with the information about order taxes modification.</li><li><b>Solution:</b> The requisite information has been included in the "Invoicing" topic of the <i>Selling and Fulfillment Foundation: Product Concepts Guide.</i></li></ul>                                 |
| Defect ID<br>Case ID                | 225148<br>Internal                                                                                                    |

| Description                         | The <i>Selling and Fulfillment Foundation: Installation Guide</i> must be updated with the information about runtime utilities.                                                                                                    |
|-------------------------------------|----------------------------------------------------------------------------------------------------|
|                                     | <b>Solution:</b> The requisite information has been updated in the <i>Selling and Fulfillment Foundation: Installation Guide.</i>                                                                                                    |
| Defect ID<br>Case ID<br>Description | 225639<br>Internal<br>The Sterling Application Manager User Interface must support addition of<br>new resources under the Applications > Application Platform ><br>Presentation > Resources for the Sterling applications that are built on the<br>Sterling Foundation.                                                                                                    |
| Defect ID<br>Case ID<br>Description | 226598<br>nternal<br>The reference implementation of the YCDGetAppeasementOffersUE user<br>exit in Sterling Call Center and Sterling Store must be enhanced to make<br>the appeasement offer lists configurable. These lists are displayed in the<br>"Appeasement Offer" screen.                                                                                                    |
|                                     | <ul> <li>Solution: A new "ycd_appeasement_variable.properties" file has been added. The reference implementation of the YCDGetAppeasementOffersUE user exit has been enhanced to read the values of different offer types that must be from the "ycd_appeasement_variable.properties" file. The following properties are available:</li> <li>FLAT_AMOUNT_ORDER=20</li> <li>PERCENT_ORDER=12</li> <li>PERCENT_FUTURE_ORDER=15,20,25</li> </ul> |
|                                     | <ul><li>YCD_PREFERRED=PERCENT_FUTURE_ORDER</li><li>VARIABLE_AMOUNT_ORDER=Y</li></ul>                                                                                                    |
|                                     | <b>Note:</b> If there are multiple values for an offer type, they must be separated by a comma, for example, PERCENT_FUTURE_ORDER=15,20,25 The value of the YCD_PREFERRED property determines which offer type must be displayed as the default offer in the "Appeasement Offer" screen.                                                                                                    |
|                                     | If VARIABLE_AMOUNT_ORDER=Y, the appeasement type will be displayed in the "Appeasement Offer" screen.                                                                                                    |
|                                     | If a user does not want any offer type, the user must set the value of the corresponding appeasement offer type properties as blank. However, must ensure that no property is removed or commented out.                                                                                                    |
| Defect ID<br>Case ID                | 227093<br>Internal                                                                                                    |

|        |             | creates a credit memo with an incorrect discount amount:                                                                                                    |
|--------|-------------|----------------------------------------------------------------------------------------------------|
|        |             | <ol> <li>Uses the implementation of YCDGetAppeaseOfferUE provided in the<br/>reference implementation.</li> </ol>                                                                                                    |
|        |             | 2. Searches for an Order that is eligible for appeasement, and the Order Total is \$100.                                                                                                    |
|        |             | 3. Clicks on "Customer Appeasement" from the Related Task panel.                                                                                                    |
|        |             | 4. Selects the "Select Specific Lines for Appeasement" option.                                                                                                    |
|        |             | 5. Selects a line with LineTotal as \$50 and clicks Next.                                                                                                    |
|        |             | <ol> <li>Select the "PERCENT_ORDER" type Appeasement, 10% on the Order<br/>Total that is \$5.</li> </ol>                                                                                                    |
|        |             | 7. Clicks Next.                                                                                                    |
|        |             | 8. Clicks on the "View All Invoices" task and opens the Credit Memo created in Step 6.                                                                                                    |
|        |             | The Credit Memo is created for the \$10 instead of \$5.                                                                                                    |
|        | Defect ID   | 227417                                                                                                    |
|        | Case ID     | 00205783                                                                                                    |
|        | Description | When a user runs the Configuration Deployment Tool (CDT), it does not<br>show any differences for the YFS_GRAPH_UI table for certain records that<br>have graph type as 'EventCondition'.                                                                                                    |
|        | Defect ID   | 227513                                                                                                    |
|        | Case ID     | Internal                                                                                                    |
|        | Description | When the following conditions are met, the releaseMoveRequest API throws 'Class Cast' exception;                                                                                                    |
|        |             | 1. Configures an item I1 with UOM as EACH.                                                                                                    |
|        |             | <ol><li>Configures an alternate UOM as Case for the above item with<br/>conversion quantity as 8.</li></ol>                                                                                                    |
|        |             | <b>3.</b> Configures zone Z1 with location L1 associated with size code S1 having capacity constraint as 10 each.                                                                                                    |
|        |             | 4. Configures the putaway preference that points to the above configured zone.                                                                                                    |
|        |             | 5. Adjusts 2 quantities of I1 in location L1.                                                                                                    |
|        |             | 6. Adjusts 8 quantities of I1 in another location.                                                                                                    |
|        |             | 7. Creates a move request for item I1 for 8 quantities from the location L1.                                                                                                    |
|        |             | 8. Releases the move request.                                                                                                    |
| Hot Fi | х 3         |                                                                                                    |
|        |             | Release 9.0-HF3                                                                                                    |
|        | Defect ID   | 217612                                                                                                    |
|        | Case ID     | Internal                                                                                                    |
|        | Description | When the system test is run for more than 6 hours and automation tests<br>are run on the Sterling Call Center and Sterling Store client for tasks such<br>as the create order, cancel order, order search, item search, and so on, the<br>application server crashes due to a null template being passed. |
|        | Defect ID   | 218097                                                                                                    |
|        | Case ID     | Internal                                                                                                    |

When a user performs the following sequence of actions, the system

Description

| Description                         | When the verifyAddress API is called using the default implementation of<br>the YCDVerifyAddressWithAVSUE user exit and the<br>verifyAddressWithAVS.xml template, the "IsCommercialAddress" and<br>"AddressID" attributes are not returned in the output XML of the API<br>because these attributes are not processed by the user exit.                        |
|-------------------------------------|----------------------------------------------------------------------------------------------------|
|                                     | <b>Solution:</b> The "AddressID" and "IsCommercialAddress" attributes have been added to the verifyAddressWithAVS.xml template.                                                                                                    |
| Defect ID<br>Case ID<br>Description | 218667, 218671, 218672<br>Internal<br>A security issue has been identified that may allow a cross-site scripting<br>(XSS) attack in the Sterling Selling and Fulfillment Suite.                                                                                                    |
|                                     | Solution: This security issue has been rectified in this hot fix.                                                                                                    |
| Defect ID<br>Case ID<br>Description | <ul> <li>219063</li> <li>Internal</li> <li>The URL of the labels is not returned in the output XML of the following APIs even when the "PrinterType" field is configured as Client on the AgileElite shipment server:</li> <li>reprintCarrierLabel</li> <li>addContainerToManifest</li> <li>getTrackingNoAndPrintLabel</li> </ul>                              |
|                                     | <b>Solution:</b> The "PierbridgeLabelURL" attribute, that is used to determine the URL of the labels, is returned in the output of the APIs mentioned above.                                                                                                    |
| Defect ID<br>Case ID<br>Description | <ul><li>223830</li><li>Internal</li><li>A user is not able to retrieve any records from a Data Access Policy enabled table, if 'RememberMe' or 'Anonymous' user feature is enabled.</li><li>Solution: The SQL construction for 'Anonymous' user has been restructured, so that the SQL is formed correctly when the 'RememberMe' feature is enabled.</li></ul> |
| Defect ID<br>Case ID<br>Description | 224615<br>00193324<br>If there are a large number of locations with many capacity constraints<br>defined, the system takes a long time to create putaway tasks.                                                                                                    |
| Defect ID<br>Case ID<br>Description | 224916<br>00195975<br>When a user attempts to pick multiple pallets that are received for<br>putaway to various locations, a "No Open Task For the Pallet" error is<br>thrown when a user enters or scans a different Pallet ID with a different<br>task type than the one populated in the Sterling Mobile Application.                                       |
| Defect ID<br>Case ID                | 226575<br>Internal                                                                                                    |

| Description                         | The <i>Catalog Management: Concepts Guide</i> must be updated with a recommendation to use item-based entitlements to exclude a small set of items.                                                                                                    |
|-------------------------------------|----------------------------------------------------------------------------------------------------|
|                                     | <b>Solution:</b> The requisite information has been included in the topic "Customer Entitlement Rules" of the <i>Catalog Management: Concepts Guide</i> .                                                                                                    |
| Defect ID<br>Case ID<br>Description | <ul><li>224687</li><li>CInternal</li><li>The <i>Selling and Fulfillment Foundation: Extending the Database Guide</i> must be updated with the information about the unsupported extending database.</li><li><b>Solution:</b> The requisite information has been updated in the <i>Selling and Fulfillment Foundation: Extending the Database Guide</i>.</li></ul> |

## Hot Fix 2

|                                     | Release 9.0-HF2                                                                                                    |
|-------------------------------------|----------------------------------------------------------------------------------------------------|
| Defect ID<br>Case ID<br>Description | 217536<br>00162974<br>If an enterprise inherits configuration from another enterprise, the child<br>enterprise will also inherit customer entitlements from the parent<br>enterprise. The assignment of customer entitlements to customers must                                                                                                    |
|                                     | happen at the same enterprise level.                                                                                                    |
| Defect ID<br>Case ID<br>Description | 217837<br>00165037<br>If an organization is inheriting configuration from another organization<br>and the child organization is a catalog organization, the child organization<br>cannot configure and use its own customer entitlement rules. It can only<br>use the customer entitlement rules that the parent has configured, if the<br>parent organization is a catalog organization.                                                                                                    |
|                                     | <b>Solution:</b> Organizations can inherit customer entitlement rules from other<br>enterprises. To enable inheritance by enterprises of customer entitlement<br>rules, ensure that the Inherit Configuration from Enterprise option is<br>selected in the Selling and Fulfillment Foundation Platform application. If<br>you enable this feature and are upgrading from an earlier release in which<br>customer entitlement rules were configured by a child enterprise, the child<br>enterprise's customer entitlement rules are no longer available in Business<br>Center. |
| Defect ID<br>Case ID<br>Description | 217838<br>00165062<br>Buyer users do not have the rights to order on behalf of customers from<br>other divisions and storefronts.                                                                                                    |
|                                     | <b>Solution:</b> The data access policy for buyer users has been enhanced to allow the assignment of buyer users to a set of customers or to a set of customers and child customers. This type of buyer user customer assignment allows customers to place orders on behalf of other customers.For more information refer to the section "Customer Management", in the Selling and Fulfillment Foundation: Product Concepts Guide.                                                                                                    |
|                                     |                                                                                                    |

Defect ID 217840

| Case ID<br>Description | 00165065<br>Customer cannot search the catalog for a product that has two different<br>SKUs.                                                                                                    |
|------------------------|----------------------------------------------------------------------------------------------------|
|                        | <b>Solution:</b> The index building process for the catalog search feature has been enhanced to allow the retrieval of attribute information from external sources. Additionally, the searchCatalogIndex API has been enhanced to allow retrieval of stored attribute information from the index file directly. |
| Defect ID              | 217841                                                                                                    |
| Case ID                | 00165072                                                                                                    |
| Description            | Customers can use only the data access rules provided by Selling and Fulfillment Foundation.                                                                                                    |
|                        | <b>Solution:</b> Selling and Fulfillment Foundation provides the following new user exits that allow you to use your own data access rules instead of the Selling and Fulfillment Foundation access rules:                                                                                                    |
|                        | YSCGetExternalDataAccessPolicyOnReadUE                                                                                                    |
|                        | YSCShouldAccessPolicyBeAppliedOnUpdateUE                                                                                                    |
|                        |                                                                                                    |
| Defect ID<br>Case ID   | 218057<br>Internal                                                                                                    |
| Description            | The Consolidate Additional Inventory Agent occasionally crashes due to                                                                                                    |
| -                      | memory leaks.                                                                                                    |
| Defect ID              | 218656                                                                                                    |
| Case ID                | Internal                                                                                                    |
| Description            | Null Pointer exceptions are encountered in the Sterling Web Channel and<br>Sterling Multi Channel Fulfillment Suite application servers when a test is<br>run for long duration.                                                                                                    |
| Defect ID              | 218991                                                                                                    |
| Case ID                | Internal                                                                                                    |
| Description            | The Data security functionality must not be exposed unless it is required<br>by the customers.                                                                                                    |
| Defect ID              | 219133                                                                                                    |
| Case ID                | Internal                                                                                                    |
| Description            | When a user performs the following sequence of actions, the system does<br>not allow a different receivingNode other than the one in the release line:                                                                                                    |
|                        | <ol> <li>1. 1.Creates an order with a released order line having Node1 as the<br/>receivingNode.</li> </ol>                                                                                                    |
|                        | <ol> <li>2. Calls the createShipment API to create a shipment and sets the receivingNode of the shipment line to Node2.</li> </ol>                                                                                                    |
|                        | <b>Solution:</b> The 'OverrideReceivingNode' attribute has been exposed for the createShipment API. If OverrideReceivingNode='Y' is passed, the system will pass different receiving nodes from that of the release line while creating the shipment. The node that is passed must be a valid node.             |
| Defect ID              | 219211                                                                                                    |
| Case ID                | Internal                                                                                                    |

| Description                         | <ul> <li>When a user performs the following sequence of actions, the createShipment API displays a null pointer exception:</li> <li>1. Creates two orders with different SellerOrganizationCodes. The orderLines of these orders must not have any Receiving Nodes.</li> <li>2. Schedules an order and releases it.</li> <li>3. Creates a shipment and includes both the orders. Pass OverrideReceivingNode="Y" at the shipment level</li> <li>Solution: The OverrideReceivingNode flag has been exposed. If OverrideReceivingNode="Y" is passed at the shipment level the createShipment API does not throw null pointer exception.</li> </ul> |
|-------------------------------------|----------------------------------------------------------------------------------------------------|
| Defect ID<br>Case ID<br>Description | 219418<br>Internal<br>In the Business Center, the 'Customer' search pop-up window do not<br>display the list of customers that does not have the 'Bill To Address'<br>information.                                                                                                    |
| Defect ID<br>Case ID<br>Description | 219443<br>Internal<br>The Release Order agent stops processing after running for a while and<br>locks the YFS_INVENTORY_ITEM table.                                                                                                    |
| Defect ID<br>Case ID<br>Description | 219649<br>Internal<br>If the getPage API is called simultaneously by multiple threads, the<br>getPage API sporadically throws NullPointerException.                                                                                                    |
| Defect ID<br>Case ID<br>Description | 219737<br>Internal<br>When a user runs the order purge agent it does not process the orders<br>correctly if the purge agent is run before the actual available date for that<br>order. The Order Release Status records get purged but the order never<br>gets purged.                                                                                                    |
| Defect ID<br>Case ID<br>Description | <ul> <li>219928</li> <li>Internal</li> <li>When a user performs the following sequence of actions, the YFS_INVENTORY data is not getting purged:</li> <li>1. Sets up inventory purge agent.</li> <li>2. Sets records in the YFS_INVENTORY table that are in purgeable status.</li> <li>3. Runs the inventory purge agent.</li> </ul>                                                                                                    |
| Defect ID<br>Case ID<br>Description | 220143<br>Internal<br>During the application system test run, the agents display<br>"weblogic.jms.common.AlreadyClosedException".                                                                                                    |
| Defect ID<br>Case ID<br>Description | 220514<br>Internal<br>The entity framework must be enhanced to set the time out session on the<br>MS SQL queries while creating the return record queries.                                                                                                    |

| Defect ID<br>Case ID<br>Description | 221120<br>00178229<br>When a user uses jvmRoute in jboss for session stickiness, the application<br>throws an error about non-conformed JSESSIONID because of the<br>appended jvmRoute to JSESSIONID.                                                                                            |
|-------------------------------------|----------------------------------------------------------------------------------------------------|
| Defect ID<br>Case ID<br>Description | 221473<br>Internal<br>The CacheManager throws a NullPointerException.                                                                                                    |
| Defect ID<br>Case ID<br>Description | 221476<br>Internal<br>The StuckThread exception is thrown if many users try to log in to the<br>Sterling Web Channel application concurrently.                                                                                                    |
| Defect ID<br>Case ID<br>Description | 221671<br>00180360<br>When a user creates a move request at the LPN level, the system does not<br>consider the capacity constraints of the location that are defined.                                                                                                    |
| Defect ID<br>Case ID<br>Description | 221940<br>00180419<br>The system must honor the trigger percentage configured at the zone level<br>during putaway, if the zone is configured under the putaway preferences.                                                                                                    |
| Defect ID<br>Case ID<br>Description | 221941, 223400<br>00180414<br>The system must pass the Inventory Type, Original Inventory Type,<br>Putaway Quantity, and Hold Quantity attributes in the<br>WMSCanLocationBeSuggestedUE user exit during putaway.                                                                                |
| Defect ID<br>Case ID<br>Description | 222108<br>00182969<br>The system fails to release a Move Request for multi-SKU Pallet Putaway<br>to a location that has location capacity constraints defined.                                                                                                    |
| Defect ID<br>Case ID<br>Description | 222401<br>00184299<br>After completing the first-step putaway tasks, the system does not<br>correctly stamp the "Task Type" for the second-step putaway tasks.                                                                                                    |
| Defect ID<br>Case ID<br>Description | 223092<br>00180419<br>The <i>Sterling Warehouse Management System: Configuration Guide</i> must be<br>updated with the information that system must not honor the trigger<br>percentage configured at the zone level during putaway, if the zone is<br>configured under the putaway preferences. |
|                                     | <b>Solution:</b> The requisite information has been included in the Chapter, "Configuring Warehouse Layout ", in the <i>Sterling Warehouse Management System: Configuration Guide</i> .                                                                                                    |

# Hot Fix 1

|                                     | Release 9.0-HF1                                                                                                    |
|-------------------------------------|----------------------------------------------------------------------------------------------------|
| Defect ID                           | 212725                                                                                                    |
| Case ID<br>Description              | Internal<br>In the Selling and Fulfillment Foundation: Properties Guide, the<br>description of the property security.propertyencrypter.class incorrectly uses<br>the form ".encrypted" instead of "encrypted:" in the following sentence:                                                                                                    |
|                                     | Properties starting with ".encrypted" are automatically decrypted at run-time.                                                                                                    |
|                                     | Solution: The sentence has been corrected, as follows:                                                                                                    |
|                                     | Properties starting with "encrypted:" are automatically decrypted at run-time.                                                                                                    |
| Defect ID<br>Case ID<br>Description | 213147<br>Internal<br>The Selling and Fulfillment Foundation: Secure Deployment Guide is<br>missing required JAR names in the client side CLASSPATH in the section,<br>"Securing JMS Queues".                                                                                                    |
|                                     | <b>Solution:</b> Required JAR names have been added to the client side CLASSPATH in the section, "Securing JMS Queues".                                                                                                    |
| Defect ID<br>Case ID<br>Description | 214224<br>Internal<br>The <i>Catalog Management Concepts Guide</i> is missing information about<br>models, configurable items, and preconfigured items, and how they relate<br>to kit items.                                                                                                    |
|                                     | <b>Solution:</b> The <i>Catalog Management Concepts Guide</i> now contains a section about "Models, Configurable Items, and Preconfigured Items," and how they relate to kit items.                                                                                                    |
| Defect ID<br>Case ID<br>Description | 214698<br>Internal<br>In case of negative inventory adjustments in an adjustment sequence, the<br>inventory audits are incorrectly updated when one of the locations in the<br>sequence is a virtual location. For example, if five units are removed from<br>the inventory when the initial supply quantity is zero, the supply is<br>incorrectly updated as +5 instead of -5. |
| Defect ID<br>Case ID<br>Description | 215235<br>Internal<br>The <i>Selling and Fulfillment Foundation: Performance Management Guide</i> is<br>missing information about tuning guidelines for the Sterling Web.                                                                                                    |
|                                     | <b>Solution:</b> The <i>Selling and Fulfillment Foundation: Performance Management Guide</i> has a new Chapter 26, "Sterling Web Tuning Guidelines," that describes API security, application server heap sizing, optimizing static content, and enabling compression.                                                                                                    |

| Defect ID<br>Case ID<br>Description | 215253<br>Internal<br>After reconfiguring a physical kit on an order in pending change mode,<br>subsequent modifications to the line in pending change mode will throw a<br>"Line not found" error.                                                                                                    |
|-------------------------------------|----------------------------------------------------------------------------------------------------|
| Defect ID<br>Case ID<br>Description | 215486<br>Internal<br>The <i>Selling and Fulfillment Foundation: Performance Management Guide</i> that is<br>compiled as part of context-sensitive help is out-of-sync with the content in<br>the PDF, which is available on both the Online Library<br>(http://www.sterlingcommerce.com/Documentation/MCSF90/<br>homepage.htm) and the DVD.<br><b>Solution:</b> Both formats of this manual are now in sync and contain the<br>same content. |
| Defect ID<br>Case ID<br>Description | 215607<br>Internal<br>In a hierarchy of categories, when an item belongs to a child category of<br>an unpublished category, the item displays in Sterling Web. In this<br>scenario, the item should not display.                                                                                                    |
| Defect ID<br>Case ID<br>Description | 215619<br>Internal<br>When an item belongs to two categories, if one category is published and<br>the other category is not published, the item will appear while browsing<br>the parent category of the unpublished category.                                                                                                    |
| Defect ID<br>Case ID<br>Description | <ul><li>215680</li><li>Internal</li><li>In the Selling and Fulfillment Foundation: Customizing APIs Guide, Section 5.2 contains a note with an incorrect path name for providing the template.api file during service definition.</li><li>Solution: The note now contains the correct path name.</li></ul>                                                                                                    |
| Defect ID<br>Case ID<br>Description | <ul> <li>215735</li> <li>Internal</li> <li>In the Local Documentation Library, the topic title, "Configuring the Look and Feel of the Sterling Mobile Application" of the Customizing User Interfaces for Mobile Devices is incorrect.</li> <li>Solution: The topic title has been changed to "Configuring the Sterling Mobile Application User Interface Components".</li> </ul>                                                             |
| Defect ID<br>Case ID<br>Description | <ul><li>215778</li><li>Internal</li><li>In the Selling and Fulfillment Foundation: Product Concepts Guide, Section 7.12.1 is missing information about item validation.</li><li>Solution: Section 7.12.1 now contains a note with item validation information about unpublished and expired items, as well as items that cannot be sold separately.</li></ul>                                                                                 |

| Defect ID<br>Case ID<br>Description            | 215906<br>Internal<br>When a computed attribute is assigned to a category, the application<br>incorrectly displays an editable "Value" field and permits a user to enter a<br>value for this computed attribute in the "Value" field.                                                                                                    |
|------------------------------------------------|----------------------------------------------------------------------------------------------------|
| Defect ID<br>Case ID<br>Description            | <ul><li>215964</li><li>Internal</li><li>In the <i>Selling and Fulfillment Foundation: Customization Basics Guide,</i> Section</li><li>5.3 contains a note with an incorrect path name for storing database extension files.</li></ul>                                                                                                    |
|                                                | Solution: The note now contains the correct path name.                                                                                                    |
| Defect ID<br>Case ID<br>Description            | 216107<br>Internal<br>The application incorrectly permits a user to modify the values of<br>attributes that inherit default values in the Manage Attribute Values screen,<br>and save them even if the user does not click the Override hyperlink.                                                                                                    |
| Defect ID<br>Case ID<br>Description            | 216373<br>Internal<br>In the <i>Selling and Fulfillment Foundation: Customization Basics Guide</i> , Section<br>5.2 contains a note with an incorrect path name for providing the<br>template.xsl file during service definition.                                                                                                    |
|                                                | Solution: The note now contains the correct path name.                                                                                                    |
| Defect ID<br>Case ID<br>Description            | 216384<br>Internal<br>When a user tries to add a date range for a price list and save the changes,<br>the application displays an "Invalid Date Format" error message. The user<br>can add a date range for a price list by clicking the Create hyperlink or by                                                                                                    |
|                                                | clicking the Set Date Based Prices option from the More Actions menu in<br>the Price List Summary screen.                                                                                                    |
| Defect ID<br>Case ID<br>Description            | clicking the Set Date Based Prices option from the More Actions menu in                                                                                                    |
| Case ID                                        | clicking the Set Date Based Prices option from the More Actions menu in<br>the Price List Summary screen.<br>216457<br>Internal<br>The System Management Administrator (SMA) login page contains                                                                                                    |
| Case ID<br>Description<br>Defect ID<br>Case ID | clicking the Set Date Based Prices option from the More Actions menu in<br>the Price List Summary screen.<br>216457<br>Internal<br>The System Management Administrator (SMA) login page contains<br>incorrect copyright information.<br>216483<br>Internal<br>When adding a configurable product without any configuration to an<br>order in pending change mode, a "YFS: No Kit Lines Found" error is |

| Case ID<br>Description              | Internal<br>In the <i>Selling and Fulfillment Foundation: Application Platform Configuration Guide</i> , Section 5.3 is missing information. The section needs to state that Selling and Fulfillment Foundation does not support teams with organizations across colonies.<br><b>Solution:</b> Section 5.3 now contains a note clarifying that enterprises and nodes assigned to a team must belong to the same colony as the team                                                                                                    |
|-------------------------------------|----------------------------------------------------------------------------------------------------|
| Defect ID<br>Case ID<br>Description | owner or creator organization.<br>216549<br>Internal<br>The <i>Business Center: Item Administration Guide</i> must be updated with<br>information about the format of the URL context parameter value that is<br>provided in the web.xml for Visual Modeler.<br><b>Solution:</b> The format of the URL context parameter value is updated in the                                                                                                    |
|                                     | topic, "Initial Configurations by System Administrators", of the <i>Business</i><br><i>Center: Item Administration Guide.</i>                                                                                                    |
| Defect ID<br>Case ID<br>Description | <ul> <li>216553</li> <li>Internal</li> <li>The Business Center: Item Administration Guide must be updated with information about the initial URL configuration setup used to preview the item details.</li> <li>Solution: The initial URL configuration setup information is added in the topic, "Configuration to Preview Item Details", in the Business Center: Item Administration Guide. Additionally, information about the YCMGetWebChannelItemPreviewURLUE user exit, which can also be implemented to preview the item details, is added in this topic.</li> </ul>                                            |
| Defect ID<br>Case ID<br>Description | <ul> <li>216560</li> <li>Internal</li> <li>The Visual Modeler: Application Guide should be updated with information that the storefront that is created using the Visual Modeler is meant only for model administration purposes. Additionally, in Chapter 44 "Creating Product Models", the steps that are provided to create a configurable product are incorrect.</li> <li>Solution: The Section "Storefront Administration" in Chapter 35 "Channel Administration", and Chapter 44 "Creating Product Models" of the Visual Modeler: Application Guide have been updated with the required information.</li> </ul> |
| Defect ID<br>Case ID<br>Description | 216634<br>Internal<br>When the getNodeInventory API returns inventory for multiple<br>organizations, the Item element (under the path /NodeInventory/<br>LocationInventoryList/LocationInventory/InventoryItem/) is not shown in<br>the output XML.                                                                                                    |
| Defect ID<br>Case ID<br>Description | 216672<br>Internal<br>There is a performance issue in DB2 when the validateItemForOrdering<br>API is called on a large order during BOM XML validation.                                                                                                    |

| Defect ID<br>Case ID                | 216674<br>Internal                                                                                                    |
|-------------------------------------|----------------------------------------------------------------------------------------------------|
| Description                         | The getInventorySnapShot API fails in a multischema environment with the error "ORA-00942: table or view does not exist".                                                                                                    |
| Defect ID<br>Case ID<br>Description | 216719<br>Internal<br>In the "Postponing Item Creation" section of the Sterling Warehouse<br>Management System: Concepts Guide, the hyperlink provided for "Figure                                                                                                    |
|                                     | <ul><li>10-1" is not working.</li><li>Solution: The hyperlink has been deleted and replaced with the text, "following figure:"</li></ul>                                                                                                    |
| Defect ID<br>Case ID<br>Description | 216744<br>Internal<br>If the Business Center application is deployed on the JBoss server in<br>HTTPS mode, a session timeout error is thrown when you log in to the<br>application for the first time.                                                                                                    |
| Defect ID<br>Case ID<br>Description | 216749<br>Internal<br>The <i>Business Center: Customization Guide</i> must be updated with information<br>about setting up and configuring the extensibility environment for<br>customizing the application.                                                                                                    |
|                                     | <b>Solution:</b> Information about setting up and configuring the extensibility environment for customizing the application is added in the following new topics in the <i>Business Center: Customization Guide</i> :                                                                                                   |
|                                     | <ul> <li>Setting Up the Customization Environment</li> <li>Customize Business Center Using Web UI Framework</li> <li>Deploying Web UI Framework Customization</li> </ul>                                                                                                    |
| Defect ID<br>Case ID<br>Description | 216795<br>Internal<br>In the Sterling Warehouse Management System: Concepts Guide, under the                                                                                                    |
| 2.000.1                             | "Enterprise in a warehouse" section, the word "SKUs" is spelt incorrectly as "skis".                                                                                                    |
|                                     | Solution: The word "skis" has been changed to "SKUs".                                                                                                    |
| Defect ID<br>Case ID<br>Description | 216838<br>Internal<br>The JavaScript API documentation must be updated with the Business<br>Center JavaScript API information.                                                                                                    |
|                                     | <b>Solution:</b> The JavaScript documentation has been updated with the required information. For more information about the JavaScript API Documentation and the URL that can be used to access it, refer to the topic "Customize Business Center Using Web UI Framework" in the Business Center: Customization Guide. |
| Defect ID                           | 216861                                                                                                    |

| Case ID<br>Description              | Internal<br>When a user performs a count task that is created at a Location or LPN<br>level using the Mobile Application, the system suggests the same count<br>task even after the user skips the task using the SKIP execution exception.                                                                                                    |
|-------------------------------------|----------------------------------------------------------------------------------------------------|
| Defect ID<br>Case ID<br>Description | <ul> <li>216864</li> <li>Internal</li> <li>The Business Center: Item Administration Guide must be updated with the following information:</li> <li>Searchable and Distinct Attributes options cannot be selected for attributes that belong to a category.</li> <li>Specification and For Comparison usages are exposed only when managing the Master Catalog.</li> <li>For Filter usage must be used only for those attributes for which allowed values have been defined.</li> <li>Solution: The required information is updated in the topic, "Assign a Usage to an Attribute in a Category", in the Business Center: Item Administration Guide.</li> </ul> |
| Defect ID<br>Case ID<br>Description | <ul> <li>216867</li> <li>Internal</li> <li>The Business Center: Item Administration Guide must be updated with the following information:</li> <li>For Comparison and For Filter purposes are not exposed when attributes are assigned to a classification.</li> <li>For Comparison and For Filter purposes are not used for attributes that belong to a classification.</li> <li>Solution: The required information is updated in the topic, "Assign a Usage to an Attribute in a Classification", in the Business Center: Item Administration Guide.</li> </ul>                                                                                              |
| Defect ID<br>Case ID<br>Description | 216886<br>Internal<br>In case of Item Pick tasks, a record is created in the<br>YFS_TRANSACTION_LOCK table upon scanning the Item Id in the "Scan<br>Identifier" field at the Pack station. However, the record does not get<br>deleted from the table if the user logs out of the application without<br>packing.                                                                                                    |
| Defect ID<br>Case ID<br>Description | 216892<br>Internal<br>In Business Center, the customer search results does not display a customer<br>created from the Sterling Field Sales application when an email address of<br>the customer is used as the search criteria.                                                                                                    |
| Defect ID<br>Case ID<br>Description | 216913<br>Internal<br>You cannot rework a quote after the quote has been approved.                                                                                                    |
| Defect ID<br>Case ID                | 216973<br>Internal                                                                                                    |

| Description                         | When the getNextTask API is called for a task type with the maximum<br>number of users as 1, an SQL exception is thrown on DB2 database, and in<br>Oracle the task is not suggested.                                                                                                    |
|-------------------------------------|----------------------------------------------------------------------------------------------------|
| Defect ID<br>Case ID<br>Description | 216990<br>Internal<br>The addLineToOrder API throws an "Allocated quantity not set" error<br>when adding a line and passing an order line reservation.                                                                                                    |
| Defect ID<br>Case ID<br>Description | 216994<br>Internal<br>The changeOrder API throws an "Allocated quantity not set" error when<br>adding a line and passing an order line reservation.                                                                                                    |
| Defect ID<br>Case ID<br>Description | <ul> <li>217010</li> <li>Internal</li> <li>In Section 5.3 of the <i>Selling and Fulfillment Foundation: Installation Guide</i>, the note about setting registry variables for DB2 needs to be updated.</li> <li><b>Solution:</b> Section 5.3 now contains updated registry variables for DB2. Also, DB2LOCK_TO_RB information has been removed.</li> </ul>                                                                                                    |
| Defect ID<br>Case ID<br>Description | <ul> <li>217081</li> <li>Internal</li> <li>In the <i>Selling and Fulfillment Foundation: Installation Guide</i>, Section 15.6 does not describe the steps for deploying the Sterling Field Sales application in the WebSphere Administration Console.</li> <li>Solution: Section 15.6 now contains steps for deploying the Sterling Field Sales application in the WebSphere Administration Console.</li> </ul>                                                       |
| Defect ID<br>Case ID<br>Description | <ul> <li>217162</li> <li>Internal</li> <li>In Section 10.3 of the <i>Selling and Fulfillment Foundation: Installation Guide,</i> the instructions for loading the language-specific factory defaults need to be updated.</li> <li>Solution: Section 10.3 contains updated instructions on loading the language-specific factory defaults.</li> </ul>                                                                                                    |
| Defect ID<br>Case ID<br>Description | <ul> <li>217267</li> <li>Internal</li> <li>In the "Global Serial Number Purge Criteria Parameters" table of the <i>Sterling Warehouse Management System: Configuration Guide,</i> the "PurgeCode" parameter name is not documented. Also, the "Enterprise" parameter name is incorrect.</li> <li>Solution: The "PurgeCode" parameter name and its description have been added. Also, the "Enterprise" parameter name has been changed to "EnterpriseCode".</li> </ul> |
| Defect ID<br>Case ID                | 217420<br>Internal                                                                                                    |

| Description                         | Information about the URL for accessing the JavaScript API Documentation must be updated in the <i>Business Center: Customization Guide</i> .                                                                                                    |
|-------------------------------------|----------------------------------------------------------------------------------------------------|
|                                     | <b>Solution:</b> The "PurgeCode" parameter name and its description have been added. Also, the "Enterprise" parameter name has been changed to "EnterpriseCode".                                                                                                    |
| Defect ID<br>Case ID<br>Description | 217525<br>Internal<br>The SCUIAttributeUtils class file exists in the uishared.jar, the sbc_ui.jar,<br>and the swc.jar files, and any modifications performed in the<br>SCUIAttributeUtils class file is not updated in all the three .jar files.<br>Therefore, the SCUIAttributeUtils class file must be removed from the<br>sbc_ui.jar and the swc.jar files. In addition, the uishared.jar file must be<br>included in the classpath for the Business Center and Sterling Web<br>applications. |
|                                     | <b>Solution:</b> The SCUIAttributeUtils class file has been removed from the swc.jar and sbc_ui.jar files, and this class file is included only in the uishared.jar file. In addition, the uishared.jar is included in the APPSDynamicclasspath.cfg file.                                                                                                    |
| Defect ID<br>Case ID<br>Description | <ul><li>217593</li><li>Internal</li><li>PDF files are provided only for the manuals that have changed in this hot fix, as usual. However, Online Help for the entire Selling and Fulfillment Suite is provided in a separate zip for this hot fix.</li><li>Solution: Instructions for applying the Online Help are described in the</li></ul>                                                                                                    |
|                                     | Hot_Fix_Installation.txt file provided with this Hot Fix.                                                                                                    |
| Defect ID<br>Case ID<br>Description | 217622<br>Internal<br>The releaseMoveRequest API succeeds with HasException flag set to "Y"<br>even if a Null Pointer or DB exception occurs.                                                                                                    |
| Defect ID<br>Case ID<br>Description | 217629<br>Internal<br>Description When a warehouse has an LPN with multiple items from<br>multiple receipts received into it, on invoking the getNodeInventory API<br>for one of the receipts, the system throws an SQL exception on DB2<br>database.                                                                                                    |
| Defect ID<br>Case ID<br>Description | <ul> <li>218143</li> <li>Internal</li> <li>If you are running the Oracle WebLogic application server with JRockit as the JVM for Sterling workloads, these workloads may crash with an "illegal memory access" error. Sterling is working with Oracle to achieve a resolution for this issue.</li> <li>Solution: You can avoid this error by passing the command line prompt "-Xnoopt" to the JVM.</li> </ul>                                                                                     |
| Defect ID<br>Case ID                | 218792<br>Internal                                                                                                    |

**Description** In the *Selling and Fulfillment Foundation: Customization Basics Guide*, Section 5.2 contains three notes that may cause confusion about where to place extended files.

**Solution:** The three notes in Section 5.2 have been updated to clearly state where to place extended files.

### Notices

This information was developed for products and services offered in the U.S.A.

IBM may not offer the products, services, or features discussed in this document in other countries. Consult your local IBM representative for information on the products and services currently available in your area. Any reference to an IBM product, program, or service is not intended to state or imply that only that IBM product, program, or service may be used. Any functionally equivalent product, program, or service that does not infringe any IBM intellectual property right may be used instead. However, it is the user's responsibility to evaluate and verify the operation of any non-IBM product, program, or service.

IBM may have patents or pending patent applications covering subject matter described in this document. The furnishing of this document does not grant you any license to these patents. You can send license inquiries, in writing, to:

IBM Director of Licensing

**IBM** Corporation

North Castle Drive

Armonk, NY 10504-1785

U.S.A.

For license inquiries regarding double-byte character set (DBCS) information, contact the IBM Intellectual Property Department in your country or send inquiries, in writing, to:

Intellectual Property Licensing

Legal and Intellectual Property Law

IBM Japan Ltd.

1623-14, Shimotsuruma, Yamato-shi

Kanagawa 242-8502 Japan

The following paragraph does not apply to the United Kingdom or any other country where such provisions are inconsistent with local law: INTERNATIONAL BUSINESS MACHINES CORPORATION PROVIDES THIS PUBLICATION "AS IS" WITHOUT WARRANTY OF ANY KIND, EITHER EXPRESS OR IMPLIED, INCLUDING, BUT NOT LIMITED TO, THE IMPLIED WARRANTIES OF NON-INFRINGEMENT, MERCHANTABILITY OR FITNESS FOR A PARTICULAR PURPOSE. Some states do not allow disclaimer of express or implied warranties in certain transactions, therefore, this statement may not apply to you.

This information could include technical inaccuracies or typographical errors. Changes are periodically made to the information herein; these changes will be incorporated in new editions of the publication. IBM may make improvements and/or changes in the product(s) and/or the program(s) described in this publication at any time without notice.

Any references in this information to non-IBM Web sites are provided for convenience only and do not in any manner serve as an endorsement of those Web sites. The materials at those Web sites are not part of the materials for this IBM product and use of those Web sites is at your own risk.

IBM may use or distribute any of the information you supply in any way it believes appropriate without incurring any obligation to you.

Licensees of this program who wish to have information about it for the purpose of enabling: (i) the exchange of information between independently created programs and other programs (including this one) and (ii) the mutual use of the information which has been exchanged, should contact:

**IBM** Corporation

J46A/G4

555 Bailey Avenue

San Jose, CA 95141-1003

U.S.A.

Such information may be available, subject to appropriate terms and conditions, including in some cases, payment of a fee.

The licensed program described in this document and all licensed material available for it are provided by IBM under terms of the IBM Customer Agreement, IBM International Program License Agreement or any equivalent agreement between us.

Any performance data contained herein was determined in a controlled environment. Therefore, the results obtained in other operating environments may vary significantly. Some measurements may have been made on development-level systems and there is no guarantee that these measurements will be the same on generally available systems. Furthermore, some measurements may have been estimated through extrapolation. Actual results may vary. Users of this document should verify the applicable data for their specific environment.

Information concerning non-IBM products was obtained from the suppliers of those products, their published announcements or other publicly available sources. IBM has not tested those products and cannot confirm the accuracy of performance, compatibility or any other claims related to non-IBM products. Questions on the capabilities of non-IBM products should be addressed to the suppliers of those products.

All statements regarding IBM's future direction or intent are subject to change or withdrawal without notice, and represent goals and objectives only.

All IBM prices shown are IBM's suggested retail prices, are current and are subject to change without notice. Dealer prices may vary.

This information is for planning purposes only. The information herein is subject to change before the products described become available.

This information contains examples of data and reports used in daily business operations. To illustrate them as completely as possible, the examples include the names of individuals, companies, brands, and products. All of these names are fictitious and any similarity to the names and addresses used by an actual business enterprise is entirely coincidental.

#### COPYRIGHT LICENSE:

This information contains sample application programs in source language, which illustrate programming techniques on various operating platforms. You may copy, modify, and distribute these sample programs in any form without payment to IBM, for the purposes of developing, using, marketing or distributing application programs conforming to the application programming interface for the operating platform for which the sample programs are written. These examples have not been thoroughly tested under all conditions. IBM, therefore, cannot guarantee or imply reliability, serviceability, or function of these programs. The sample programs are provided "AS IS", without warranty of any kind. IBM shall not be liable for any damages arising out of your use of the sample programs.

Each copy or any portion of these sample programs or any derivative work, must include a copyright notice as follows:

© IBM 2011. Portions of this code are derived from IBM Corp. Sample Programs. © Copyright IBM Corp. 2011.

If you are viewing this information softcopy, the photographs and color illustrations may not appear.

### Trademarks

IBM, the IBM logo, and ibm.com are trademarks or registered trademarks of International Business Machines Corp., registered in many jurisdictions worldwide. Other product and service names might be trademarks of IBM or other companies. A current list of IBM trademarks is available on the Web at "Copyright and trademark information" at http://www.ibm.com/legal/copytrade.shtml.

Adobe, the Adobe logo, PostScript, and the PostScript logo are either registered trademarks or trademarks of Adobe Systems Incorporated in the United States, and/or other countries.

IT Infrastructure Library is a registered trademark of the Central Computer and Telecommunications Agency which is now part of the Office of Government Commerce.

Intel, Intel Iogo, Intel Inside, Intel Inside Iogo, Intel Centrino, Intel Centrino Iogo, Celeron, Intel Xeon, Intel SpeedStep, Itanium, and Pentium are trademarks or registered trademarks of Intel Corporation or its subsidiaries in the United States and other countries.

Linux is a registered trademark of Linus Torvalds in the United States, other countries, or both.

Microsoft, Windows, Windows NT, and the Windows logo are trademarks of Microsoft Corporation in the United States, other countries, or both.

ITIL is a registered trademark, and a registered community trademark of the Office of Government Commerce, and is registered in the U.S. Patent and Trademark Office.

UNIX is a registered trademark of The Open Group in the United States and other countries.

Java and all Java-based trademarks and logos are trademarks or registered trademarks of Oracle and/or its affiliates.

Cell Broadband Engine is a trademark of Sony Computer Entertainment, Inc. in the United States, other countries, or both and is used under license therefrom.

Linear Tape-Open, LTO, the LTO Logo, Ultrium and the Ultrium Logo are trademarks of HP, IBM Corp. and Quantum in the U.S. and other countries.

Connect Control Center<sup>®</sup>, Connect:Direct<sup>®</sup>, Connect:Enterprise, Gentran<sup>®</sup>, Gentran:Basic<sup>®</sup>, Gentran:Control<sup>®</sup>, Gentran:Director<sup>®</sup>, Gentran:Plus<sup>®</sup>, Gentran:Realtime<sup>®</sup>, Gentran:Server<sup>®</sup>, Gentran:Viewpoint<sup>®</sup>, Sterling Commerce<sup>™</sup>, Sterling Information Broker<sup>®</sup>, and Sterling Integrator<sup>®</sup> are trademarks or registered trademarks of Sterling Commerce, Inc., an IBM Company.

Other company, product, and service names may be trademarks or service marks of others.

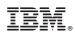

Printed in USA